.Ben Forta with Keith Lauver, Paut Fonte, Robert M. Juncker, Ronan Mandel, and Dylan Bromby

# <u>WAP Development</u> with **WML** and **WMLScript**

# THE AUTHORITATIVE SOLUTION

#### Master the concepts

WAP 1.2, WML (Wireless Markup Language), WMLScript, Servers and Gateways, Devices and Device Emulators, and more

#### Build the applications

**SAMS** 

Create a currency convertor, an online user directory, a personal scheduler, and a phone-based <sup>e</sup>-commerce application using WML, WMLScript, and a variety of back-end technologies (including ASP, ColdFusion, and JSP)

> Facebook's Exhibit No. 1004 Page 1

Facebook's Exhibit No. 1004 Page 2

# Foreword

i~~

The Internet is changing the way we shop, entertain ourselves, and communicate. As the Internet evolves, multiple distinct media are emerging—the YC, the TV, and now the mobile phone.. Phone.com was instrumental in this evolution by originating the concept of the browser-enabled phone and co-founding the WAP Forum with Ericsson, Nokia, and Motorola in 1997. We continue this tradition of innovation with our dedicated support of the developer community.

WAP presents a major new market opportunity for the Internet community. The number of mobile phones is forecast to exceed 1.4 Billion by 2003. The characteristics of the mobile phone.—its ,portability, "always on" nature, and its location-sensitivity—present a unique application opportunity.

WAP is more than a protocol or a markup language; it is a new "mobile-centric" Internet application platform. As such, there has been a lack of comprehensive developer-oriented material. to guide Internet developers through the process of becoming great mobile-centric application designers—not only the basics, but also a true real-world guide to creating great applications.

Whether you are an Internet or intranet developer, WAP Development with WML and WMLScript will serve as an invaluable tool in your exploration of the mobile Internet. This book was written by some of the leading experts in WAP tools and application development, with input from our own experts here at Phone.com. Its real-world approach and hands-on format will greatly benefit anyone interested in developing for this exciting mobile Internet mar ketplace.

Ben Linder Vice President, Phone.com developer.phone.com

# **WAP Development with WML and WMLScript**

**Ben Forta** 

with

~ ~ I

i

I

.,

Keith D. Lauver

Paul Fonte

Robert M. Juncker

Amy O'Leary

Ronan Mandel

Dylan Bromby ?

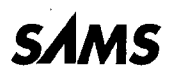

A Division of Macmillan USA 201 West 103rd St., Indianapolis, Indiana, 46290 USA

> Facebook's Exhibit No. 1004 Page 4

### WAP Development with WML and **WMLScript**

Copyright © 2000 by Sams Publishing

All rights reserved. No part of this book shall be reproduced, stored in a retrieval system, or transmitted by any means, electronic, mechanical, photocopying, recording, or otherwise, without written pennissiou from the publisher. No patent liability is assumed with respect to the use of the information contained herein. Although every precaution has been taken in the preparation of this book, the publisher and authors assume no responsibility for errors or omissions. Nor is any liability assumed for damages resulting from the use of the information contained herein.

International. Standard Book Number: 0-672-31946-2

Library of Congress Catalog Card Number; 00-104240

Printed in the United States of America

First Printing: September 2000

03 02 O1 00 4 3 2 1

# **Trademarks**

All terms mentioned in this book that are known to be trademarks or service marks have been appropriately capitalized. Sams Publishing cannot attest to the accuracy of this information. Use of a term in this book should not be regarded as affecting the validity of any trademark or service mark.

### Warning and Disclaimer

Every effort has been made to make this book as complete and as accurate as possible, but no warranty or fitness is implied. The information provided is on an "as is" basis. The authors and the publisher shall have neither liability nor responsibility to any person or entity with respect to any loss or damages arising from the information contained in this book or from the use of the CD or programs accompanying it.

ASSOCIATE PUBLISHER Michael Stephens

ACQUISITIONS EDITOR Angela Kozlowski

DEVELOPMENT EDITORS Gus A. Miklos Mark Renfrow

MANAGING EDITOR Matt Purcell

PROJECT EDITOR Christina Smith

**COPY EDITOR** Michael Dietsch

INDEXER Greg Pearson

**PROOFREADER** Candice Hightower

TECHNICAL EDITORS Andi Hindle Aubrey Harden

TEAM COORDINATOR Pamalee Nelson

MEDIA DEVELOPER J.G. Moore

INTERIOR DESIGNER Gary Adair

**COVER DESIGNER** Aren Howell

GRAPHIC ART CONVERSION **TECHNICIAN** Oliver ./ackson

**PRODUCTION** Ayanna Lacey Stacey DeRome-Richwine

# Contents at a Glance

Introduction 1

#### PART I Getting Started

- 1Understanding WAP 9
- 2Introducing WML 19
- <sup>3</sup> Writing for WAP in WML <sup>43</sup>

#### PART **II** Creating WAP Applications

- 4Card Navigation 65
- <sup>5</sup> Managing Output <sup>95</sup>
- 6 Using Images 127
- 7Working with User Input <sup>141</sup>

#### PART III Advanced WAP Development

- 8 Email Integration 197
- 9 Using WMLScript 213
- 10 Using Timers 239
- <sup>11</sup> Receiving Notifications <sup>257</sup>
- <sup>12</sup> Securing Applications 279
- 13 Writing for HTML and WML 313
- 14 Best Practices 333

#### PART IV Sample Applications

- <sup>15</sup> Currency Converter 363
- 16 User Directory 379
- 17 Scheduling 405
- 18 E-Commerce 429

#### PART V Appendixes

- A Wireless Markup Language Reference 467
- B WMLScript Library Reference 499
- C Using Device Emulators 521
- D Writing WML in Popular Development Tools 531
- E Writing WML in Popular Development Languages 543
- F Local Icons 551
- G CD-ROM Contents 555

Index 559

# **Table of Contents**

Introduction 1

# **PART I** Getting Started

 $\mathbf 1$ 

 $\overline{2}$ 

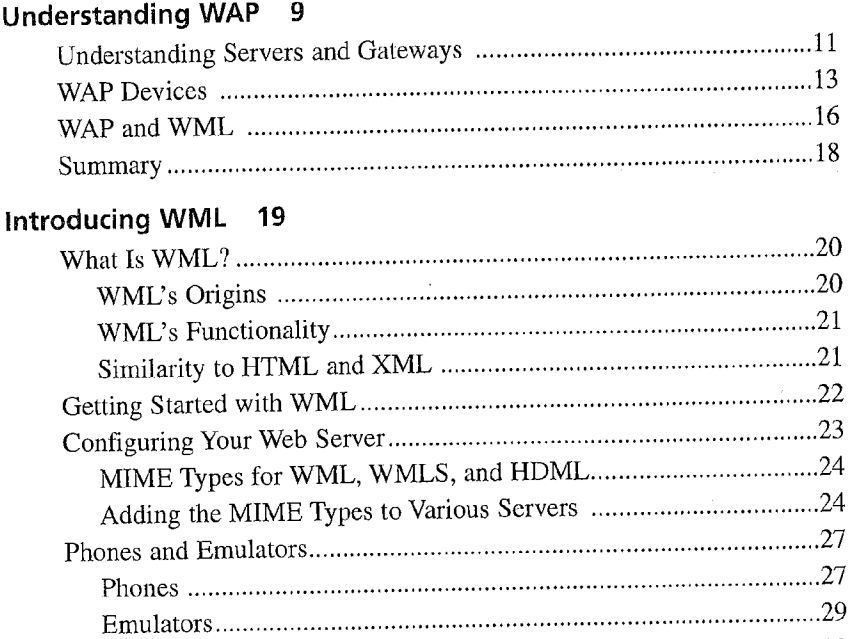

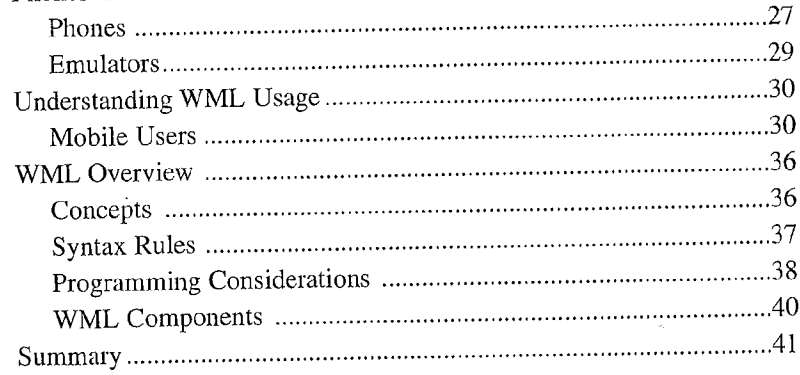

# 3 Writing for WAP in WML 43

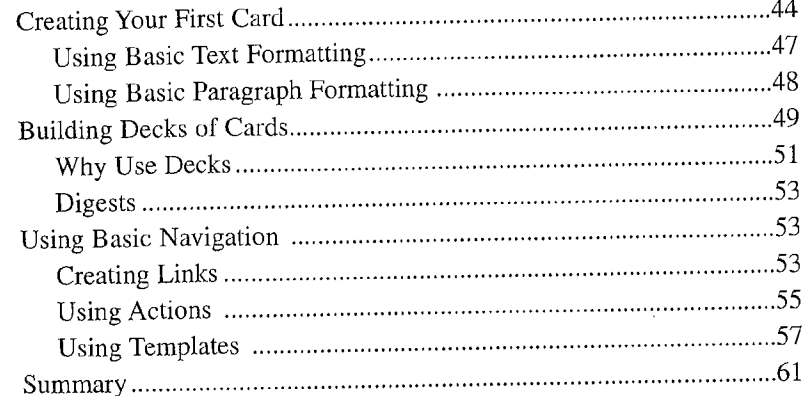

#### PART II **Creating WAP Applications**

 $\overline{\mathbf{4}}$ 

5

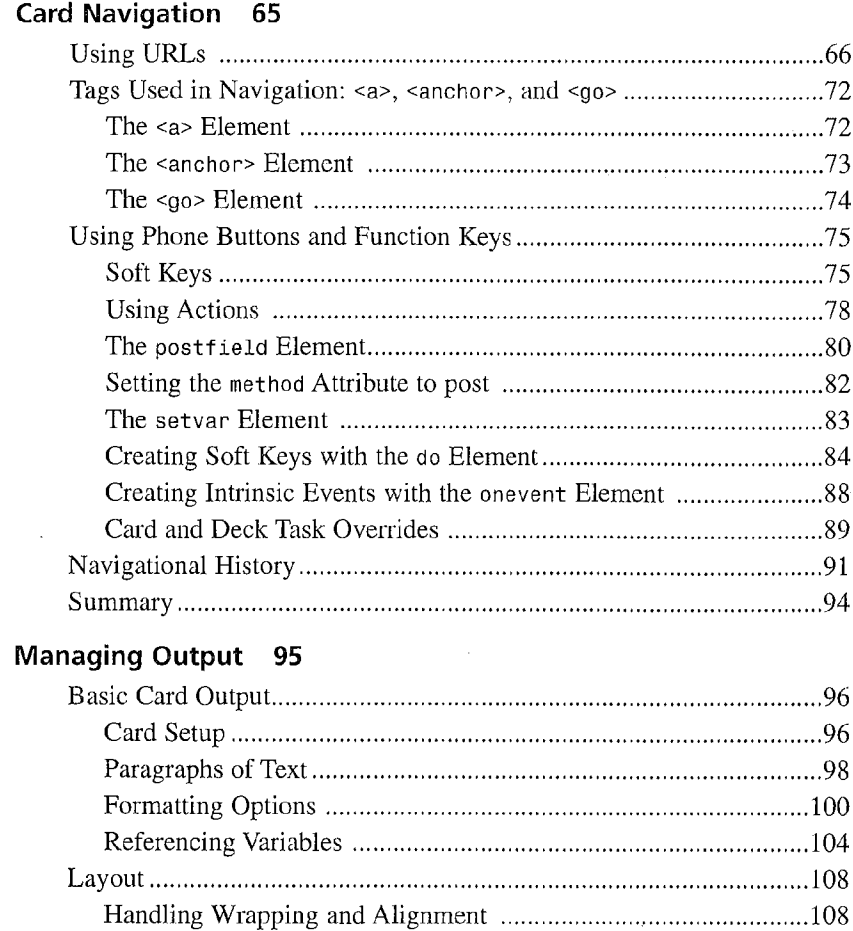

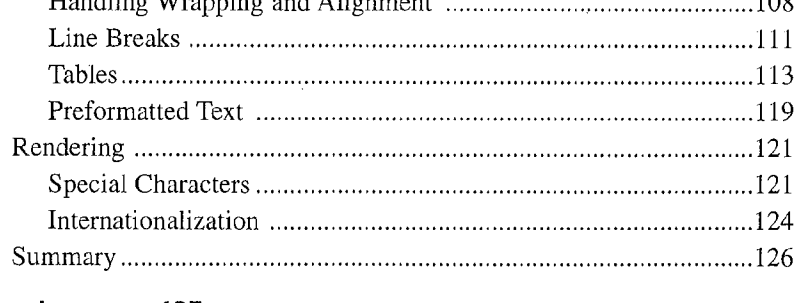

#### 6 Using Images 127

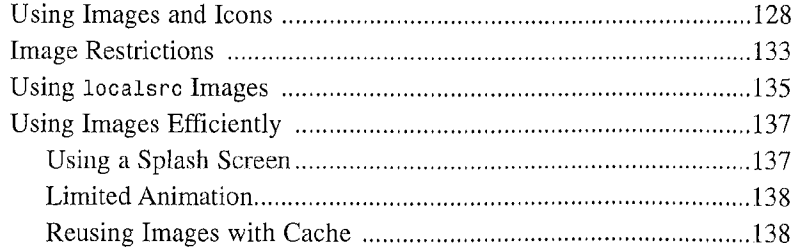

### **CONTENTS**

 $\sim$ 

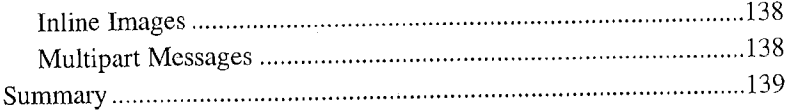

# 7 Working with User Input 141

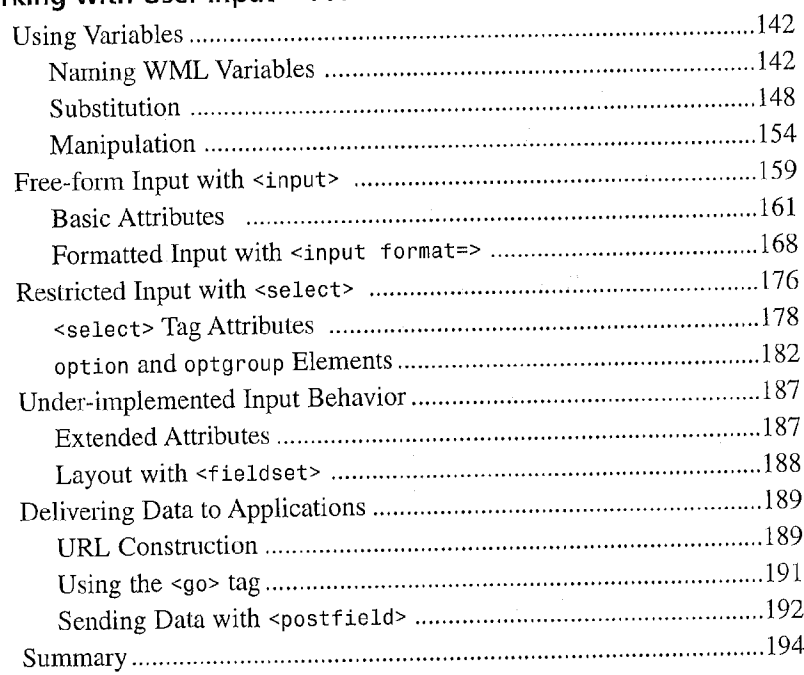

# PART III Advanced WAP Development

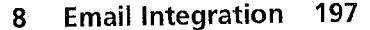

 $\overline{9}$ 

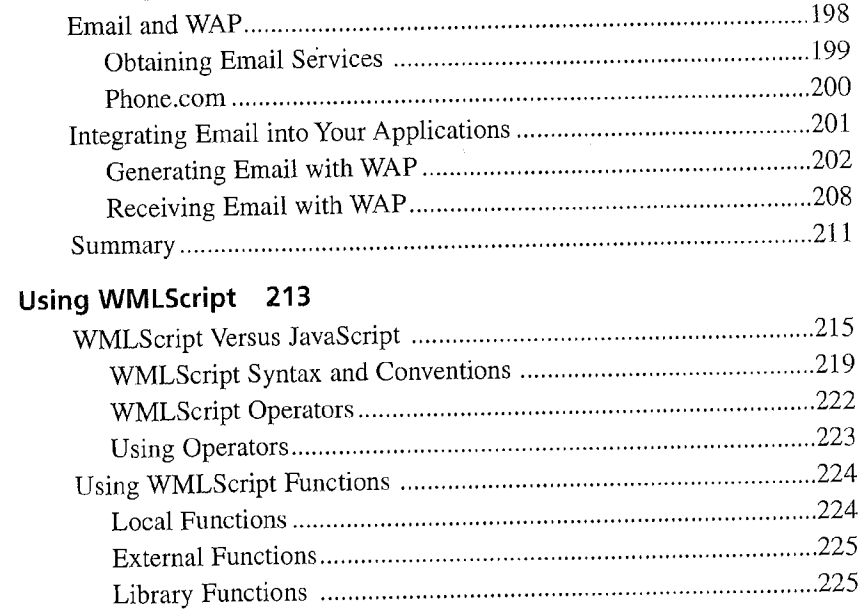

### **WAP DEVELOPMENT WITH WML AND WMLSCRIPT**

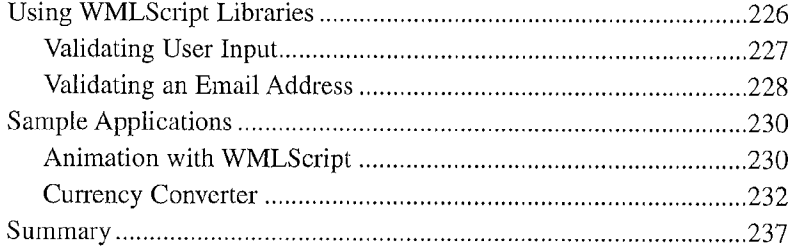

#### 10 Using Timers 239

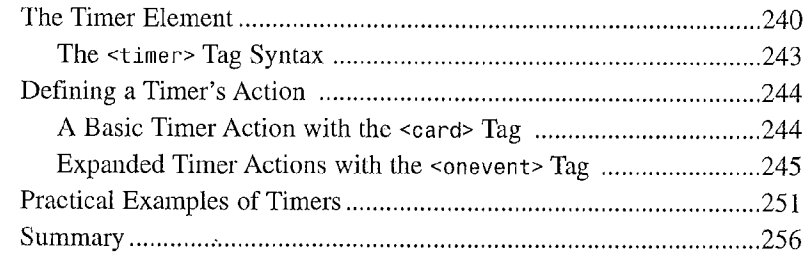

#### **Receiving Notifications 257**  $11$

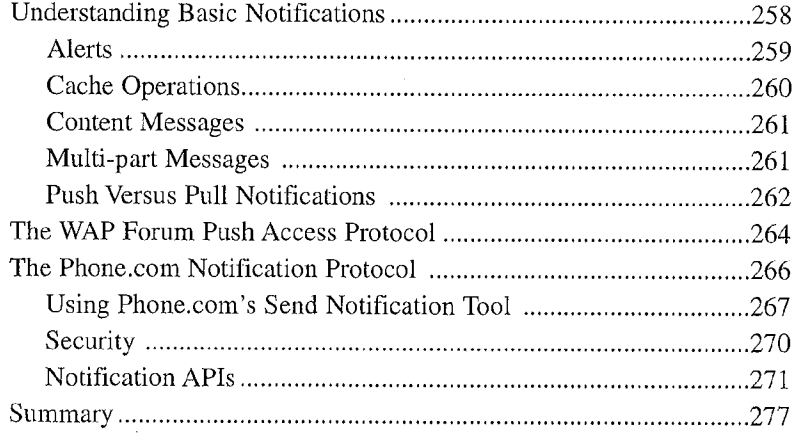

#### 12 Securing Applications 279

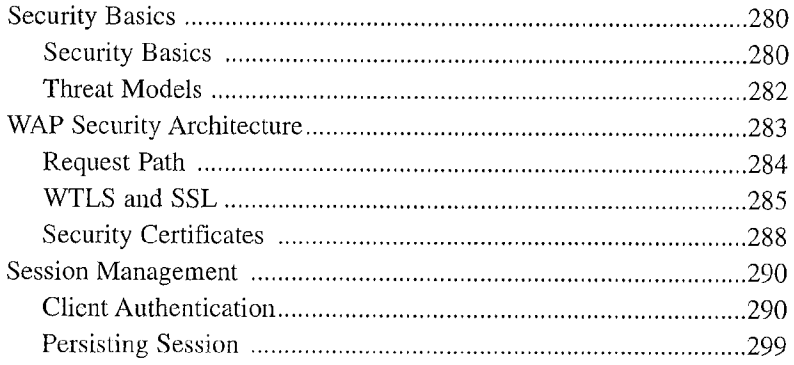

iх

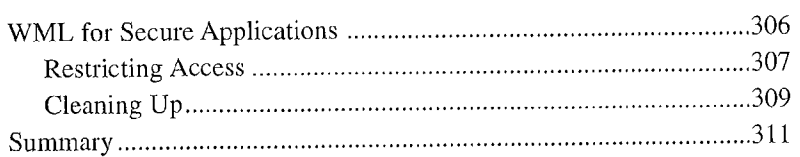

#### Writing for HTML and WML 313  $13$

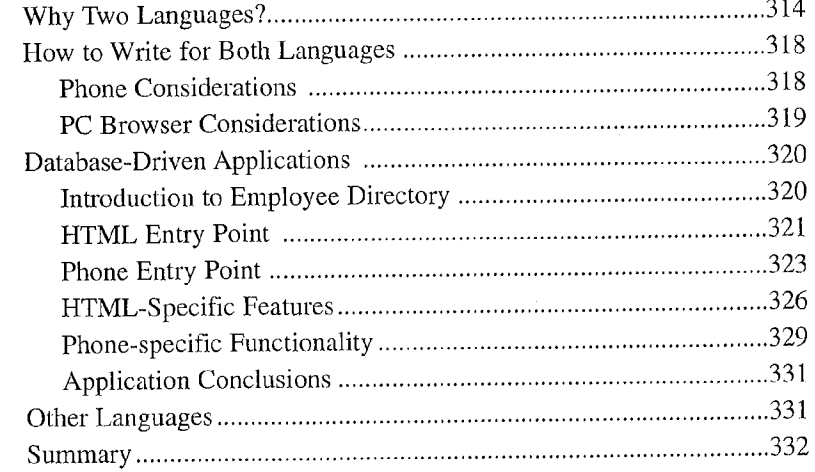

#### **Best Practices 333**  $14$

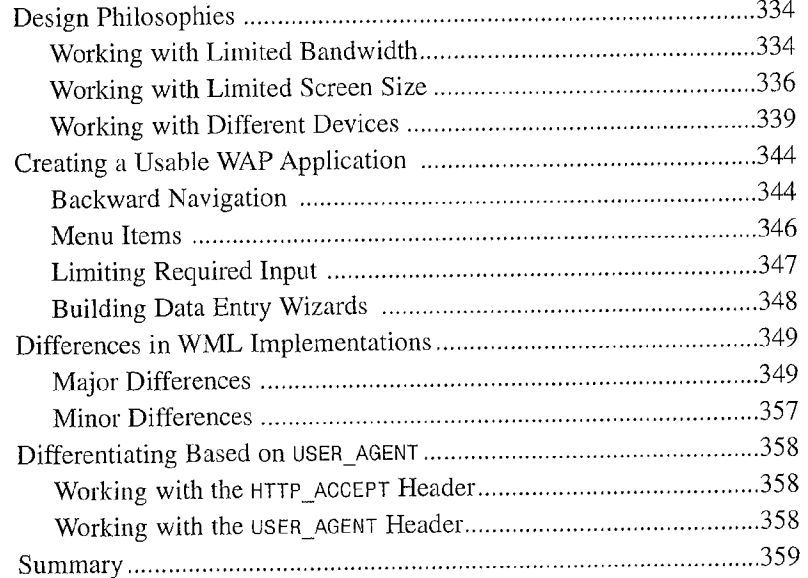

#### **Sample Applications** PART IV

#### **Currency Converter 363** 15

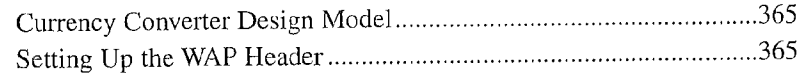

#### **WAP DEVELOPMENT WITH WML AND WMLSCRIPT**

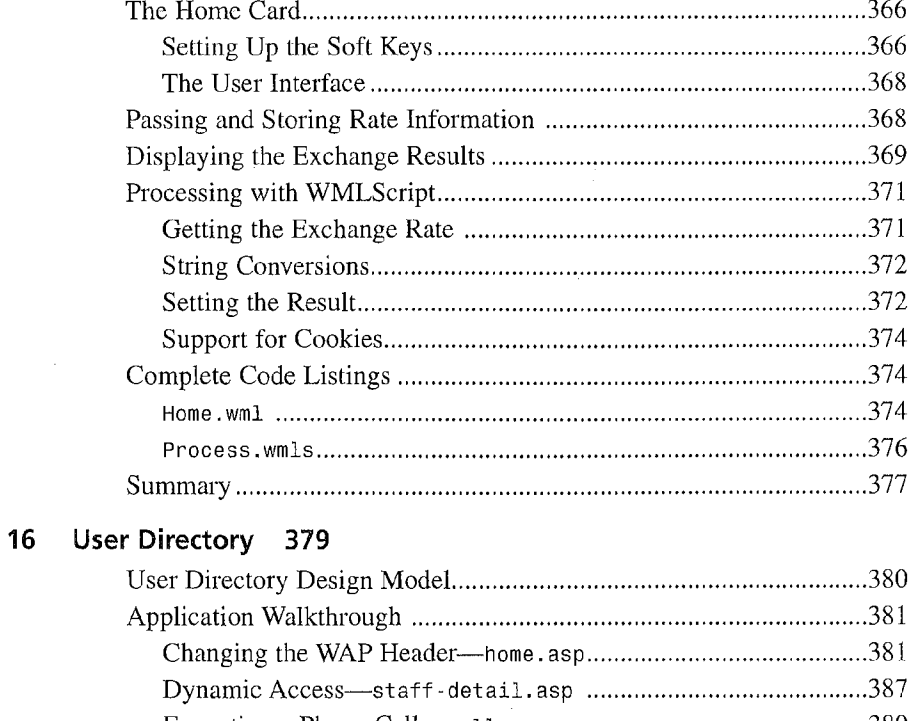

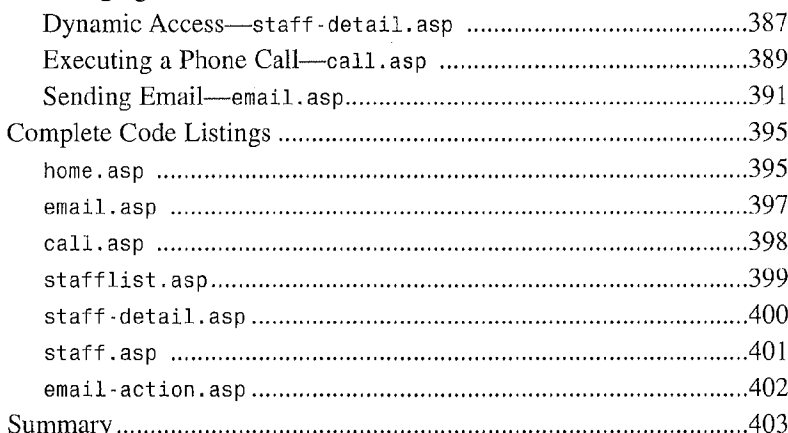

### 17 Scheduling 405

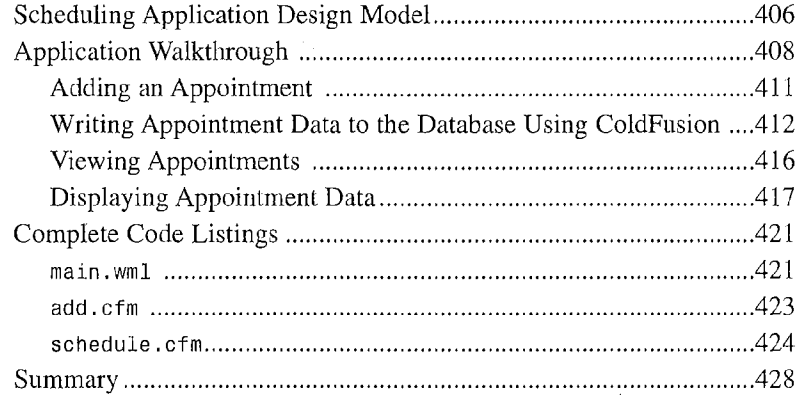

Facebook's Exhibit No. 1004 Page 13 хi

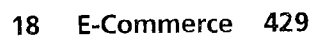

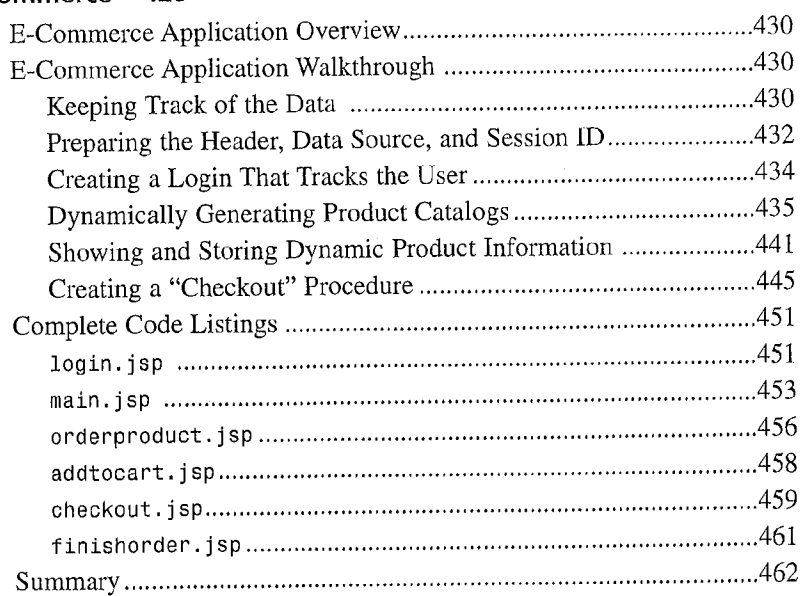

# PART V Appendixes

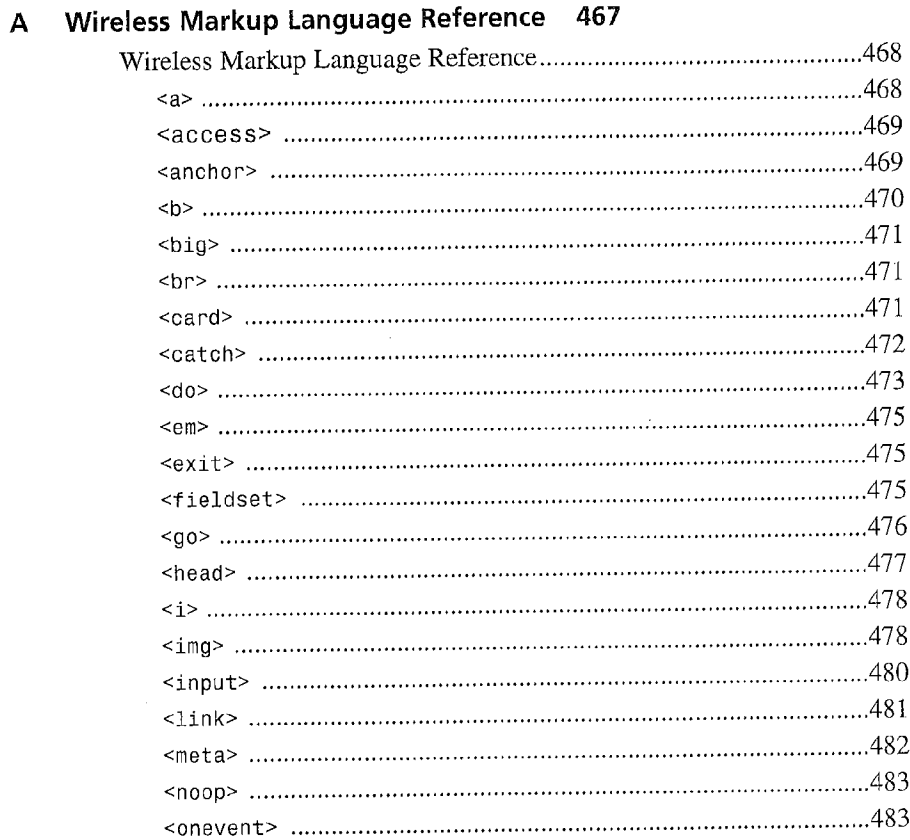

# WAP DEVELOPMENT WITH WML AND WMLSCRIPT

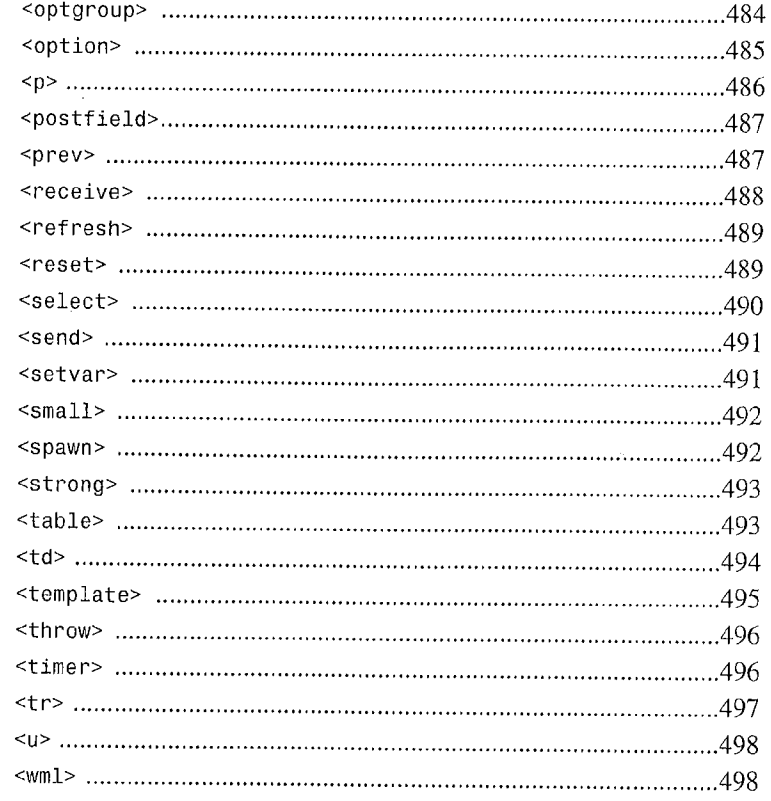

### **B** WMLScript Library Reference 499

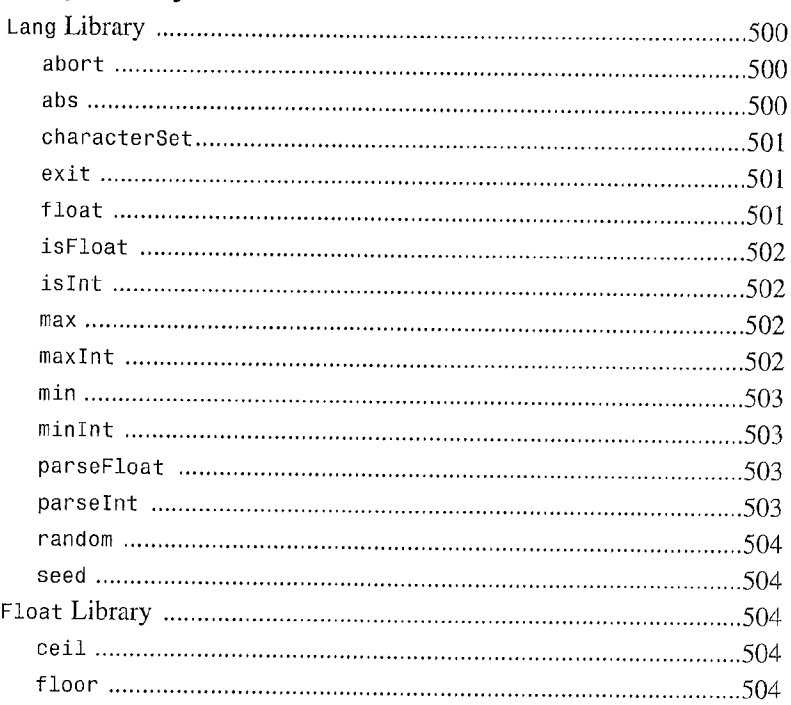

#### **CONTENTS**

xiii

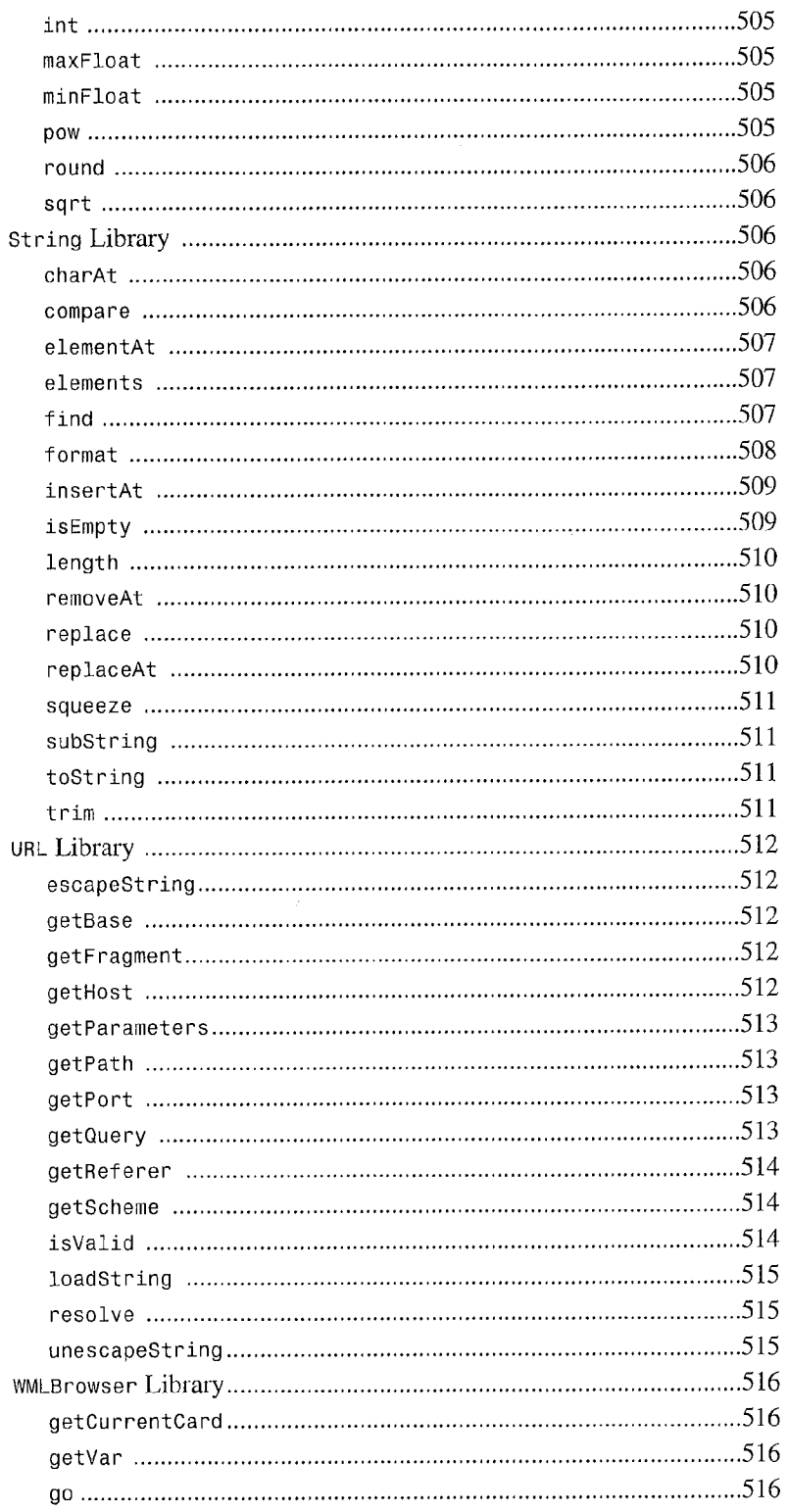

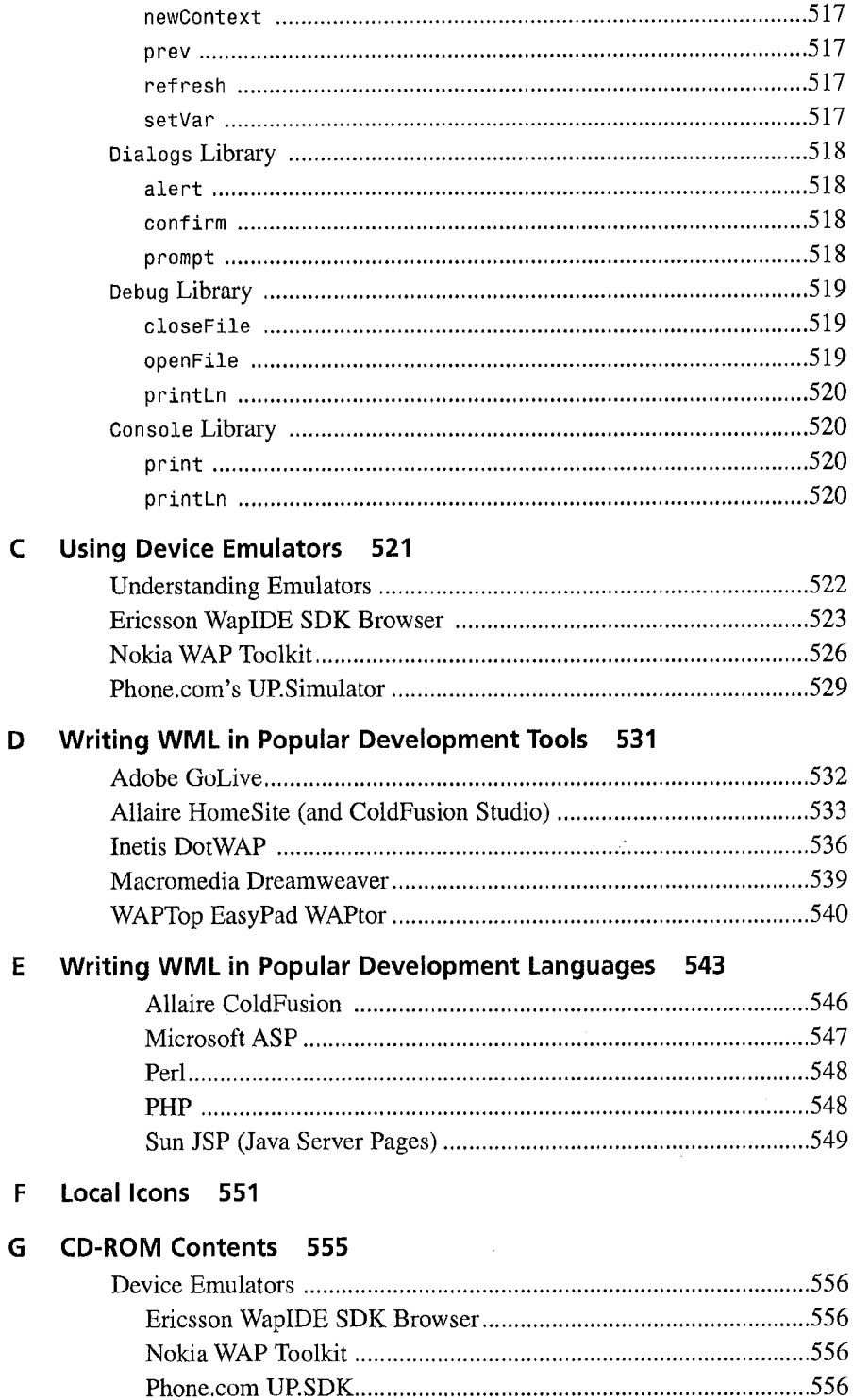

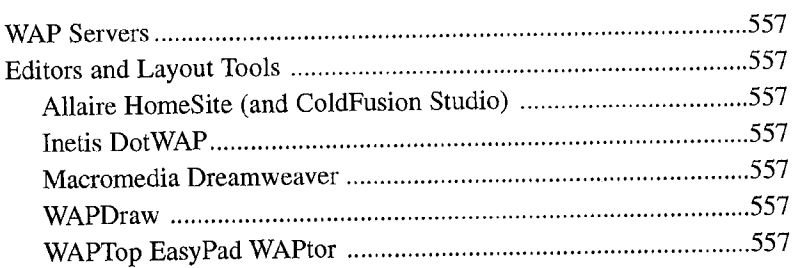

 $\mathcal{O}(\mathcal{O}_\mathcal{O})$  .

#### Index 559

Facebook's Exhibit No. 1004 Page 18

 $\sim$   $\sim$ 

 $XV$ 

# About the Authors

### **Lead Author**

Ben Forta is Allaire Corporation's Product Evangelist for the ColdFusion product line. He has over fifteen years of experience in the computer industry in product development, support, training, and product marketing. Ben is the author of the best-selling ColdFusion Web Application Construction Kit (now in its third edition), and its sequel Advanced ColdFusion 4 Development (both published by Que), as well as books on Windows 2000 development, JSP, Allaire HomeSite, and Allaire Spectra. A member of WAP Forum, and frequent lecturer and columnist on Internet technologies, Ben is finding himself spending more and more time on WAP and wireless application development. Born in London, England, and educated in London, New York, and Los Angeles, Ben now lives in Oak Park, Michigan with his wife Marcy and their five children. Ben welcomes your email at ben@forts. eom, and invites you to visit his Web site at http: //www.forta.com.

# Contributing Authors

Keith D. Lauver began fifteen years ago at the company that is now known as Gearworks.com. A recipient of the prestigious Cook Scholarship, Keith attended St. Paul's School and later Carleton College, where he majored in Economics. During his time in high school, Keith wrote many custom database applications, and while at college, he developed the company's first commercial database application product. These endeavors would become the foundation for Gearworks.com's focus on data-driven business-to-business solutions. Since 1995, Gearworks.com has grown steadily into afull-service provider of Web and wireless solutions for national and multinational corporations. In 1999 as CEO of Gearworks.com, he refined the company's offerings to focus on mobile application development, leveraging the new emerging devices and standards enabled in part by WAP. Keith's experience includes sys. tem architecture, strategic and technical consulting, project management, and development engineering.

Paul Fonte is a Principal Software Engineer with Media Station Inc., located in Ann Arbor, Michigan. He has been architecting, designing, and implementing commercial software systems for over 10 years. Paul received engineering degrees from both Purdue University and the University of Michigan. He built his first wireless Web application back in 1997 using HDML 2.0 for OnTime. With Media Station, he now contributes to the SelectPlay product a broadband home Internet application that delivers CD-ROMs to home Windows desktops on demand. Paul welcomes your email correspondence at paul@fonte.com.

Robert M. Juneker's (Gearworks.com) history with technology dates back to 1990 when he first captured the title, "State Programming Champion of New Jersey." Shortly after, Rob conducted advanced application development for wireless alarm systems. During his time at Carleton College where he majored in computer science, Rob entered the-field of speech recognition, consulting with companies like IBM and Lernout & Hauspie. At ViA Inc., Rob was the Software Director for Speech and Language Technologies, where he built a software development warehouse and implemented the first voice-to-voice language translator designed for a truly mobile operation. With over 10 years of computing experience and a deep knowledge of wireless products, including wireless LAN development and PDA application development, Rob has had unique exposure to new technologies building on C/C++, PL/SQL, Delphi, Visual Basic, Codewarrior, HTML, ASP, DCOM, ActiveX, OLE, and ColdFusion. At Gearworks.com, Rob is VP, Technology leading the technical teams;in developing innovative wireless solutions that leverage WAP and integrate with existing platforms such as Allaire Spectra and ColdFusion.

Ronan Mandel has been the lead developer support engineer at Phone.com for the past two years. Prior to that, he worked in the JavaSoftware Division of Sun Microsystems from <sup>1995</sup> until 1999. He has been working with internet technologies since 1990 and holds a degree in Geophysics from the University of California at Santa Cruz.

Dylan Bromby is Director of Wireless Product Development for Go2 Systems, Inc. in Irvine, California. Prior to joining Go2, Dylan worked in the advanced technology group of Autobytel.com where he created new consumer Web applications and assisted the exploration of new business models and market opportunities with partners such as Intel Corporation. In addition to working many hours at Go2, Dylan has been a speaker on topics such as ecommerce, Internet start-ups, and WAP on behalf of institutions such as the University of Southern California Marshall School of Business and University of California, Irvine Graduate School of Management. You can visit Go2 at http://www.go2online.com on the Internet, HDML and WML-capable mobile phones, or RIM pagers. You are welcome to contact Dylan at his permanent email address at dylan@bromby . com.

# Dedication

To Nancy, Johnny, Danny, and Mark—the proof that heaven is where the heart is.

—Paul Fonte

—Ron

To Diana, for all the love through the years.

# Acknowledgments

First of all I'd like to thank my co-authors Keith Lauver, Paul Fonte, Dylan Bromby, Rob Juncker, Amy O'Leary, and Ron Mandel, for their outstanding contributions. And an additional special thank you to Amy for all that extra last minute work. Thanks to Andi Hindle and Aub Harden for a superb technical editing job. Thanks to Neil Cormia and Kathy Simpson of Phone.com for lots of support and help. Thanks to all the developers and organizations who gave us°pernussion to include their software on the accompanying CD-ROM, thereby increasing the value of this book for all. And finally, thanks once again to everyone at Macmillan, especially Gus Miklos for a superb development job, and J. G. Moore for tirelessly scouring the electronic universe for the software to be included. A very special thank you to my Acquisitions Editor, Angela Kozlowski, who makes it close to impossible to work with other AE's by constantly setting standards that no one else can ever hope to attain.

—Ben Forta

Special thanks to Rocky DeVries, Rob Davis, Jared Parish, Sarah Shomler, Jeb Sawyer, Dave Morehouse, Mike Bollinger, Jeremy Raadt, Andrew Kass, Dave Anderson, Jim Larsen, and Pete Kobs at Allaire. Extra special thanks to everybody at the Contented Cow in Northfield, MN.

—Gearworks. com

Keith Lauver

Robert M. Juncker

First, I would like to thank my family—Nancy; Johnny, Danny, and Mark—for helping me write, each in her or his own special way. I must also thank my great friends at Media Station; I'm privileged to be part of such a great team. Next, I would like to thank Anik Ganguly who started me writing wireless applications with a wild idea one summer weekend. Of course, <sup>I</sup> need to thank Ben Forta for inviting me into another great writing project. Finally, I would like to thank all of my other co-authors, Angela Kozlowski, Gus Miklos, Michael Dietsch, and all the other fabulous folks at Sams.

#### —Paul Fonte

I'd like to recognize and thank the thousands of dedicated people around the world who take time out of their personal and professional lives to participate in the WAP Forum and further the collective WAP efforts on so many fronts. Thanks to Ben for the opportunity to get involved with this project. And to Ben and Angela both, I thank you for your patience. I would also like to thank the incredible people at Go2. We all came from such diverse backgrounds and expertise to make something great. Thank you to my parents for always encouraging and challenging me to work hard and put people above everything else. Thank you to my mother and father-in-law who have been great sources of encouragement and love and taken care of my wife when work has taken me away from home. And the biggest thank you of all, I owe to my beautiful wife Ann. I've learned from you, grown with you, and been through easy and challenging times with you. Thank you for your sacrifices and for encouraging me to become who I am.

 $-D$ ylan Bromby

<sup>I</sup>would like to thank my co-authors for helping me through this effort. At Phone.com my deepest gratitude goes out to several folks, (including but not limited to) Paul Smethers, Jolie Bories, Don Schuerholz, Darren Sloan, Jacky Mann, Kathy Simpson, Alistair France, and Ben Linder. Most of all I would like to thank Diana, for all of her love and encouragement.

 $\overline{\mathcal{L}}$ 

—Ronan Mandel

# Tell Us What You Think!

As the reader of this book, you are our most important critic and commentator. We value your opinion and want to know what we're doing right, what we could do better, what areas you'd like to see us publish in, and any other words of wisdom you're willing to pass our way.

As an Associate Publisher for Sams Publishing, I welcome your comments. You can fax, email, or write me directly to let me know what you did or didn't like about this book—as well as what we can do to make our books stronger.

Please note that I cannot help you with technical problems related to the topic of this book, and that due to the high volume of mail I receive, I might not be able to reply to every message.

When you write, please be sure to include this book's title and author as well as your name and phone or fax number. I will carefully review your comments and share them with the authors and editors who worked on the book.

Fax: 317-581-4770

Email: networking\_sams@macmillanusa.com

Mail: Michael Stephens Associate Publisher Sams Publishing 201 West 103rd Street Indianapolis, IN 46290 USA

# introduction

# Why We Wrote This Book

Every once in a while a technology comes along that simply captures the imagination. The desktop computer was definitely one of these, as were the introductions of HTTP, the World Wide Web, and the recent explosive growth in wireless communication. And although each of these is exciting by itself, when the three are merged the possibilities are nothing short of mind-boggling.

Wireless data communication is not a new idea. For years now we've been hearing that wireless communication has finally come of age, only to be disappointed over and over again. And vet this time we believe what we are hearing. This time wireless computing is becoming <sup>a</sup> reality and in ways no one could have imagined.

WAP is the Wireless Application Protocol, a communications protocol (based on HTTP) designed specifically for wireless communication and managed by the WAP Forum. WAP is the transport used to communicate between devices (phones initially, but other devices eventually) and servers. WAP is very technical, but the reason that WAP will succeed where all others have failed is anything but so. WAP will succeed because it is being supported by almost every major hardware, software, device, data carrier, and telecom vendor. And with that kind of muscle behind a common goal, anything is possible.

WAP is exciting, and that excitement is shared by developers, the press, the financial community, and end users alike. But thus far obtaining all the information needed to leverage this new and exciting technology has been rather difficult. A shortage of documentation, unclear guidelines, inadequate real-world advice, and hard-to-find tools have all contributed to complicating the getting-started process. And that's where this book fits in.

# Who Should Use This Book

This'book was written for developers who want to leverage what promises to be one of the most important protocols and standards ever developed.

If you are an HTML developer and want to learn how to port your sites to WAP, this book is for you. If you are a Web application developer (writing in ASP, ColdFusion, Java, JSP, Perl, or other server-side language) and want to learn how to generate content for wireless devices, this book is also for you. And if you just want to learn more about WAP and related technologies, this book is for you too.

Written by developers for developers, and with input from WAP Forum members (including Phone.com and Allaire), this book teaches you everything you need to know to take advantage WAP DEVELOPMENT WITH WML AND WMLSCRIPT

of WAP and all it has to offer. From WAP fundamentals to the details and nuances of the WML language, from using scripting with WMLScript to securing applications, from using alerts to writing for both HTML and WML, from fine-tuning graphics to best practices and user interface guidelines, you'll find more useful content in this volume than anywhere else: And;all in an informative and highly code-centric style that makes learning a breeze.

# How to Use This Book

This book is designed to be used in two ways. For starters, work through the book systematically, beginning with the very first chapter and continuing from there. More-experienced developers will find that the, extensive indexes and cross references make this book an invaluable reference tool

This book is divided into five primary parts:

### Part 1: Getting Started

This part covers the basics of WAP development and includes three chapters:

Chapter 1, "Understanding WAP," introduces the basis of WAP and the components that make it work.

Chapter 2, "Introducing WML," introduces the Wireless Markup Language and explains some of the basics do's and don'ts of this language.

This is continued in Chapter 3, "Writing for WAP in WML;" which walks you through creating your first WML card using basic language elements:

### Part 11: Creating WAP Applications

This part covers important application development fundamentals and includes four chapters:

Chapter 4, "Card Navigation," teaches the use of actions and key assignments.

Chapter 5, "Managing Output," covers card setup and layout, and text formatting functions..

Images must be used very carefully in WAP, and Chapter 6, "Using Images," explains how to use images and local icons in detail.

Chapter 7, "Working with User Input," teaches how to collect data from users, including warking with variables containing user input.

### Part III: Advanced WAP Development

With the basics covered, this part teaches advanced WAP topics, and includes seven chapters:

Facebook's Exhibit No. 1004 Page 25

 $\overline{2}$ 

3

c hapter 8, "Email Integration," teaches the use of provider mail services to both send and receive email from devices.

WMLScript is a scripting language that can be used to extend your WML code, and Chapter 9, ~~Using WMLScript," introduces this language.

÷.

Chapter 10, "Using Timers," teaches the use of timers for greater program control and automation.

Chapter 11, "Receiving Notifications," covers the differences between push and pull and the use of notifications.

Security is an important part of application development, and Chapter 12, "Securing Applications," teaches application security in detail.

Chapter 13, "Writing for HTML and WML," explains how to port code from HTML to WML and how to write code for both platforms at once.

This theme is continued in Chapter 14, "Best Practices," which details some of the hardlearned important do's and don'ts of WAP development.

# Part IV: Sample. Applications

~~\_

This next part walks through four complete applications to help you jump-start your own development:

Chapter 15, "Currency Converter," is an example of a client-side application using both WML and WMLScript.

Chapter 16, "User Directory," is a complete database-driven directory application written in Microsoft ASP.

Chapter 17, "Scheduling," is atime-management and scheduling application written in Allaire ColdFusion.

Chapter 18, "E-Commerce," is a sample electronic commerce application written in JSP (with mirror copies in ASP and ColdFusion on the CD-ROM).

### Part V: Appendixes

This final part contains seven useful appendixes:.

Appendix A, "Wireless Markup Language Reference," is a complete alphabetical list of all WML tags with syntax, examples, and usage notes for each.

Appendix B, "WMLScript Library Reference," is a complete list of available WMLScript libraries and their functions, and even includes coverage of Nokia and Phone.com extension libraries.

#### WAP DEVELOPMENT WITH WML AND WMLSCRIPT

Appendix C, "Using Device Emulators," covers the use of the three major emulators (from Ericsson, Nokia, and Phone.com).

Appendix D, "Writing WML in Popular Development Tools," explains how popular development environments can be used to write WML.

Appendix E, "Writing WML in Popular Development Languages," teaches how to write WAP applications in Allaire ColdFusion, Microsoft ASP, Perl, Java, JSP, and PHP.

Appendix F, "Local Icons," is a complete alphabetical reference of the local icons supported by some devices.

Appendix G, "CD-ROM Contents," lists the programs and files included on the accompanying CD-ROM.

So, turn the page, start reading, and welcome to the wonderful world of WAP and wireless application development.

# Special Conventions Used in the Book

The people at Sams and Macmillan USA have spent many years developing and publishing computer books designed for ease of use and containing the most up-to-date information available. With that experience, we've learned what features help you the most. Look for these features throughout this book to make it easier to read and understand and to help enhance your learning experience.

- Screen messages, code listings, and command samples appear in monospace type.
- Uniform Resource Locators (URLs) used to identify pages on the Web and values for HTML attributes also appear in monospace type.
- Terms that are defined in the text appear in italics. Italics are sometimes used for emphasis, too.
- In code lines, placeholders for variables are indicated by using italic monospace type.
- Console or keyboard input appears in bold type.

### Supplemental Information

Throughout the book, you will see cross references to other chapters, sections, and Web sites to help you broaden your knowledge of the topic. Source code listings that appear on the CD-ROM that accompanies this book will be noted. In addition, you will see other helpful notes and supplemental information as follows:

4

5

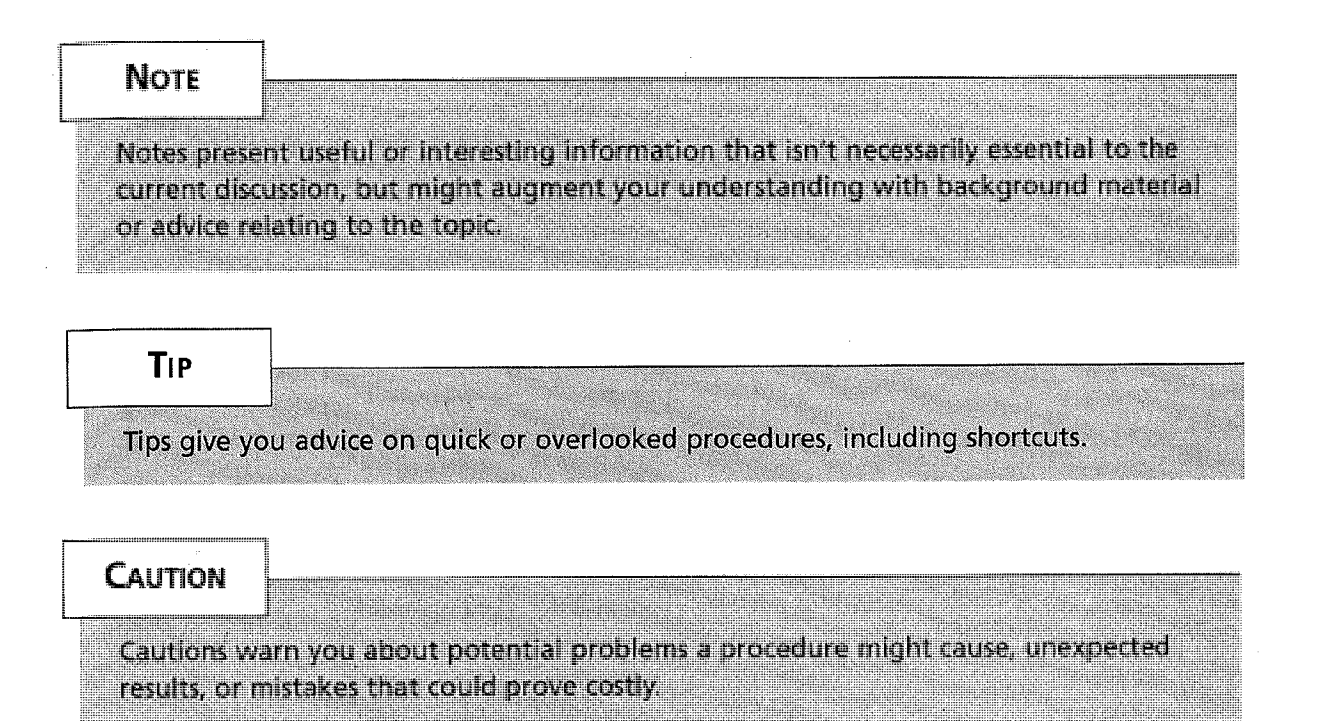

### Code Continuation Character

There are many source code listings in this book. Because of space limitations, some of the code lines had to be wrapped (continued on the next line). In actual use, however, you would enter this code as one extended line without a line break. To indicate such lines, a special code continuation character (~►) has been used. When you see this character at the beginning of a line, it means that line should be added, as one line, to the line that precedes it.

> Facebook's Exhibit No. 1004 Page 28

 $\alpha$ 

 $\sim 10^7$  $\mathcal{F}(\mathcal{A})$  .  $\langle \tau_{\rm in} \rangle \ll \zeta$  .  $\bar{\phi}_{\rm{tot}}$ 

 $\bar{z}$ Service Bay

 $\sim$   $\sim$  $\label{eq:2.1} \mathcal{L}(\mathcal{A}) = \mathcal{L}(\mathcal{A}) \cdot \mathcal{L}(\mathcal{A}) \cdot \mathcal{L}(\mathcal{A})$  $\epsilon = \sqrt{1 + \epsilon}$  $\sim 1\%$  $\sim \sqrt{s}$ 

 $\frac{1}{2}$  $\sim 100$  $\hat{\epsilon}_k$  $\sim$   $\epsilon$  $\frac{1}{4}$ 

 $\label{eq:2.1} \frac{1}{\sqrt{2}}\int_{\mathbb{R}^{2}}\left|\frac{d\mathbf{y}}{d\mathbf{x}}\right|^{2}d\mathbf{x}^{2}d\mathbf{x}^{2}d\mathbf{x}^{2}d\mathbf{x}^{2}d\mathbf{x}^{2}d\mathbf{x}^{2}d\mathbf{x}^{2}d\mathbf{x}^{2}d\mathbf{x}^{2}d\mathbf{x}^{2}d\mathbf{x}^{2}d\mathbf{x}^{2}d\mathbf{x}^{2}d\mathbf{x}^{2}d\mathbf{x}^{2}d\mathbf{x}^{2}d\mathbf{x}^{2}d\mathbf{x}^{2}d\$ 

Facebook's Exhibit No. 1004 Page 29

# Getting Started.

# IN THIS PART

- 1 Understanding WAP 9
- 2 Introducing WML 19
- 3 Writing for WAP in WML 43

Before you can start writing your own WAP applications, you must understand some important basic concepts and terms. In this part you'll learn what WAP is, how it relates to WML, and how to get started with this exciting new technology.

> Facebook's Exhibit No. 1004 Page 30

**PART** 

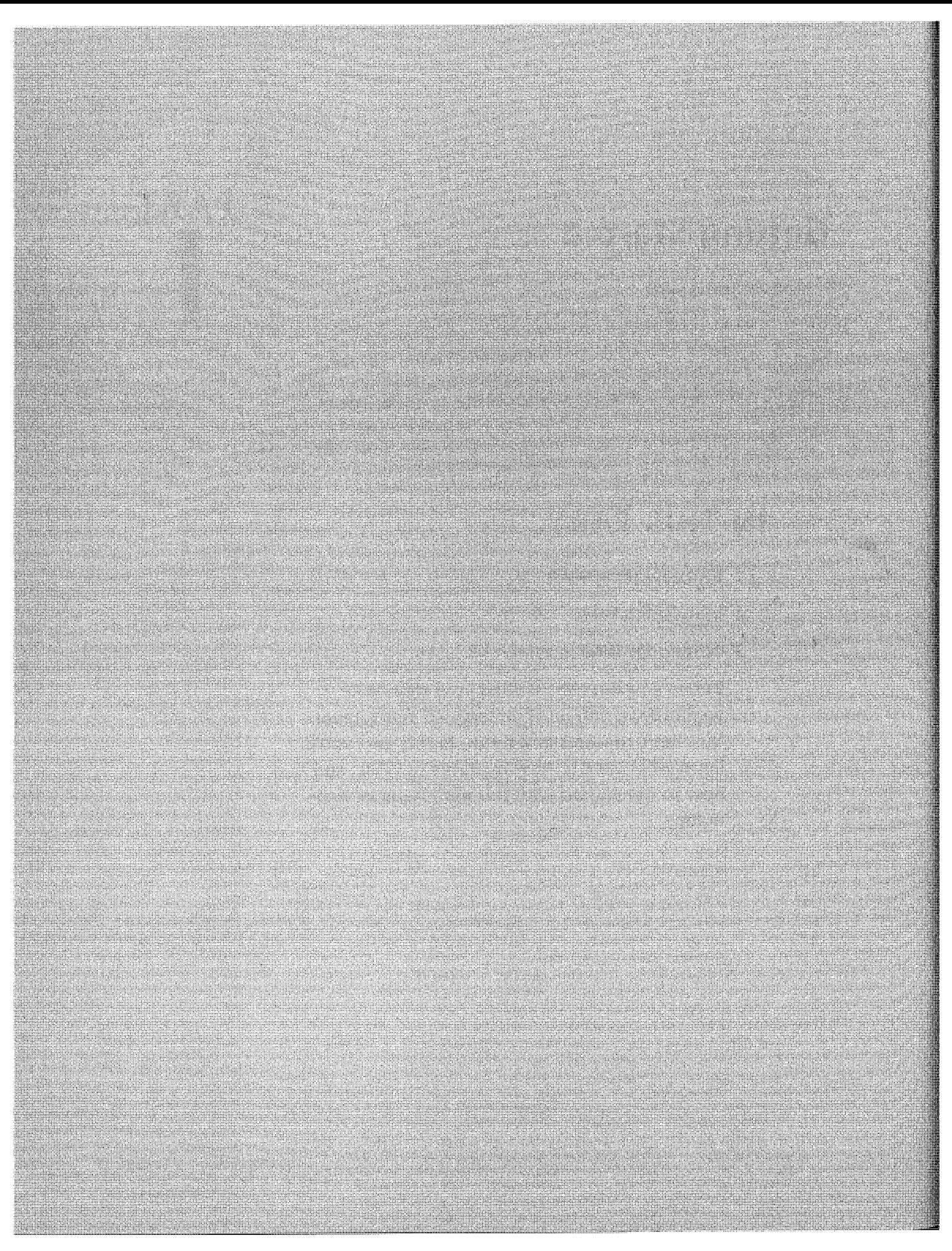

Facebook's Exhibit No. 1004 Page 31

# Understanding WAP

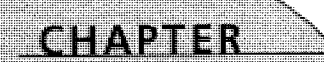

# IN THIS CHAPTER

- Understanding Servers and Gateways <sup>11</sup>
- WAP Devices 13
- WAP and WML 16

Facebook's Exhibit No. 1004 Page 32 PART I

10

WAP stands for Wireless Application Protocol, the de facto standard for wireless computing managed by a consortium of vendors called the WAP Forum. WAP does for wireless devices what HTTP does for Web browsers—it allows them to become clients in an Internet-based client/server world.

So `what exactly is WAP? WAP is a protocol, a data transport mechanism. In many ways it is similar to HTTP (the protocol that the Web uses for data transport), and WAP was also built on top of established standards, such as IP, URLs, and XML. But WAP was designed from the ground up for wireless computing, and was built to accommodate the unique and fundamental limitations of wireless computing:

- Devices with limited processing power and memory
- Limited battery life and power
- Small displays
- Limited data input and user interaction capabilities
- Limited bandwidth and connection speeds
- Frequent unstable (lost or poor) connections

The job of the WAP Forum is to manage the evolving standards, while ensuring the highest degree of interoperability. śΣ

#### The WAP Forum

providers.

The WAP Forum was formed in 1997 by Ericsson, Motorola, Nokia, and Phone,com (at the time known as Unwired Planet). Within two years, more than 100 companies had joined the group, which will define the standards for providing Internet content and services to wireless devices, Member organizations now include almost every major software, hardware, and device vendor, along with all major carriers and telecom

The WAP Forum's Web site (http://www.wapforum.org/) is the primary resource for WAP related documentation and specifications.

WAP is actually not a single protocol; rather, it is a collection of protocols and standards that make up <sup>a</sup>complete lightweight protocol stack (see Table 1,1) along with special markup and scripting languages (as you'll see later in this chapter), which together define a complete solution.

CHAPTER 1

#### TABLE 1.1 WAP Protocol Stack

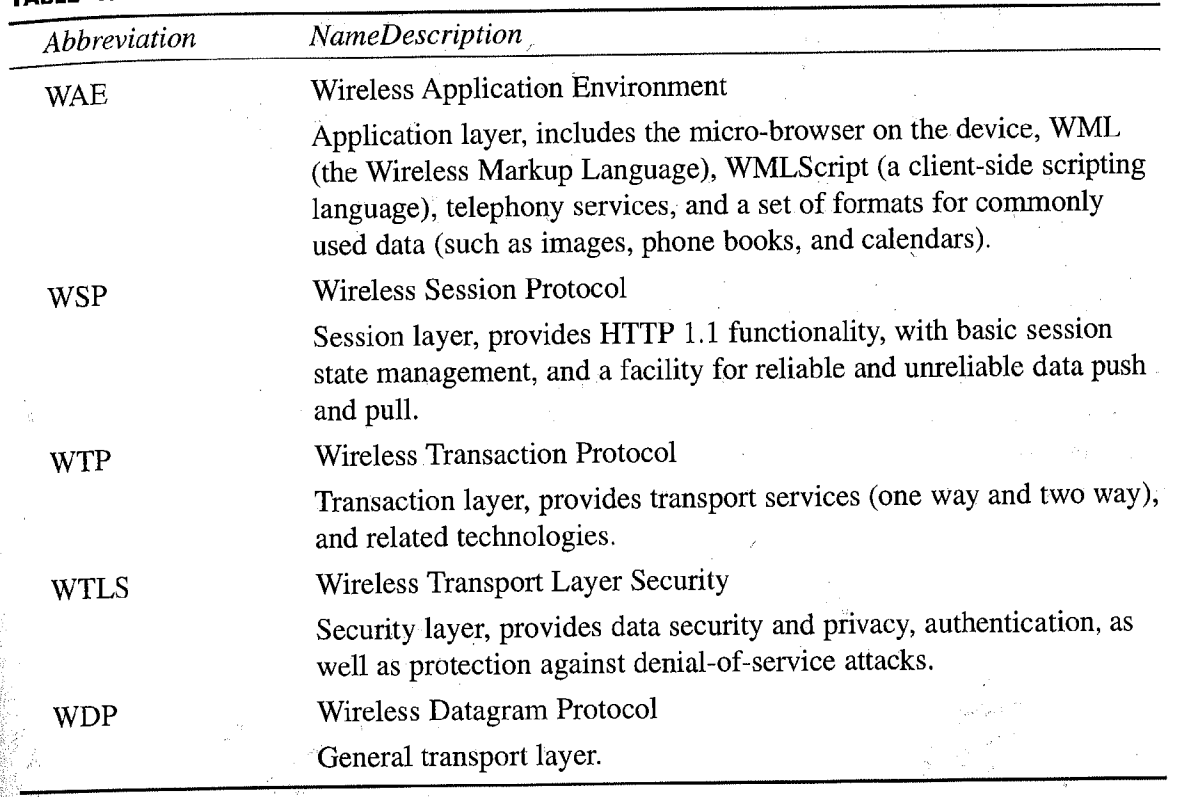

WAP is exciting, but for the most part, unless you are writing WAP servers or creating WAP devices, the WAP protocol itself will not be of much interest to you.

# Understanding Servers and Gateways

WAP devices connect to servers to retrieve and send information in much the same way as Web browsers connect to HTTP servers. In fact, WAP devices can connect to both WAP and HTTP servers (a behavior designed to eliminate as many barriers to WAP adoption and acceptance as possible).

It you want to serve WAP content you can install a WAP server. This is a piece of software, much like an HTTP server (and indeed, the two can usually run on the same machine). As seen in Figure 1.1, the WAP device makes a request from the WAP server which returns the requested data to the device for processing.

11

1

c z0 ~m AD <sup>~</sup>' ~~D0 zc~

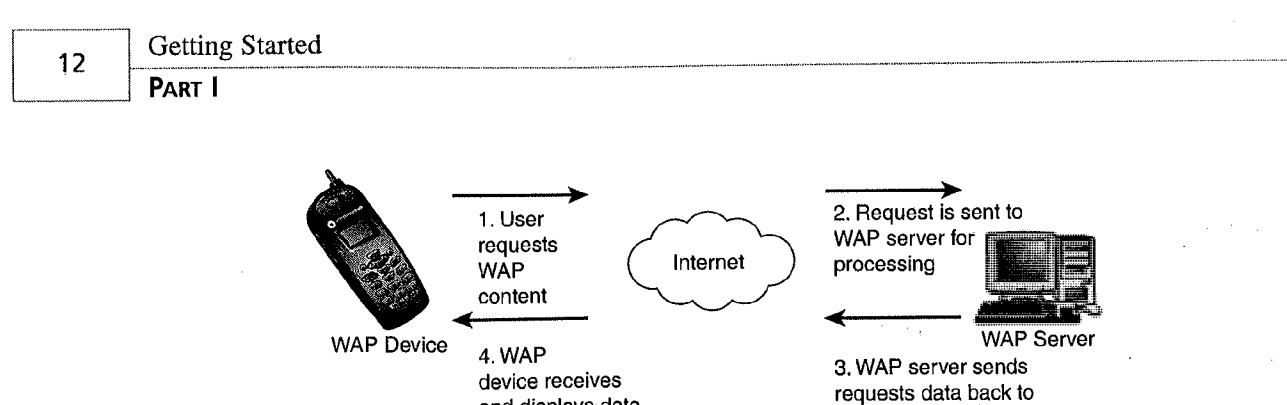

and displays data

**FIGURE 1.1** WAP devices request and receive data from WAP servers.

So if devices talk WAP (and not HTTP) how can they request data from HTTP servers? The answer is that a WAP gateway sits in between the WAP device and HTTP server and acts as an interpreter between them (as seen in Figure 1.2). The WAP gateway handles all data forwarding and filtering or conversion so that what the device gets back is just WAP, not HTTP at all.

device

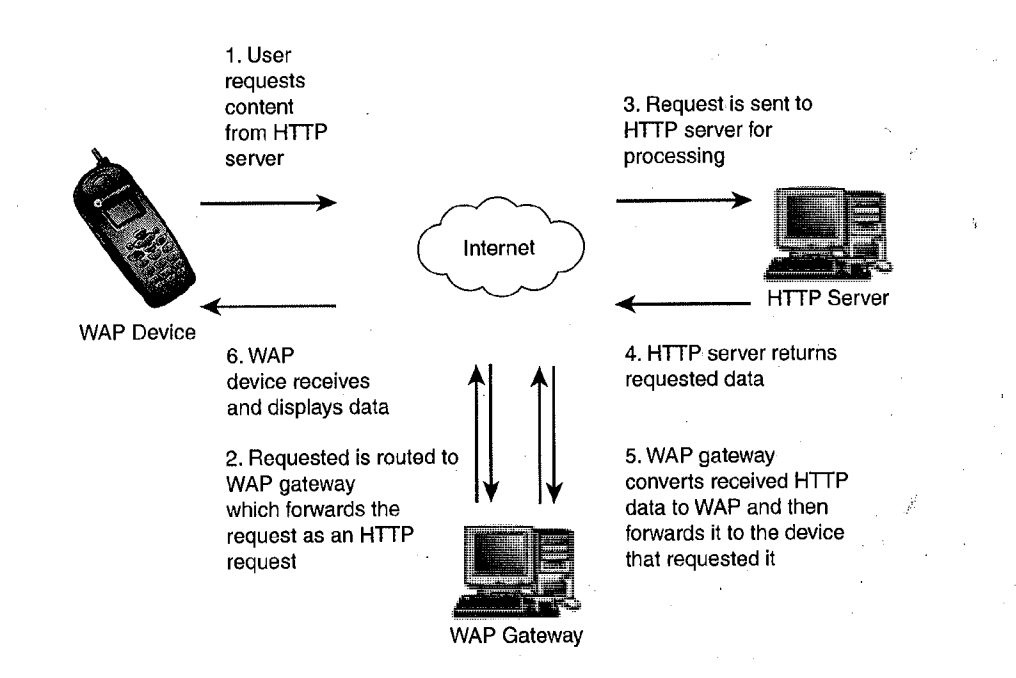

#### FIGURE 1.2

 $\frac{2\pi}{6}$ 

WAP devices can request and receive data from HTTP servers via WAP gateways.

More often than not, to write WAP applications you'll not need a WAP server or gateway. In fact, you'll probably not need anything more than your current HTTP server. The next chapter, "Introducing WML," covers configuring your Web server so that it serves WAP content.

**NOTE** 

-- - <sup>c</sup> In the same way that  $H$ TTP servers can be used to serve WAP content, many of the tools and development environments and languages you use to develop Web applications can also be used to develop WAP applications. This includes Perl, ASP, ColdFusion, Java, and more. Appendix E, "Writing WML in Popular Development Languages," covers the basics of writing for WAP in many major platforms (complete with sample code for each).

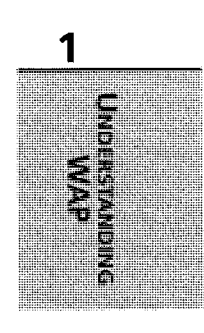

# WAP Devices

WAP clients are devices—for now phones, but in the future other wireless devices too. These devices all'have two common characteristics:

- An integrated browser, called a micro-browser
- <sup>A</sup>mechanism' for user input, which can range from a couple of buttons on simple models to entire banks of buttons with roll bars and touch screens on higher-end (and future) models

As you can imagine, with each device being different, the capabilities and features on each differs too. WAP is designed to be very device independent; the code you write for one device should work on all devices. But there is a big difference between working and working as intended.., Different devices implement different features in different ways, and that makes for <sup>a</sup> very inconsistent development environment. As such, WAP developers must test the code they write on as many devices as possible.

### **NOTE**

HTML developers are often bothered by how little control they have when it comes to generating WAP content. Exact screen placement is impossible, as is guaranteed consistent layout. This is not a flaw in the spec; it is deliberate and by design, for it allows for the widest variety of devices and capabilities. But it also means that developers have to be a little more flexible (and creative) when designing user interfiaces. And they have to stop comparing WAP to the Web.

Table 1.2 lists some of the more commonly available devices, and their primary features. Of course, new devices are being developed all the time, so don't read this list as <sup>a</sup>definitive list of what's available—it's not.
| Device                           | <b>Notes</b>                                                                                                    |
|----------------------------------|----------------------------------------------------------------------------------------------------|
| <b>Alcatel OneTouch</b>          | Good text formatting and alignment, and sup-<br>ports local icon use. Features the Phone.com UP<br>WAP browser. Available in Europe.                                                    |
| Casio C303CA                     | Good text formatting and alignment, and sup-<br>ports local icon use. Features the Phone.com UP<br>WAP browser. Available in Japan.                                                     |
| Denso C202DE                     | Good text formatting and alignment, and sup-<br>ports local icon use. Features the Phone.com UP<br>WAP browser. Available in Japan.                                                     |
| Denso TouchPoint                 | Good text formatting and alignment, and sup-<br>ports local icon use. Features the Phone.com UP.<br>WAP browser. Available in the U.S.                                                  |
| Ericcson R280                    | Good text formatting and alignment, and sup-<br>ports local icon use. Features the Phone.com UP<br>WAP browser. Available in the U.S.                                                   |
| Ericcson R320s                   | Features a five-line display, basic organizer func-<br>tionality, and good text formatting and alignment.<br>Small screen size.                                                         |
| Ericcson R380                    | Features a wide pressure-sensitive screen under<br>the keypad, and good text formatting and align-<br>ment. Also includes a complete organizer based<br>on the Psion 5 running EPOC 32. |
| Hitachi C201H and C302H          | Good text formatting and alignment, and sup-<br>ports local icon use. Features the Phone.com UP<br>WAP browser. Available in Japan.                                                     |
| Mitsubishi T250 and MobileAccess | Quad mode phone. Good text formatting and<br>alignment, and supports local icon use. T9 text-<br>input software. Features the Phone.com UP WAP<br>browser. Available in the U.S.        |
| Motorola i1000 plus              | Good text formatting and alignment, and sup-<br>ports local icon use. Features the Phone.com UP<br>WAP browser. Available in the U.S.                                                   |
| Motorola Timeport                | Very small form factor. Good text formatting and<br>alignment, and supports local icon use. Features<br>the Phone.com UP WAP browser. Available in<br>U.S.                              |

TABLE 1.2 Some Popular WAP Devices

11

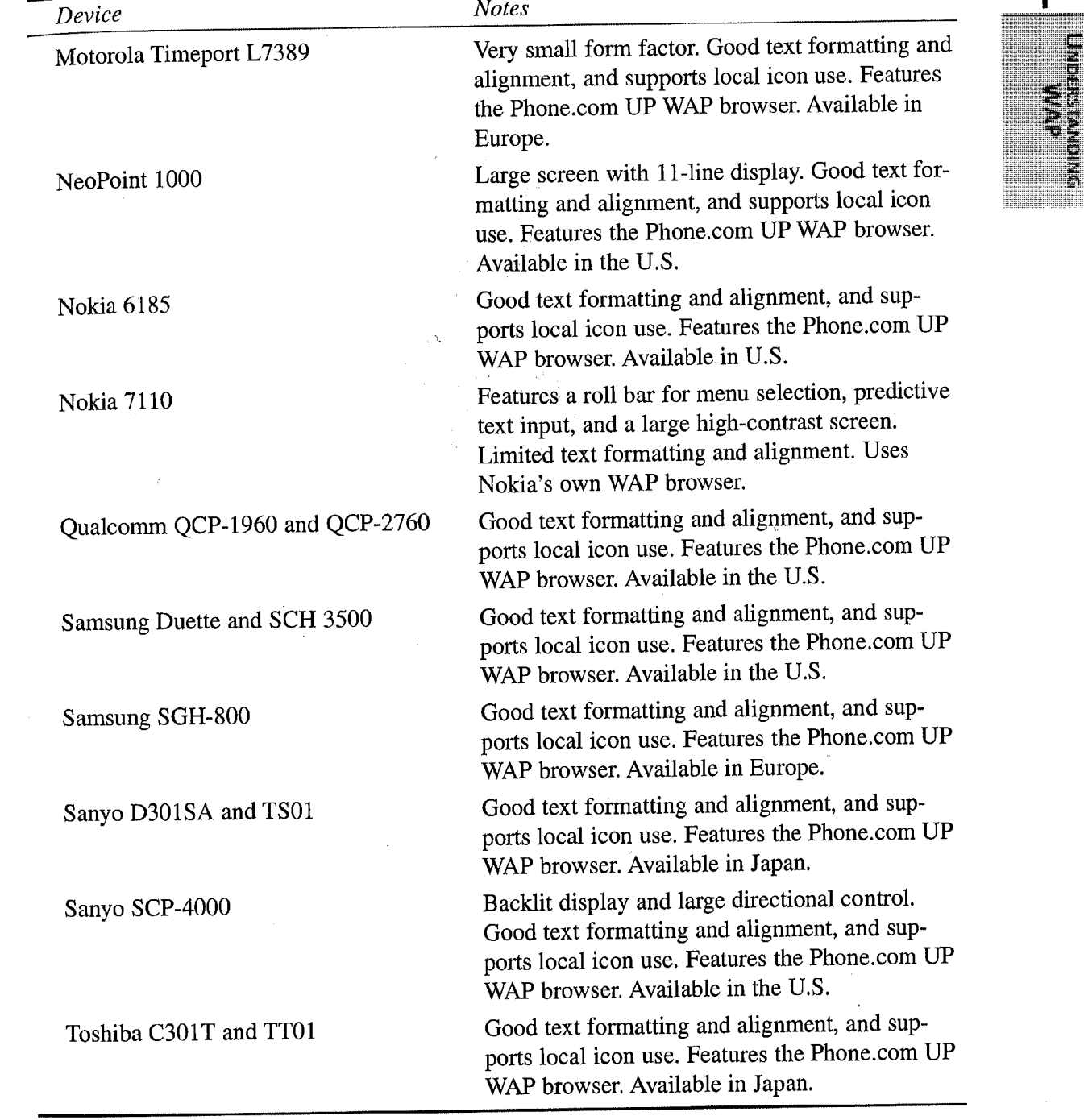

Obviously, owning every device out there is extremely difficult (if not impossible, as many devices are only available in specific countries). Testing your code on every single available device is a great idea; it's also a terribly impractical one.

One partial workaround is the use of device emulators (like the one shown in Figure 1.3), software programs that simulate WAP devices on your computer. Some of these even support the use of skins (replaceable screens with different interfaces) so that multiple devices can be tested with a single emulator.

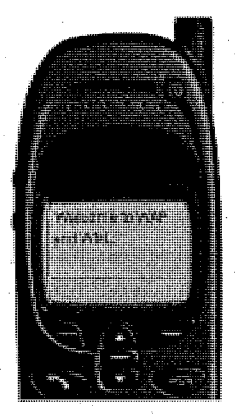

#### FIGURE 1.3 Device emulators are ideal for testing WML code..

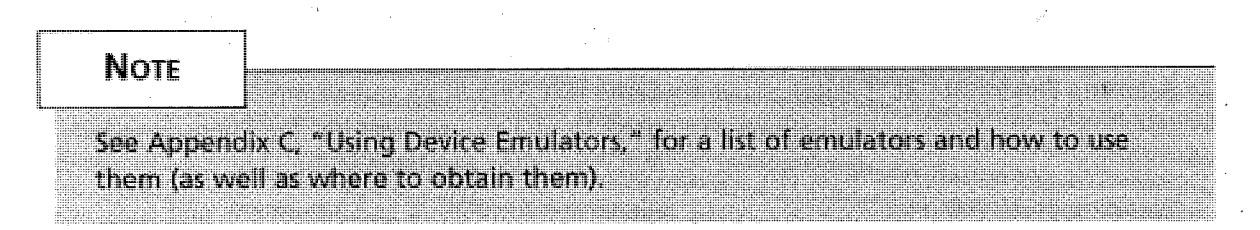

# WAP and WML

WAP is a protocol, just like HTTP (and most developers will spend as much time worrying about WAP as they do HTTP—in other words, not much at all). The truth is, WAP is pretty boring: It's a protocol, it works, and it facilitates data transfer.

Just as Web developers spend most of their time writing HTML, most of the action in WAP development is not at the WAP level; it's at the markup language used to create WAP applications. As WAP devices have special user interface requirements and restrictions, the use of HTML is not an option. For example,

- WAP devices don't have pointing devices, so mouse-like interfaces are impossible.
- WAP devices do not have full keyboards; they usually have simple phone keypads along with some extra keys.
- WAP device screens are small. They can't support frames, complex tables, large graphics, and sophisticated color and font control.
- WAP devices have no real multimedia, sound, or video support.

Knowing all these limitations and restrictions, could you even consider writing applications in HTML? Obviously wireless devices have special needs, and so a special markup language was created for WAP-WML, the Wireless Markup Language.

As an XML-based language loosely derived from HTML, WML is tag based and uses familiar tag pairs and attributes for all language features. WML uses many of HTML's tags (<p>, <table>, and <em> to name <sup>a</sup>few), but°WML is not as extensive as HTML, and many of the tags that are included behave differently and have different attributes.

As WML is tag based and based on HTML, it is easy to learn and use (although it is far stricter in syntax and usage than is HTML). WML features support for

- Cards (WAP pages) and decks of cards (sets of WAP pages in a single file) containing formatted text (covered in Chapter 3, "Writing for WAP in WML," and Chapter 4, "Card Navigation")
- Images (in special formats, as will be discussed in Chapter 6, "Using Images")
- Data entry (discussed in Chapter 7, "Working with User Input")
- ~ WML is covered extensively in this book, starting with Chapter 2, "Introducing WML," and Chapter 3, "Writing for WAP in WML."

WML is complemented by a client-side scripting language called WMLScript (just like HTML is complemented by client-side JavaScript). WMLScript is far simpler in scope than JavaScript, but it does provide basic programmability that you can use to perform basic text and data manipulation.

▶ WMLScript is covered in Chapter 9, "Using WMLScript."

To help understand all the pieces in the WAP puzzle and what they mean, Table 1.3 compares WAP technology and features with their familiar Web counterparts.

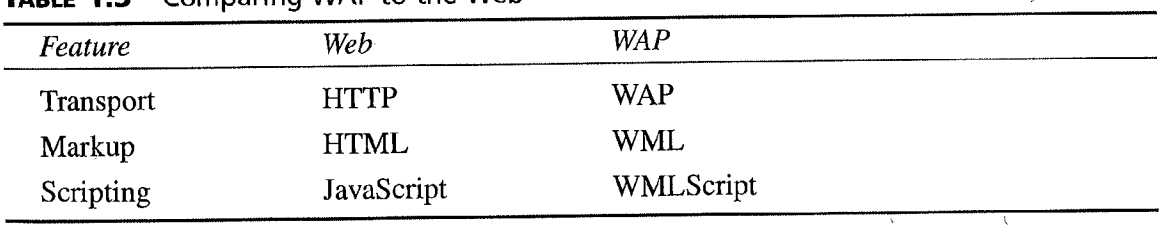

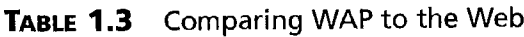

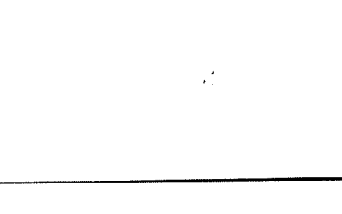

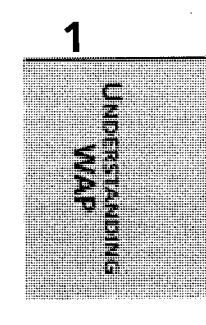

#### NOTE I <del>de la composició de la composició de la composició de la composició de la composició de la composició de</del>

For some reason, perhaps because it is easier to pronounce than WML, people refer to all wireless development as "WAP" (when they are usually talking about WML). When you hear WAP, remember that WAP is a transport, and what most developers concern themselves with is WML (and WMLScript). <u> 1999 - John Barnett, politik artistik (</u>

# Summary

i <sup>I</sup>'

WAP is the de facto standard for wireless computing. Made up of data transport and supporting protocols, along with specialized markup and scripting languages, WAP is a complete solution for wireless development. In the next chapter you'll learn about WML, and what you need to start writing code.

 $\mathbb{Z}^2$ 

# Introducing WML

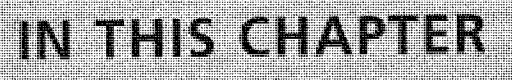

- What Is WML? 20
- Getting Started with WML <sup>22</sup>
- Configuring Your Web Server <sup>23</sup>
- Phones and Emulators 27
- Understanding WML Usage 3d
- WML Overview 36

CHAPTER

20

This chapter introduces Wireless Markup Language (WML) by discussing its origins, functionality, and similarity to other common programming languages you may already know. This chapter also helps you get started developing your own WML code by showing you how to configure your Web server for WML content and how to view that content with several common devices and device emulators. Finally, we'll show you how to determine what kinds of applications are relevant to the special capabilities of WML, while covering basic development concepts, such as syntax and WML's particular card and deck structure.

# What Is WML?

Wireless Markup Language (WML) is a markup language used for describing the structure of documents to be delivered to wireless devices. WML is to wireless browsers as HTML is to a browser on a desktop computer. WML was created to address the display, bandwidth, and memory limitations of mobile and wireless devices, such as cellular phones and wireless handheld computers. Because it was designed to run on a variety of devices, WML assumes very little about the device running the application and provides much less control over output for- $\sim$ mats than you might be used to with HTML.

### WML's Origins

In the early 1990s, Unwired Planet created HDML (Handheld Device Markup Language) to serve as the development standard for wireless applications. By June 1997, Unwired Planet had changed its name to Phone.com and, along with Nokia, Motorola, and Ericsson, launched the WAP Forum—a nonprofit organization dedicated to the development and proliferation of a single standard protocol for wireless applications. Using Phone.com's HDML as the basis for its own standard markup language, the forum created and distributed WML—a language different from, but in many respects similar to, HDML. The WAP Forum and detailed specifications for WML can be found on the Web at http: //www.wapforum.org/.

#### **NOTE**

WML is similar to HTML, but Web developers will find WML less forgiving and more strict when it comes to syntax.

Although WML will certainly look familiar to Web developers accustomed to HTML, the two languages are really more like cousins than brothers. SGML (Standardized Generalized Markup Language) can really be thought of as the father of both HTML and XML (Extensible Markup Language). HTML is designed to handle a lot of objects, pictures, and other multimedia, which makes it too bulky for the bandwidth limitations of current mobile devices; therefore, HTML was rejected as the basis for WML, which needs a simple architecture that

structures data to aid the parsing of a document. That need, and the desire for a language that would survive the demands-and fluctuations of turbulent standardization discussions, was the reason that WML was based on XML. By using XML as a base, WML was designed to be a lightweight protocol that would meet bandwidth limitations of existing mobile devices.

# WML's Functionality

WML supports six key areas:

- Text presentation and layout—Although specific devices and WML browsers vary in their output of WML code (very much like output differences between Netscape Navigator and Internet Explorer), line breaks, text formatting, and alignment are all supported by WML.
- Images—Although WAP-compliant devices are not required to support images, WML supports the Wireless Bitmap (WBMP) image format and image alignment on the screen. Wireless Bitmap is a graphic format created by the WAP Forum which is optimized for mobile rdevices.
	- For more on using images in WML, see Chapter 6, "Using Images."
- User input—WML supports choice lists, multilevel choice lists, text entry, and task controls.
- Card and deck organization—User interactions are divided into cards, and navigation occurs between cards. Decks are related sets of cards which constitute a single file, like <sup>a</sup> single HTML file. In HTML, viewing one page is akin to viewing one card in WML, However, instead of each HTML page constituting one HTML file, multiple WML cards constitute one WML deck, which is then saved as a single file.
- Navigation—WAP supports the standard Internet URL naming scheme and anchored links, allowing navigation between cards in a deck, between decks, or between other resources on the network.
- State and context management—To maximize network resources, WAP allows for variables to be passed between WML files. Instead of sending a complete string, variables can be sent and substituted at runtime. The user agent can cache both variables and WML files, minimizing cache hits and server requests. It is also possible to pass variables between different cards in the same deck; this is an important way to minimize network usage.

# Similarity to HTML and XML

If you are already familiar with HTML, SGML, or XML, you should recognize WML syntax, which is based on XML but is more formally defined than a general XML application.

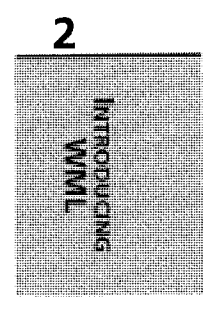

21

If you are accustomed to developing in HTML, several key differences in WML will take some getting used to. Most fundamentally, the target screen for your application is severely limited and yet variable. Current WAP-compliant devices have display screens that range from sub-VGA graphics to text-only displays with four lines and a maximum of 32 characters per line. Second, the multiplicity of devices running these applications makes it hard for developers to know exactly how their application will appear to any given user. WML developers are not dealing simply with two browsers, as HTML developers typically do, but with dozens and dozens of devices—each with a unique screen and interface. WML also introduces new kinds of functionality on the browser side. WML already provides for several complex actions that would traditionally be coded into your application with a scripting language.

Finally, WML is less forgiving than HTML in several ways: Most obviously, it does not compensate for incorrectly nested tags or uppercase usage.

# Getting Started with WML

To begin writing WML, all you really need is a simple text editor such as Microsoft Notepad:.. However, a developer toolkit will get you up to speed more quickly and provide better familiarity with the WAP environment. While these toolkits don't help you actually write WML, they do provide tools to view the WML you've written in a specific WAP-browser compatible environment. Nokia, Motorola, Ericsson, and Phone.com all offer free developer toolkits to test their browser and device functionality, which require a quick registration at each of their Web sites.

# **NOTE**

Most companies require some form of online developer registration before you can download their SDK.

Developer toolkits do not provide shortcuts for writing WML; however, some WML editors are beginning to appear on the market—either as extensions to existing HTML editors (such as Allaire's HomeSite), or as independent WML-editing products, some of which are available on the Internet as freeware, Using these products are'not required but may be helpful to you.

~ For more information on developer toolkits and their uses, see Appendix D, "Writing WML in Popular Development Tools."

When you register with Phone.com's Developer Program, you can download the UP.SDK from its Web site. The UP.SDK is a free kit that allows Web developers to create HDML and WML applications. The SDK includes the UP.Simulator that simulates the performance of

CHAPTER 2

23

Up.Browser-enabled devices. When enrolled at the Nokia WAP Developer Forum, you can download the Nokia WAP Developer Toolkit, which comes with references on general WAP issues, as well as the WML and WMLScript command syntax. It also calls for JRE (Java Runtime Environment) v.1.2.2 or higher, which is available for free download as well.

The Nokia WAP SDK 2 includes a light WAP server, which enables you to read WML decks off your local drive or any HTTP server. Also included is an emulator for the Nokia <sup>7110</sup> phone. The emulator reproduces not only the visual appearance of the 7110, but also the bugs—useful for developers wanting to avoid them.

To download the Ericsson Service Development Kit, you need to register at Ericsson's Developer's Zone. Ericsson's WapIDE SDK consists of three main components: a WAP browser, an application designer, and a server toolset. Motorola's platform is called Mobile Internet eXchange, or MIX for short. Its Mobile Application Development Kit is intended to provide an integrated development environment for both voice and data applications.

Using one of these SDKs is typically the quickest way to familiarize yourself with the development challenges of the WAP environment and to develop successful wireless applications. However, toolkits can be intended for creating applications for WAP devices in general, not any one mobile device in particular. The applications you create with developer kit might not look anything like the output on an actual WML browser in a mobile phone. To be absolutely certain that the outputs fit with your intentions, you need to test the applications on an actual WAP device, such as a mobile phone or an emulator (to be discussed later in this chapter).

# Configuring Your Web Server

The easiest way to serve WML contents is to use an HTTP server. Unless your WAP site is listed on a portal maintained by a mobile network provider, users will need to type the URL of your site on their device manually—a complicated task with only a phone's buttons to interface with. Although www is the de facto standard hostname for HTTP servers, wap seems to be emerging as <sup>a</sup>comparable standard for servers containing WAP applications.

#### TiP

Most WML pages use the naming convention of wap.sitenamehere.com.

However, simply throwing your WAP applications up on a standard HTTP server will not allow users to view content on their phones. The server must "tell" the WML browser that it is about to receive a WML page and not an HTML page or some other kind of content. This communication is done using MIME extensions that must be added to your server for WML browsers to correctly read your content.

# MIME Types for WML, WMLS, and HDML

MIME stands for Multipurpose Internet Mail Extension, which is a piece of header information that was originally used in email to allow for proper formatting of non-ASCII messages over the Internet. There are many predefined MIME types in common use, such as JPG graphics files and HTML files. In addition to email programs, Web browsers also support a variety of MIME types. This permits the browser to display or output files in formats other than HTML.

MIME types common to Internet servers include

- "text/html" for HTML files
- "image/jpg" for JPG files
- "image/gif" for GIF files

Because these file types are so common, most Web servers are already configured to send the correct MIME types. WAP, however, requires its own MIME types to recognize various file content. Because WAP is still emerging for widespread use, you will most likely have to configure your own. server to run WAP applications. By adding these MIME types to your server, different devices will be able to properly interpret and therefore display WAP content.

WAP Version 1.1 requires the five MIME types shown in Table 2.1 to serve WML, WMLScript, and Wireless Bitmap images.

| File<br>Extension | Content Type            | <b>MIME</b> Type               |
|-------------------|-------------------------|--------------------------------|
| wml               | WML source code         | text/vnd.wap.wml               |
| wmls              | WMLScript source code   | text/vnd.wap.wmlscript         |
| wbmp              | <b>Wireless Bitmaps</b> | image/vnd.wap.wbmp             |
| wmlc              | Complied WML            | application/vnd.wap.wmlc       |
| wmlsc             | Complied WMLScript      | application/vnd.wap.wmlscriptc |

TABLE 2.1 File Types and Corresponding MIME Types

# Adding the MIME Types to Various Servers

In the following sections, we will detail how to add MIME types to the Apache HTTP Server, the Microsoft IIS Server-v4.0, the Microsoft IIS Server v3.0 and below, and Microsoft Personal Web Server v4.0. For any additional servers, refer to your server's documentation.

24

CHAPTER 2

25

2

z ~o ~c rn z c,

### The Apache HTTP Server

For versions of Apache older that 1.3.4, you should do the following:

- 1. Edit the srm conf file.
- 2. Find the AddType section and add the following piece to the file:

```
# MIME Types for WAP
AddType text/vnd.wap.wml .wml
AddType text /vnd.wap.wmiscript .wmis
AddType image/vnd.wap.wbmp .wmbp
AddType application/vnd.wap.wmlc .wmlc
AddType application/vnd.wap.wmiscriptc .wmisc
```
3. Save the file and restart the Apache HTTPd.

Apache recommends that new MIME types be added using the AddType directive rather than changing the mime .types file, however, it is not a requirement and some administrators may prefer to change the mime.types file directly.

If you are using Apache 1.3.4, the contents of the three server configuration files, you can make these changes within a single file named httpd . conf.

#### The Microsoft IIS Server

To add MIME types to the MS IIS Server, follow the steps listed here:

- 1. On the server console, open the Management console or Internet Service Manager Tool.
- 2. On the Management console you can define the MIME types to be valid for the entire server or valid only for separate directories.
- 3. To add a new MIME type to a specific directory, right-click the desired directory and select Properties.
- 4. Select the HTTP headers tab.
- 5. Click the File Types button near the lower-right corner.
- 6. Select New Type and the following field values:
	- Associated Extension:.wml

Content Type (MIME): text/vnd.wap.wml

- 7. Click the OK button.
- 8. Repeat steps 6 through 7 for each additional MIME type.
- 9. Reboot your system if instructed to do so.

### NOTE \_ —\_ \_ -- -\_ \_\_\_\_\_\_\_ \_ - --

 $\blacksquare$ To see all the MIME types currently defined for the server, select the Action dropdown menu from the main console window and select Properties and then File Types. This is also an easier way to add global MIME type mappings.

#### Microsoft Personal Web Server v4.0

To add MIME types to the MS Personal Web Server v. 4.0, follow the steps listed here:

- 1. Use the MetaEdit tool in the Microsoft IIS Resource Kit.
- 2. Launch MetaEdit.
- 3. Open /MIMEMAP under /LM.
- 4. Select MimeMap.
- 5. Using the pop-up dialog box, add any of the following values to the MimeMap list: wml,text/vnd.wap.wml

wmis,text/vnd.wap.wmiscript

wbmp,image/vnd.wap.wbmp .wmbp

wmlc,application/vnd.wap.wmlc

wmlsc,application/vnd.wap.wmlscriptc

hdml,text/x-hdml

- 6. Click the OK button.
- 7. Reboot your system if instructed to do so.

#### IIS v3.0 or Below, or Personal Web Server v1.0

To configure the MIME type for HDML and WML files in the Windows Registry, do the following:

- 1. Run the regedit utility (REGEDIT. EXE).
- 2. Open the registry key: HKEY LOCAL MACHINE\SYSTEM\CurrentControlSet\Services\ r►InetInfo\Parameters\MimeMap

ista.<br>Next

**75.4** 

rn z

3. Add new String Values with the following names:

```
text/vnd.wap.wml,wml,,5
```
text/vnd.wap.wmlscript,wmls,,5

image/vnd.wap.wbmp,wmbp,,5

application/vnd.wap.wmlc,wmlc,,5

application/vnd.wap.wmlscriptc,wmlsc,,5

text/x-hdml,hdml,, $5$ 

#### Note  $\overline{\phantom{a}}$  , and  $\overline{\phantom{a}}$

\_\_~-------

For all new string values types you add, the string value should be left blank.

\_\_, .\_\_-, ------...\_ .. \_

4. Reboot your system.

# Phones and Emulators

When it comes time to test your applications, you can use either a phone or an emulator that simulates the phone's behavior on your computer.

If your applications are intended for public use, you will want to test your applications on as many WAP devices (or their emulators) as you can. Just as a Web developer should test HTML documents on various browsers and computers, you should test WML documents on as many devices and browsers as possible, Because of the variety of manufacturers, the differences between the output on two WML browsers will be much greater than the differences between the output for two HTML browsers.

# Phones

Phone output displays vary depending on their physical capabilities and the browser they are running. As shown in Figures-2.1 through 2.5, many phones have different screens and distinct user interfaces.

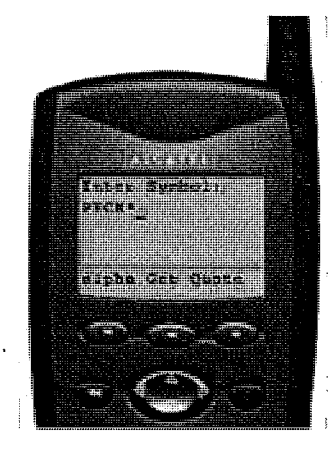

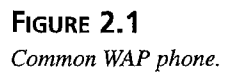

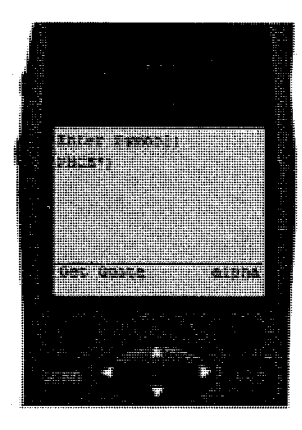

FIGURE Z.Z Generic phone.

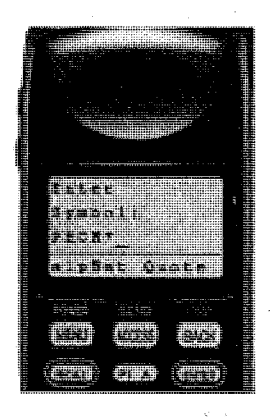

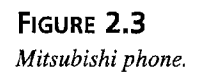

Facebook's Exhibit No. 1004 Page 51

28

29

z~o ~o œ randi bel zE

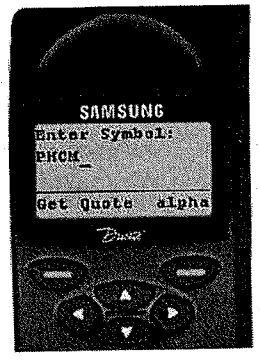

#### FIGURE 2.4 Samsung phone.

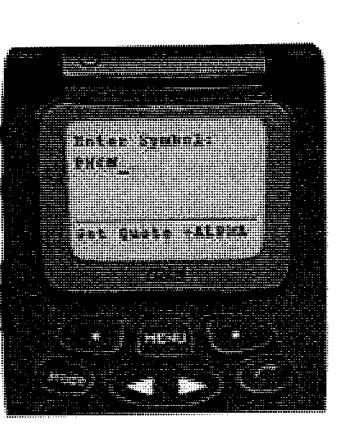

#### FIGURE 2,5 Motorola phone.

For more about the features and differences between various devices and microbrowsers, see Appendix C, "Using Device Emulators."

# Emulators

Emulators are designed to imitate the specific behavior and functionality of mobile devices. Emulatars can be used simply to browse WAP sites with your desktop computer and can be especially useful when network coverage is unreliable or if the devices are too expensive for your personal testing use. Some emulators are provided by device manufacturers, and very closely (and in some cases exactly) replicate the behavior of a phone. Other types of emulators that are not provided by device manufacturers can show you what your WML code looks like on your computer, but not in relation to any particular phone or device.

30

#### **CAUTION**

Some "emulators" are really just WML-to-HTML conversion tools and do not replicate the behavior of any particular device. These browsers are better suited for WML surfing than they are for testing real-world applications.

# Understanding WML Usage

End users of your WML code have several needs that are unique to wireless application development. To develop truly usable applications in WML, an understanding of how these applications are used in the real world is essential.

To develop a great application, you should keep in mind several fundamental things. First and foremost, a great mobile application will be highly usable. Because of the display and interface limitations on most phones and PDAs, users have. a more difficult time determining the context of the application and their options. Clarity and brevity are critical in writing text and titles for WML applications to ensure ease-of-use. Furthermore, your application should require minimal text entry for the user. On many phones with as few as 15 buttons, text entry is highly tedious and anything you can do to minimize that burden for your user is beneficial. ,

#### **CAUTION**

Avoid long URLs for your files. Long URLs increase download time and might cause the application to reach a download limit, thereby preventing the user from accessing a page.

# Mobile Users

The Wireless Application Protocol was designed to service needs of mobile users that were not served by previous attempts at mobile computing. These users need specific information that is easily accessible with a multifunctional device that meets most of their needs. When you examine mobile devices that have been on the U.S. market for the last five years (including laptops, rugged computers, or wearable computers), they all present problems to everyday users, consumers, and mobile office workers that are solved by WAP and WAP-compliant devices.

What problems with the old devices make WAP-compliant devices so appealing?

- 
- Size and bulk—The older devices are bulky and designed to fulfill a few tasks you would normally do sitting at a desk.

----- \_ \_\_

- Power supply-A powerful and large device such as a laptop can race through a battery; therefore, heavy battery packs are necessary.
- Durability—Because of the size of the device, they are prone to fall and get bumped or damaged in transit.

WAP-compliant devices have been designed to alleviate these issues for users to whom they present a barrier. The devices (most typically phones or PDAs) are small and lightweight, present a barrier. The devices (most typically phones of 1 DAS) are small and signately  $\frac{2}{\sqrt{2}}$  require a reasonable power supply, and are sufficiently rugged to handle the environmental demands mobile usage requires. Because WML uses low bandwidth and power, it is ideally suited to deliver mobile applications to users. With that in mind, how can you design your applications to not only meet but exceed your users' needs?

## **Imagining Your User**

Depending on what kind of application you are building, your users and their needs will vary. The best mobile applications serve users' needs based on their priorities—not the developer's. How can you find out what those priorities are? While big companies might be able to conduct focus groups and do research to discover these priorities, individuals developing WAP applications on their own have two courses. One, gain experience as a user and use a phone or emulator to surf existing WAP sites, discovering what works and what doesn't from the user's perspective. Two, use your imagination to create a rounded picture of your users to identify their needs and create a truly relevant mobile application.

For example, instead of developing your coffee-shop locator application for "generic consumer," develop it with several potential users in mind:

"Mr. Rich Bean"—He commutes to work, has a mobile phone for his business and uses it to check his stock quotes. He's got an expensive corporate phone with all the features. He never turns his phone off, except on weekends.

"Sue Burban"—A mother of two who juggles her family's schedule in their SUV, Sue has an inexpensive phone and has it on only while she's shuttling her kids back and forth in the car. Because she's always on the go, Sue likes to use drive-thru services as much as possible.

"Phil DeMugg"—A college student whose parents gave him a medium-class phone. He's mostly interested in going to the local coffee shop between classes to study and meet up with friends. Phil doesn't have a car and stays near campus most of the time.

By keeping specific user needs in mind, the coffee-shop locator can be built around their needs. Maybe for Sue, you can build in a search or sorting component for coffee shops that have drive-thru windows. Maybe Rich would like to know which coffee shops have special

V,

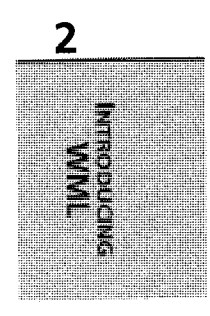

offers on his route to work. Perhaps Phil would want to know at which campus coffee shop his friends are hanging out or where he can get the cheapest grande mocha.

With more realistic and specific user profiles, you can develop your applications around the kinds of lifestyles and routines your users have; making your applications much more usable.

~TiP ------\_ - - \_ \_\_\_ \_ -- \_\_\_\_\_\_\_ Classify the activities end users will use based on need, likely use, and optional or occasional use. Use this classification to prioritize your application's navigational flow.

#### Relevant Applications

WML answers most of the usability questions of previous mobile-computing solutions, but WAP makes some assumptions to answer them. Small screen sizes solve several problems, but present a new one: limited displays for your application. Relevant WML applications solve this by succinctly providing critical data through superior navigation and sorting. Alternatively;' applications that provide lots of content for browsing will prove tedious for the end user and taxing for the phone's bandwidth, rendering the application all but useless.

In another example, WML's limited offline memory presents a challenge to creating'a relevant application. For the majority of existing applications, we assume that you will always have access to the digital cellular network. In Europe and parts of Asia, this assumption is entirely valid. In the United States, some suburban areas and most rural areas lack coverage at present and, therefore, constant connectivity cannot be assumed. Applications in the United States, therefore, must be targeted geographically to be relevant and designed to handle instances where the user will be cut off from the network during usage. This may mean that your applications will need to provide a mechanism for reentering the application at the point at which it was cut off.

To address this issue when developing WML applications, it is important to consider the context as well as the usage of the application. For example, an application requiring constant connectivity in Montana' would be problematic because of the offline data storage limitations WML presents in poor coverage areas. However, equipping a company's entire sales force with a sales-tracking application and mobile intranet for a company in Minneapolis or New York would be a much better target application as guaranteed data rates, and connectivity will most certainly exist. Although this problem is expected to be alleviated over time as network coverage increases, you must currently work around it when deploying an application for public usage.

,,

#### Introducing WML 33 CHAPTER Z

#### CAUTION

# Make sure that coverage for wireless data exists in your targe~ area before deploying your application.

What makes an application a good target for a mobile application? There are four basic questions to ask yourself:

- Does the user need real-time access to important data?
- Can the data be presented in an intuitive way onto a device that has screen limitations?
- Can a small amount of data be transmitted to serve the users' needs?
- Is the user going to have excellent cellular data coverage?

Each question seeks to fit the application into an important mobile model.

 $\mathsf{TIP}$  . The second contract of  $\mathsf{SPP}$  -  $\mathsf{SPP}$  -  $\mathsf{SPP}$  -  $\mathsf{SPP}$  -  $\mathsf{SPP}$  -  $\mathsf{SPP}$  -  $\mathsf{SPP}$  -  $\mathsf{SPP}$  -  $\mathsf{SPP}$  -  $\mathsf{SPP}$  -  $\mathsf{SPP}$  -  $\mathsf{SPP}$  -  $\mathsf{SPP}$  -  $\mathsf{SPP}$  -  $\mathsf{SPP}$  -  $\mathsf{SPP$ 

WAP sites built strictly for browsing are a poor target for a mobile application. 'Brochureware"-style sites-common to the World Wide Web—have much less relevance as WAP sites. Make sure your application has a function that a mobile user might need.

The basis of the Wireless Processing Model in Figure 2.6 is that there is a specific user who needs to access specific information. That information will be manipulated so it can be delivered on a small device with limited interface and small screen size. The key to delivering a relevant mobile application is delivering "golden nuggets" of information. What is "golden" depends entirely on the user and context. If a user is looking for a single fact or statistic in an article, it is always better to streamline the transmission and receipts by delivering only that "golden nugget" because of network bandwidth limitations.

After data is processed, the data is then sent to the user. In this particular model the transmission must also contain device requirements.

### Device Functionality

Although it's possible that future mobile devices will be designed with better displays and interfaces, most phones currently on the market have limited interfaces. For example, the NeoPoint 1000 has an extraordinarily robust screen compared to other existing WAP phones. It boasts 11 lines of vertical text with 16 characters across the screen in its minimum-sized font, whereas most others support only four to five lines of vertical text.

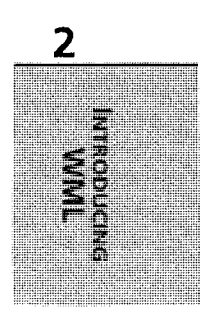

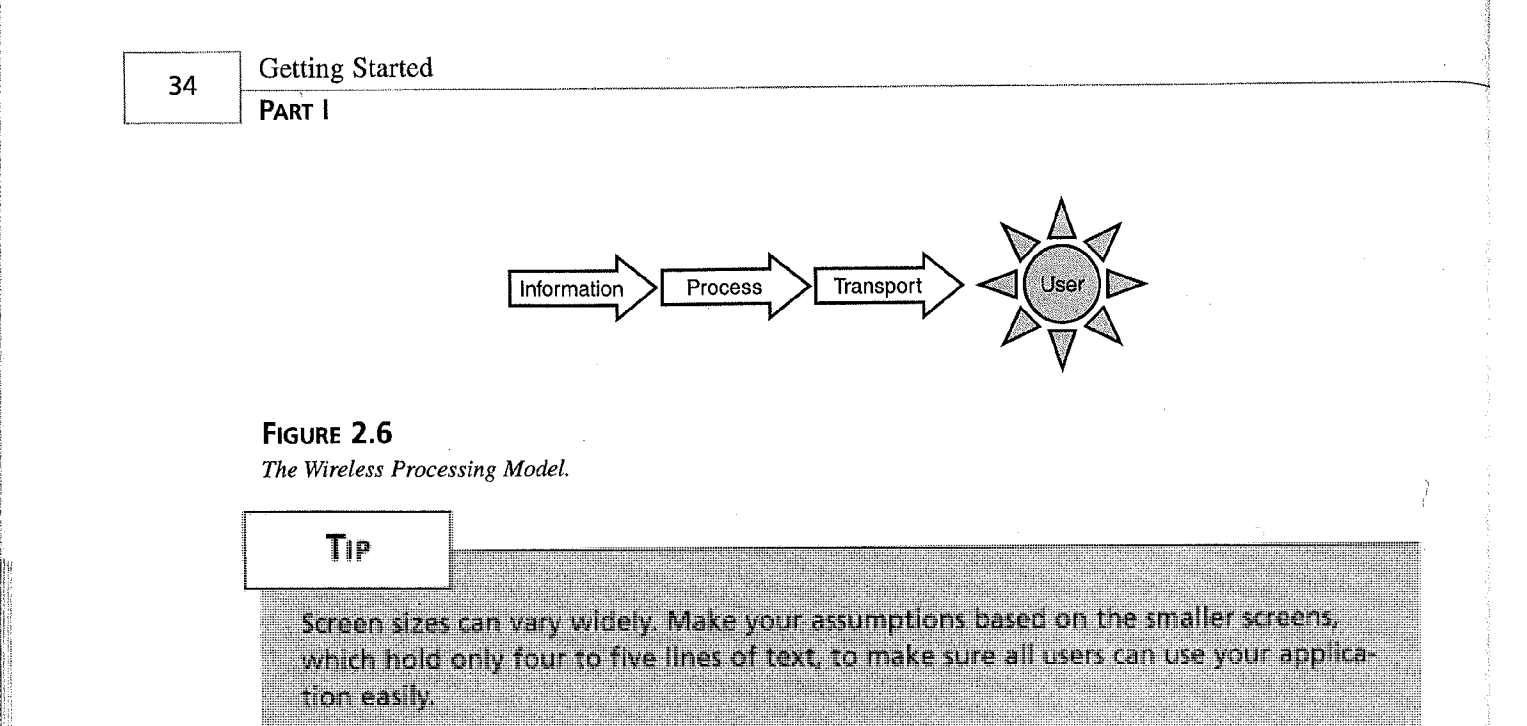

Although the NeoPoint has a generous display, it offers a keypad that is still rather awkward to use. For example, to type the letter  $l$  you would have to push the "5" button on the keypad three times. Additionally, most phones offer only two buttons to navigate menus. One normally functions as a Select button, which leaves one button to interact with on menus. The NeoPoint is a good example of the specific limitations of devices and the lack of output control that WML gives you; all other devices on the market have specific limitations and features that must be dealt with.

Limited data entry is one of the reasons your applications must have an easy-to-use and intuitive interface. Data entry is tedious, and for that reason you must try to limit the amount of data entry required in your applications.

#### **CAUTION**

Avoid too much text entry. More than the most minimal text entry requirements will frustrate your users. The second second second second second second second second second second second second second second second second second second second second second second second second second second second second

Any data entry task converted into a choice list or dynamic entry is a better course for your application. For example, Figures 2.7 and 2.8 show two different strategies for answering the question "What is your favorite fruit?"

The style in Figure 2.7 uses manual data entry, whereas Figure 2.8 shows adrop-down menu to solve the problem. In this case, our favorite fruit is an apple. In a test we conducted using manual data entry, it took on average about 15 seconds (and nine button presses) to enter the

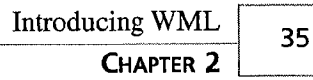

needed data. Remember, that test was conducted with individuals highly accustomed to the data-entry format of WAP phones. For new users it will certainly take longer and cause greater frustration. Using the style shown in Figure 2.8, we needed only two button presses, taking about three seconds total, to answer the question.

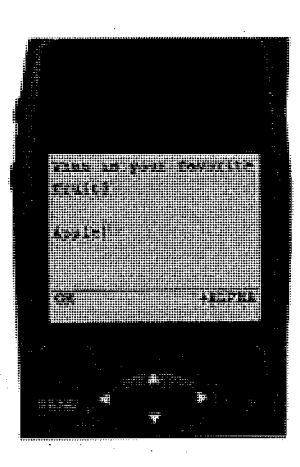

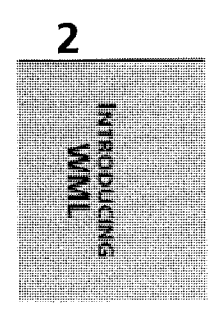

FIGURE 2.7 Data entry styles—manual data entry.

r

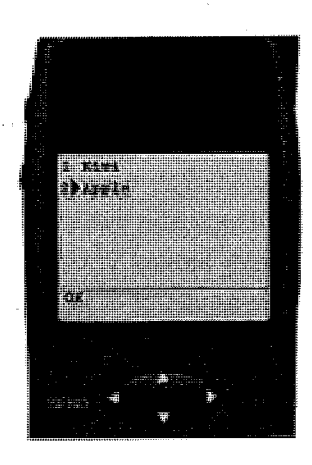

FIGURE 2.8

Data entry styles—dynamic data entry.

#### CAUTION

When designing WML applications, use check boxes and radio buttons whenever possible and avoid the temptation of asking the user to input raw data. Also, where text fields are necessary, have the application prefill the text fields with default responses. <u> 1999 - John Stone, Amerikaansk konst</u>

I'

WML can be extraordinarily powerful when you are writing applications that connect people. Let's examine how WML can help transform the typically frustrating experience of contacting <sup>a</sup>customer-service call center into an easy and quick experience.. How many of us can tell stories of being lost in a touch-tone jungle? Well, that's because 80% of the information we consciously remember is perceived visually. That's just one reason audio phone trees are so frustrating. WML not only has a visual screen but the power to dial your phone for you, allowing for some interesting possibilities to arise. Imagine if you could punch the call center up on your WAP phone using WML and then visually view the menu choices. When you reach the end of the menu choices, your phone would dial the customer service representative and allow any information you entered on your WML screen to instantly appear on the customer service rep's computer screen to better serve you and save everyone's time!

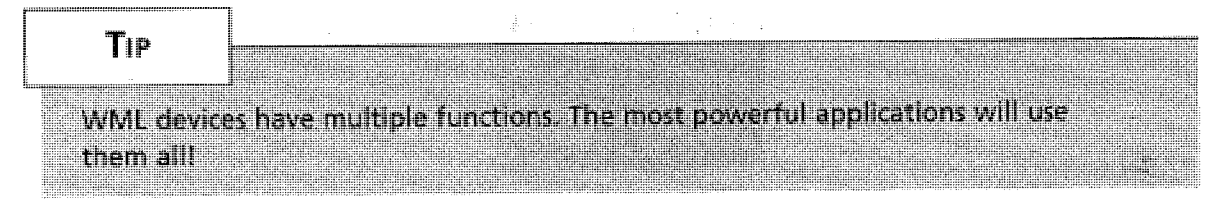

WAP devices are powerful multifunction devices. The call-center example demonstrates one way these features can be exploited to enhance your applications. The key to developing strong applications is to identify the application's goals and, at the same time, negotiate the device's limitations. Assuming these concepts' are well understood, WML is a powerful and easy language that will allow you to easily deploy applications in a mobile environment.

# WML Overview

In the next section, we discuss the concepts behind WML and the syntax rules governing WML, and we introduce the most unique aspect of WML-its "card" and "deck" navigational structure.

# **Concepts**

Since WML uses an XML vocabulary, it would be useful to understand some basic principles of XML (Extensible Markup Language), atag-based system used for defining, validating, and sharing document formats. Although they are very similar, WML differs from XML in the following ways:

- WML's white-space handling rules are not as elaborate as XML's.
- WML relies on well-formed expressions.
- WML has a built-in method for handing international characters.

rf you are already familiar with the requirements of XML, you might find some portions of the section below repetitive. However, you may want to read through it anyway as the section covers issues specific to WML which are not generically part of XML.

# Syntax Rules

WML is like a strict grammar teacher. You will be punished if you do not strictly adhere to the rules set before you. In the next section, we will show you how to be successful in meeting WML's demands to build a working WML application.

## **Character Sets**

WAP, as a protocol, has already found international acceptance. As such, certain international characters are supported, and characters such as tildes  $(\sim)$  and ampersands  $(\&)$  need to be visible to users.

By default, WML pages use the ISO-10646 character set. In fact, if we were being syntactically perfect in writing our WML code, we would always state this specifically by including in the XML definition at the start of every deck:

<?xml version="1.0" encoding="iso-10646"?>

The ISO-10646 character set is the computer industry's fancy name for the Unicode character set. This should give you all the basic international characters, but if you need to support a different ISO standard character set, you can adjust this header.

Much like HTML, WML has some reserved characters. For example to print a > in HTML, you would actually escape-code the character and put  $\text{kg}t$  in the HTML code. This holds true for WAP as well. In WML, certain character references are widely supported: These are shown in Table 2.2.

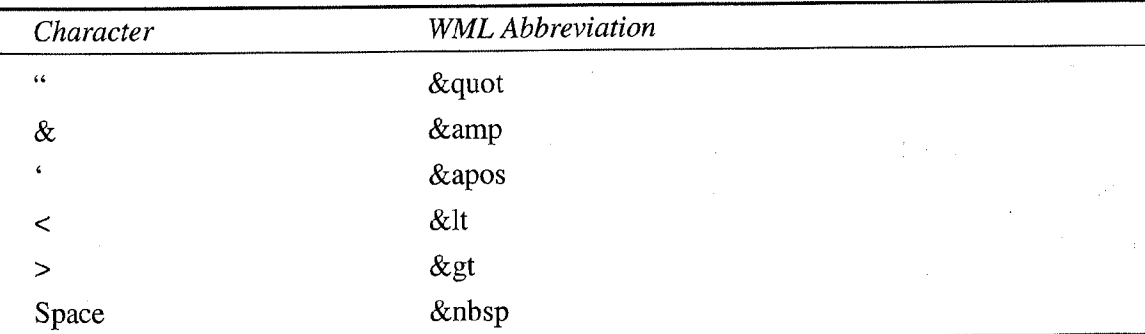

#### TABLE 2.2 Reserved Characters in WML

~: $\sim$ 

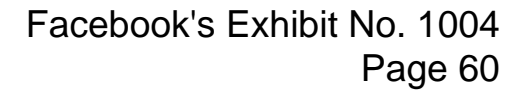

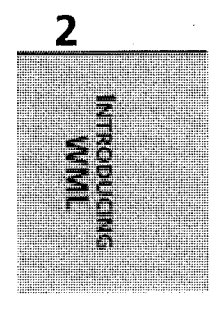

Additional characters are also supported through standard escape coding. For example, the word café would be written as caf&#233, where decimal character 233 in the ISO-10646 character set is the letter  $\acute{\rm e}$ .

For additional information, we recommend you take a look at the Character Entity Reference Chart available online at the World Wide Web Consortium's Web site at http://www.w3.org/International/0-charset.html.

#### White Space

As mentioned earlier, WML differs from SGML quite significantly when it comes to handling white space. In general, if a user were to transmit SGML, all the irrelevant characters would be removed. This is not the case with WML. WML in most incarnations will transmit all the characters in the WML file and then rely on the client device (be it a WAP browser, Web browser, or another application) to display the information in the proper manner, removing irrelevant white spaces; otherwise, line breaks, tab characters, and regular spaces get passed to the application.  $\mathbb{C}^n_{\mathbb{R}^n}$ 

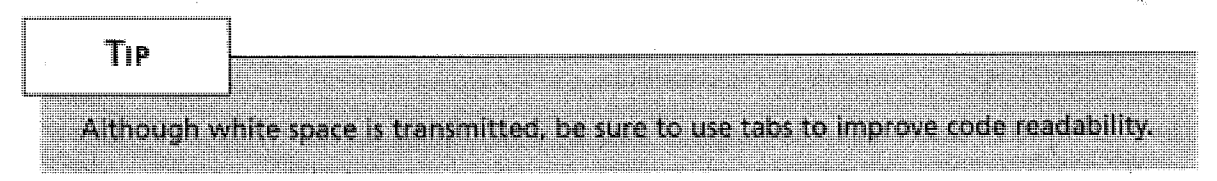

# Programming Considerations

As we mentioned earlier, WML is syntactically oriented and relies on well-formed code. This means that as developers, we need to be concerned with our spacing of characters when we write in WML. For example, in WML, you must space value pairs with a space, but you cannot use white space between an attribute, the equals sign, and the attributes value.

```
<access
  domain="dsn"
  path="wapdir" J,.
```
The previous example is well-formed. The following example, however, would generate errors because of the spaces surrounding the = symbols.

```
<access
        domain = "dsn"
        path = "wapdir"\overline{\phantom{a}}
```
38

Likewise, we cannot run the attributes elements together as below:

<access

```
domain="dsn"path="wapdir"
```
 $\geq$ 

This code would create an error.

WML does make special considerations for the quote characters. Under HTML, the standard evolved ad hoc to correct common errors made by programmers. For example, under Internet Explorer 5.0, the commands

<table width="100%">

```
<sub>table</sub> width='100%'></sub>
```
have the same effect. This programming standard has held true for WML as well. In general, it is preferred to use this syntax:

~p align="right">

But, it is acceptable to use this syntax:

```
<p align='right'>
```
Remember that WML is particular about white space, but at the same time, it is important to adhere to standard coding conventions. For example:

```
-p</p>
    E-mail $emName<br/>
     Subject: <input type="text" name="subject"/><br/>
    Message: <input type="text" name="message"/>
```
This code adheres to standard coding conventions of indenting various nested levels. In this case, we see the paragraph's contents are indented further, In WML, it is important that each tag has a match and the nesting order is appropriate. In HTML, we could get by with syntax like this:

```
<B><I>Hello World</B><JI>
```
However in WML, strict adherence to nesting levels is required and closing the bold tag before the italics tag would generate an error. Therefore, the only way these commands could work is through the syntax:

<b><i>Hello World</b></i>

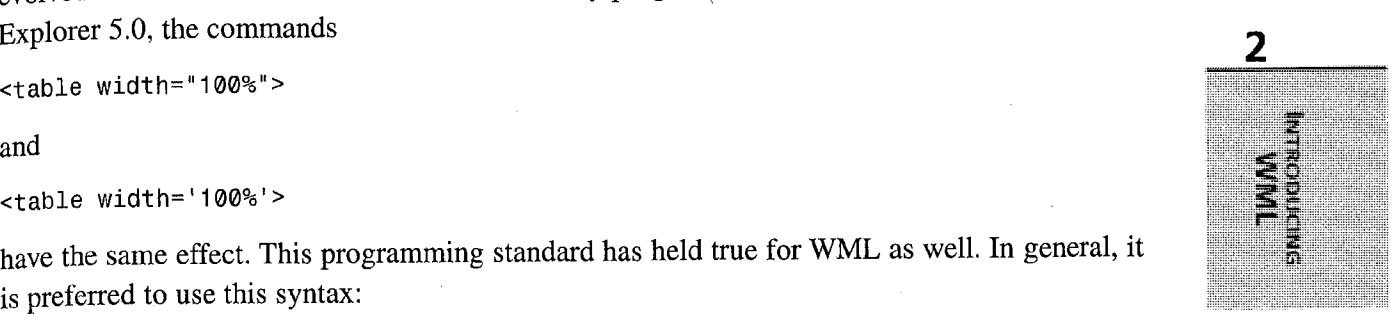

40

#### Case Sensitivity

WML is like a grammar test. Any punctuation, any misspellings, and any case-sensitive mistakes will cause the compile to fail. This is particularly true when you consider start and end tags. In HTML, a valid tag match might include <B0DY> and </body>. However, in WML, <IMG/> and <img/> would indicate two different start and end tags.

Variables follow the same logic regarding case sensitivity.

Variablel variablel VARIABLEI

All the previous examples are different variables in WML, and each could have a discrete value assigned to it.

#### Required Prologue

The WAF server and WML compilers need to have a manner by which they can reference the XML specification. To do this, XML requires a prologue that defines the XML version and a pointer to the XML definition or language being used. Most of the examples we refer to for the remainder of this book will use the standard prologue:

```
<?xml version="1 .0"?>
<!DOCTYPE wml PUBLIC "-//WAPFORUM//DTD WML 1.2//EN" , 
"http://www.wapforum.org/DTD/wml12.dtd">
```
In general, a WAP device will never see this prologue, as the server and compiler are the only two devices that care about the definition of the XML format.

For the sake of brevity, the prologue will be left out of our code examples in this book with the exceptions of the upcoming deck examples.

### WML Components

When developing for the Web, each HTML file constitutes one HTML page. Developing in WML is slightly different. Because each page or screen is very small, it does not make as much sense for each page to constitute a separate file. WML pages—content viewed on separate screens—are called cards and those cards are all placed within a deck of related pages which constitute one single file.

#### Decks

When HTML is transmitted to a Web browser, we consider it to be an Internet document. A deck is the simplest wireless document. It consists of the same basic elements you would expect to see in an HTML document: prologue, WML tags <wml>, header tags <head>, and a few other tags unique to WML. Each deck has a series of cards in it. Therefore, the goal of

,.r:

WML due to wireless limitations is to keep decks small, and occasionally have a few decks in a single WML application.

### Cards

Inside each deck are one or more cards. The cards are the drivers of the application. Each card defines how a particular screen looks, how. that screen functions, and what steps are taken when the card is navigated. As such, a card can never be empty and must contain at least one element. The information inside the elements derive either content or navigation instructions.

# Summary

This chapter introduced Wireless Markup Language (WML) by discussing its origins, functionality, and similarity to HTML and XML. Next, the chapter discussed how to configure your Web server to serve WML content and how to view that content with several common devices and device emulators. Finally, we showed you how to determine what kinds of applications are relevant to the special capabilities of WML, while covering basic development concepts, such as syntax and the basics of WML's particular card and deck structure.

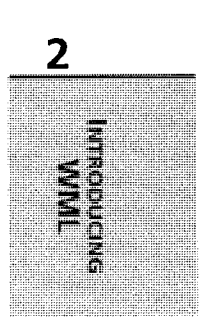

ý

# Writing for WAP in WML

# IN THIS CHAPTER

- Creating Your First Card 44
- Building Decks of Cards 49
- Using Basic Navigation 53

Facebook's Exhibit No. 1004 Page 65

 $\epsilon^{\rm P}_{\rm s}$ 

**CHAPTER** 

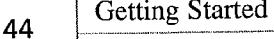

There's no better way to learn a language than to actually start using it. In this chapter, we'll do just that. Having introduced the concepts of cards and the WML language, we'll now experiment with creating cards. This chapter will not teach you everything you need to know about WML; we'll dig into topics in great depth throughout the rest of this book. But this chapter will get you up and running in no time at all.

# Creating Your First Card

As you learned in the previous chapter, WAP pages are actually called *cards*, and these cards are constructed using WML. WML itself is a very simple language, even simpler than HTML. But unlike HTML, WML has very strict and rigidly enforced rules.

To get you started, let's look at a complete WML example—a basic card with simple text. The card will generate output as shown in Figure 3.1.

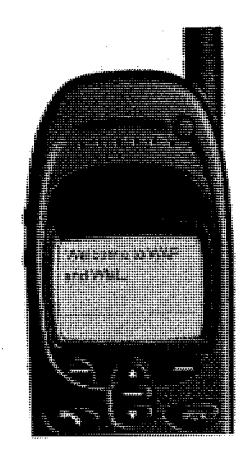

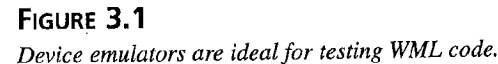

#### $\blacksquare$

I highly recommend that you try these examples for yourself as you work through them. The simplest way to do this is be using one of the many available device emufators or development environments. See Appendix C, "Using Device Emulators," for more information on these.

If you do not have an emulator, but do have a WAP enabled device (a phone), you can deploy these pages to a WAP or Web server (the latter will require that you set MIME types appropriately as was explained in Chapter 2, "Introducing WML").

### Facebook's Exhibit No. 1004 Page 66

. 42

In HTML you could create this page by entering nothing. more than the output text. You can't do that in WML. The minimum code WML code needed to generate this output is shown in Listing 3.1.

**LISTING 3.1** Creating Your First WML Page

```
<?xml version="1 .0"?>
<!DOCTYPE wml PUBLIC "-//WAPFORUM//DTD WML 1.2//EN" 
r►"http://www.wapforum.org/DTD/wmll2.dtd">
```
<wml>

```
<card>
        <p>
            Welcome to WAP and WML.
        \langle/p>
    </card>
\langle/wml\rangle
```
A quick code walkthrough is in order. The first two lines of code are the XML declarations. These specify document version and type and should be included in all WML files. (I used WML version 1.2 here, if you write for 1.0 or 1.1 the  $\leq$  100CTYPE> will differ slightly.)

The entire document is enclosed within <wml> and </wml> tags. This is required, and every WML page must have one set of matching <wml> tags. Cards (yes, *cards* plural—multiple cards are allowed in a single file) must appeax in between these tags.

The card itself is defined with a  $\alpha$  ard all card is terminated with a  $\alpha$  card and all card contents must be placed in between these tags. In this example I've entered a single line of text, but it is enclosed within  $\langle p \rangle$  and  $\langle p \rangle$  tags.  $\langle p \rangle$  is a paragraph designator, just like its HTML counterpart. But unlike the HTML  $\langle p \rangle$  tag, in WML this tag is required. Text cannot be placed in a card directly; paragraphs must be placed in cards, and text goes inside of paragraphs. Thus the following card code snippet would generate an error:

```
<card>
  Welcome to WAP and WML.
</card>
```
#### **CAUTION**

Even though this has already been explained thoroughly, it is worth noting again; WML is case sensitive (had we used <P> instead of <p> an error would have been generated), and all tags require end tags (omitting the  $\langle p \rangle$  tag would also have generated an error}.

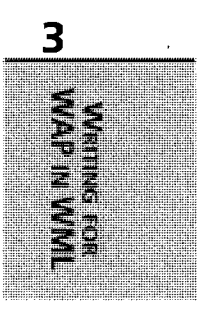

46

Many WML tags take optional attributes, and many of these attributes achieve different results based on the device being used. One example of this is the <card> tag's title attribute which is used to provide a card title that the device may choose to display (or ignore) as it sees fit. Listing 3.2 is a revised version of the welcome page we just created; the only- difference here is the addition of the title attribute.

#### LISTING 3.2 Displaying a Card Title

```
<?xml version="1 .0"?>
<!DOCTYPE wml PUBLIC "-//WAPFORUM//DTD WML 1.2//EN
~►"http:/lwww.wapforum.org/DTD/wm112.dtd">
<wm1><card title="Welcome!">
      <p>
         Welcome to WAP and WML.
      </p>
   </card>\langle/wml>
```
To demonstrate what I mean by different devices treating title differently, look at Figures 3.2, 3.3, and 3.4. As you can see, the Nokia browser displays the title text centered and formatted as a page title, the Ericsson browser displays it similarly but boxed for emphasis, and the Phone.com browser does not display the text at all.

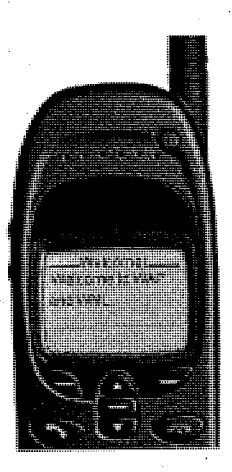

FIGURE 3.Z Nokia's WAP browser is used only in Nokia devices.

 $\mathbf{u}$ 

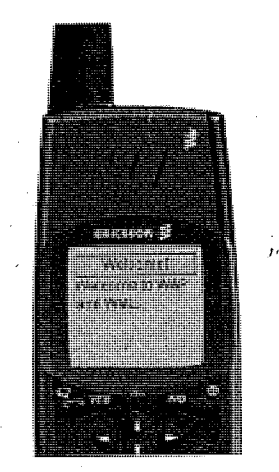

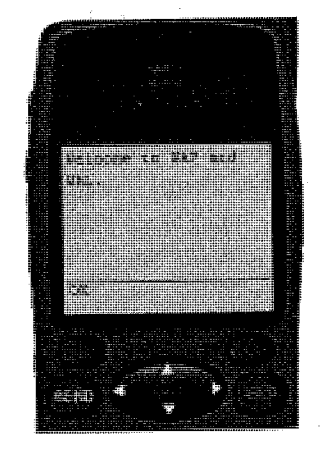

FIGURE 3.3 Ericsson's WAP browser is used only in Ericsson devices.

FIGURE 3.4 Phone.com's WAP browser is used by devices created by many vendors and is the most widely used browser currently.

# **NOTE**

Unlike HTML, WML requires that all tag attribute values be enclosed within quotes. In the previous example, specifying title-Welcome! (without the quotes) would have generated an error. Similarly, and again unlike HTML, WML does not allow spaces before or after the equals sign between an attribute and its value.

### TiP

Always test your code in as many browsers and devices as possible. As you can see, even simple code can generate very different output on different devices.

# Using Basic Text Formatting

WAP browsers support only basic text formatting. There is no support for fonts and minimal  $\overline{3}$ support for size and emphasis control. And unfortunately, even this basic support tends to be implemented somewhat inconsistently on different devices.

Text formatting is covered in detail in a later chapter, but let's look at a simple example. Listing 3.3 contains the same welcome screen again, but this time the words WAP and WML are displayed in bold text (as seen in Figure 3.5).

#### LISTING 3.3 Text Formatting

```
<?xml version="1 .0"?>
<!DOCTYPE wml PUBLIC "-//WAPFORUM//DTD WML 1.2//EN 
">"http://www.wapforum.org/DTD/wm112.dtd">
<wml>
   <card title="Welcome!">
      <sub>D</sub></sub>
         Welcome to <b>WAP</b> and <b>WML</b>.
      \langle/p>
   </card>
```
 $\le$ /wml>

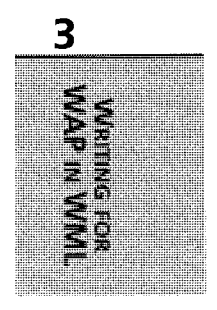

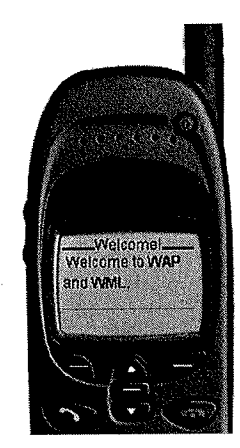

#### FIGURE 3.5 Text formatting-for example, displaying text in bold-is not available on all devices.

As you can see, the <b> tag marks text to be displayed in bold (just like the HTML <br/>stag).

For more information on text formatting, see Chapter 5, "Managing Output."

# Using Basic Paragraph Formatting

WAP browsers support all the basic forms of paragraph formatting. You can justify text, insert line breaks, and even use tables. But again, unfortunately, some of the more advanced features (such as justification and table use) tends to be implemented rather inconsistently. fortunately, however, almost all browsers seem to support basic paragraph and line breaks.

Paragraph formatting is also covered in detail in a later chapter, but let's look at a simple example. Listing 3.4 contains a modified welcome screen (shown in Figure 3.6).

#### LISTING 3.4 Formatting a Paragraph

```
\leq?xml version="1.0"?>
<!DOCTYPE wml PUBLIC "-//WAPFORUM//DTD WML 1.2//EN 
"→"http://www.wapforum.org/DTD/wml12.dtd">
\leq wm \geq , \leq , \leq , \leq , \leq , \leq , \leq , \leq , \leq , \leq , \leq , \leq , \leq , \leq , \leq , \leq , \leq , \leq , \leq , \leq , \leq , \leq , \leq , \leq , \leq , \leq , \leq<card title="Welcome!">
         <p>
             Welcome to WAP and WML.
              \text{Br} />
              This is easy, there is nothing to it.
         </p>
     </card>
```
 $\langle$ /wml $>$ 

CHAPTER 3

49

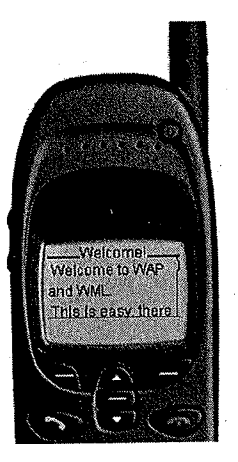

#### FIGURE 3.6

tik,

WAP browsers automatically allow vertical scrolling when text will not fit in a display.

The <br> tag inserts a line break. But unlike the HTML <br> tag; this tag requires a matching end tag (all WML tags must have matching end tags). For this reason <br/> <br/>the /> is used. This is a shortened version of <br/>>br></br>, and this type of syntax is required for all tags that don't have actual matching end tags.

# Building Decks of Cards

Thus far, each WML file we have created has contained a single card. As I mentioned earlier (and as was explained in Chapter 2), WML files can contain multiple cards—these files are known as decks (as in a deck of cards).

Each card in a deck must be uniquely named (unique within that deck). Cards are named using the <card> tag's id attribute, and id values may contain text and numbers (but no special characters).

When a deck is loaded the browser processes and stores all the contained cards and then determines which card to display:

- If a specific card id was requested and that id is present, that card is displayed.
- If no card id is specified, or the requested id does not exist, the first card in the deck is displayed.

Listing 3.5 contains the code for a simple deck of three cards. A single pair of <wml> tags is present, and all three <card> tag sets are enclosed within it.

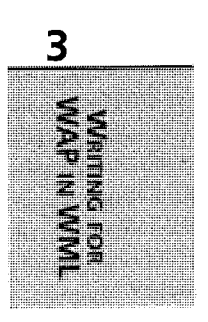

V,

50

~

 $\frac{1}{2}$   $\frac{1}{2}$   $\frac{1}{2}$   $\frac{1}{2}$ 

'I

#### **LISTING 3.5** Displaying a Simple Deck

```
<?xml version="1 .0"?>
                   <!DOCTYPE wml PUBLIC "-//WAPFORUM/1DTD WML 1.2//EN 
                    "~►"http://www.wapforum.org/DTD/wmll2.dtd">
                   <wml><card id="cardl">
~ gyp,
                          This is card 1.
                          \langle/p>
                       </card>
                       \frac{1}{2} <card id="card2">
                          This is card 2.
                          </p>
                       </card>
                       <card id="card3">
                          ~p>
                         This is card 3.
                          </p>
                       </card>
```
#### $\langle$ /wml $\rangle$

As you can see in Listing 3.5, each card is uniquely identified via the id attribute. So how do you actually specify the id of the card to be displayed? Here WAP again borrows syntax from HTML and uses the HTML bookmark character: the pound sign (#). If the following URL pointed to WML file

localhost/wap/deckl.wml

this URL would point to the card with the id of card2 within that deck:

```
localhost/wap/deckl.wml#card2
```
Figure 3.7 shows the card that would be displayed if no card id was specified, and Figure 3.8 shows the card that would be displayed if id was explicitly specified as card2.

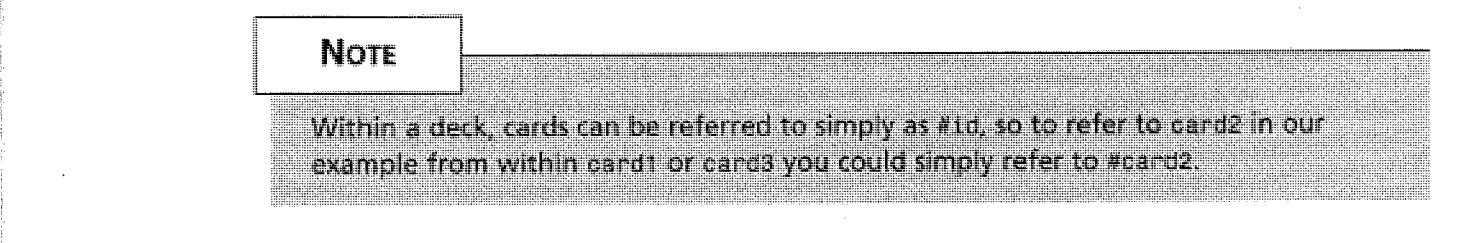

,,:

رکوي.<br>د وفات
CHAPTER 3

51

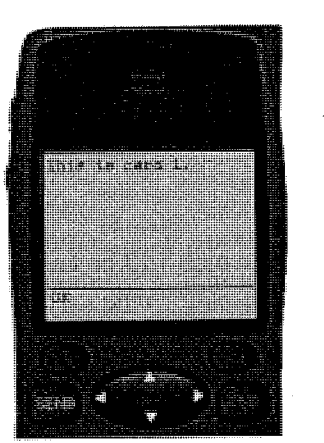

FIGURE 3.7 FIGURE 3.8 By default, the first card in a deck is Specific cards in a deck can be disdisplayed. **played by specifying that card's id.** played by specifying that card's id.

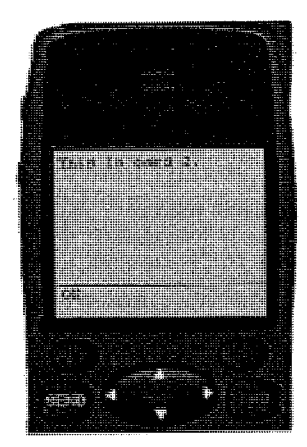

#### **CAUTION**

Many device emulators cache requests that can cause older versions of pages to be displayed. If you experience this, you will need to clear the cache using the options provided by the emulator.

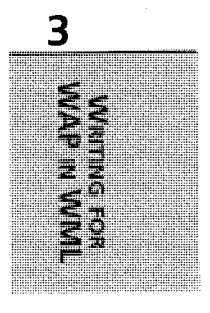

## Why Use Decks

Decks of cards are extremely important in WAP application design. Consider the following example:

- You provide a search screen that allows users to search for employees.
- When a search is performed the results are listed with minimal information (perhaps just a name).
- Each result can be selected for detailed information about the employee (including phone number and email address).

This is an example of the classic data drill-down user interface. Three types of cards being used here: the initial search card and two types of results cards, one for the list and one for the details.

Obviously, the search card must be sent to the device before the search can be performed. But after a search has yielded results, the user will likely drill down into multiple results to find the desired information.

PART I

~~,,

i

<sup>I</sup> li ,i

A simple implementation (one that would work like an HTML implementation) would work as follows:

- 1. A results card is generated with the list of matches.
- 2. The user selects an entry from the list, and a request is sent back to the server for the desired information which is then displayed.
- 3. To view another entry the user goes back to the list (which will be cached on the device) and makes another selection, which in turn sends a request to the server for the desired information which is then displayed.
- 4. Step 3 is repeated as many times as needed, and each time a new request is sent to the server.

And while this is a workable solution, it is not an efficient one at all. Data is sent to devices in packets, and sending partially full packets'takes as long as sending full packets. In other words, there is no real performance penalty for sending too much information (or information that is not needed yet in anticipation of it being needed).

So, a better way to handle the drill-down interface would be as follows:

- 1. A results deck is generated, the first card in the deck contains a list of matches, and an additional card is generated for every entry containing all the details for that entry.
- 2. The user selects an entry from the list, and the appropriate card is displayed (without needing a server request, as the card is already in the deck on the device).
- 3. To view another entry, the user goes back to the list (which will be cached on the device) and makes another selection, which in turn displays another card in the deck (again without needing a server request).
- 4. Step 3 is repeated as many times as needed, without ever needing another request to the server.

The advantage of this interface is that it allows you to anticipate and respond to your user's next requests. This results in a much faster and responsive application, and also eliminates unnecessary bandwidth use. ~~

~~ Ti P \_ - - - - ---

As will be explained later in this book, decks have maximum allowed sizes. But as long as the data being sent fits into the maximum size requirements, it takes just as long to send a deck of cards as it does to send a single card. As such, there is no downside to sending additional cards "just in case."

53

## pigests

The UP.Link Server and browser (created by Phone.com) support a mechanism for grouping multiple decks (or a single deck and other entities) into a single unit called a *digest*. Digests are designed to allow you to fully leverage the bandwidth and packet size used by the wireless network so as to make your applications more responsive. The reason this works is that every packet of data sent to the client has overhead, regardless of the size of the data being sent. As digests allow the transmission of multiple entities at once much of the overhead that would have been present for each entity can be eliminated.

As useful as digests are, they are not currently supported by any platform other than Phone.com's. For more information on digests see the Phone.com provided documentation.

## Using Basic Navigation.

\_-- --"~--- ~\_\_\_.-\_ \_\_\_ . \_\_.\_.\_ ---

Just like pages on <sup>a</sup>Web site, cards in a WAP application require navigation capabilities to get from card to card. Because WAP devices currently have no pointing mechanism (such as <sup>a</sup> mouse or touch screen), all navigation is performed using keypad keys.

Two forms of navigation are supported: 3

- Anchors can be placed around text or images to make them selectable (similar to the HTML  $\leq a$  tag).
- All WAP devices have action keys (usually at least two of them) which can be programmed as needed.

We'll now briefly look at each of these.

Navigation is covered extensively in Chapter 4, "Card Navigation."

## Creating Links

WML links are very similar to their HTML counterparts. The text (or image) to be linked is enclosed within  $\langle a \rangle$  and  $\langle a \rangle$  tags, and the browser uses some indicator (usually underlining) to indicate that it can be selected. The actual selection mechanism varies from one device to the next, although most devices allow the Accept button to be used for selection.

To demonstrate the use of links, Listing 3.6 contains an updated version of our'deck of cards.

#### **LISTING 3.6** Using Links with a Simple Deck

```
<?xml version="1 .0"?>
<!DOCTYPE wml PUBLIC "-//WAPFORUM//DTD WML 1.2//EN 
"~►"http://www.wapforum.org/DTD/wm112.dtd">
```
continues

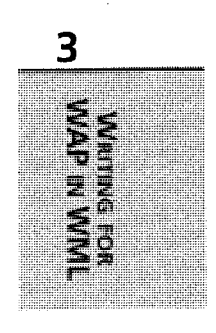

PART I

#### **LISTING 3.6 Continued**

```
<wm1>
```

```
<card id="index">
   <p>
   <a href="#cardl°>Card 1</a>
   \text{Br} />
   <a href="#card2">Card 2</a>
   \text{Br} />
   <a href="#card3">Card 3</a>
   \text{Br} />
   </p>
\langlecard\rangle<card id="cardi">
   <p>
   This is card 1.
   \langle/p>
</card>
';>; <card id="card2">
   <p>
   This is card 2.
   </p>
</card>
<card id="card3">
   <p>
   This is card 3.
   </p>
</card>
```
#### $\langle$ /wml $\rangle$

li ;,"  $\mathbb{R}^n \to \mathbb{R}^n$  $R_{\rm{eff}}$  ; II B. L  $\mathbf{10}$ 

The original cards in this deck have not changed at all. The only change is the inclusion of the following new card (which is now the first card in the deck):

```
<card id="index">
   <p>
   \leq a href="#card1">Card 1\leq/a>
   \text{Br} />
   <a href="#card2">Card 2</a>
   \text{Br} />
   <a href="#card3">Card 3</a>
   br />
```
**CHAPTER 3** 

55

 $\langle$ /p> </card>

\_.

This card lists the names of three cards, one per line (separated by a line break). Each card name is a link created with  $\le a$  and  $\le a$  tags. The URL to link to is specified in the href attribute, and in this example the link is to cards within the same deck (using the syntax explained earlier in this chapter).

The code in Listing 3.6 create a screen like the one shown in Figure 3.9.

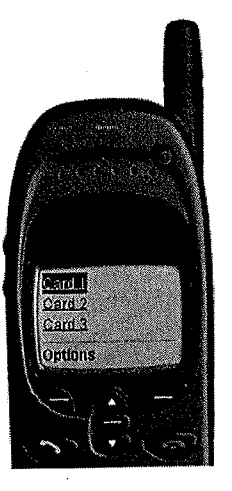

#### FIGURE 3.9 Links can be used to make blocks of text or images selectable.

Now any card can be displayed by selecting it from the list and pressing the device's Accept button.

## Using Actions

Actions are unique to WML and have no real HTML counterpart. Every WAP-enabled device has task buttons, usually at least two, and usually directly beneath the display. On most devices the left button is the accept button, and the right is the back button, but this is not always the case. Regardless of the number of buttons and their position, one thing is certain: These buttons do exist, and you can control what they do.

Programming an action requires associating a URL with a button type, and this is done using the <do> tag. To demonstrate this, let's look at a simple example:

```
<do type="accept">
 \leqgo href="/index.wml" />
\leq / do>
```
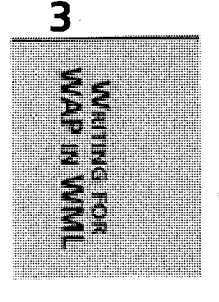

V,

56

<do> requires that a button type be specified; here we used the accept button. Between the <do> and </do> tags comes the action to be performed, here we used a <go> tag to specify a URL to go to. (There are other important details in using actions, as will be explained in Chapter 4).

For now we'll update the deck example to provide a back button on each detail card page so that you can easily get back to the first card (as seen in Figure 3.1). Listing 3:7 contains the updated code.

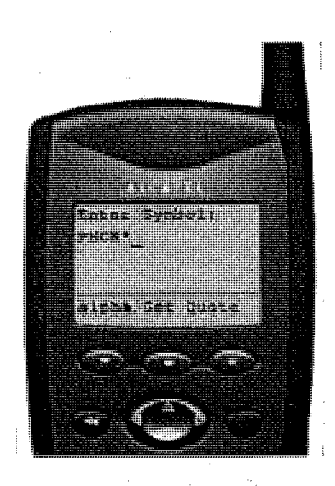

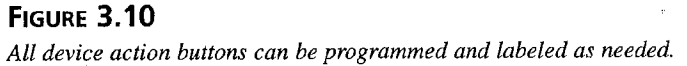

#### **LISTING 3.7** Creating an Action Button

```
<?xml version="1 .0"?>
<!DOCTYPE wml PUBLIC "-//WAPFORUM//DTD WML 1.21/EN 
"~►"http://www.wapfiorum.org/DTD/wm112.dtd">
```
 $<$ wm $1>$ 

```
<card id="index">
   -p\leq a href="#card1">Card 1\leq/a>
    \text{Br} />
    <a href="#card2">Card 2</a>
    \text{Br} />
    <a href="#card3">Card 3</a>
    \text{Br} />
    \langle/p>
</card>
```
CHAPTER 3

57

```
<card id="cardl">
   <do type="options°.label="Back">
    <prev /\lt/do>
   <p>
   This is card 1.
   \langle/p>
\langle/card\rangle<card id="card2">
   <do type="options" label="Back">
    <prev /\lt/do
```

```
<p>
   This is card 2.
   \langle/p>
\lt/card>
```

```
<card id=°card3">
   <do type="options" label="Back">
    <prev /></do>
   <p>
   This is card 3.
   \langle/p>
\lt/card>
```
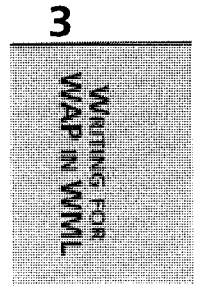

 $\langle$ /wml $>$ 

\_'

In this listing, each of the three detail cards has been updated to include the following code:

```
<do type="options" label="Back">
  <prev />
</do>
```
This code programs the options button (usually the right button) and also provides a label that will be displayed above it (as seen in Figure 3.10). The action associated with this button is <prev />, a WML tag that acts as <sup>a</sup>previous button and returns to the previous card. Using this button it is now possible to go back to the card list from within each card.

### Using Templates

One thing you'll notice in Listing 3.7 is that the action code was repeated for each and every detail card in the deck. This is highly inefficient:

• Having to reenter the same code over and over is highly error prone because there is the likelihood that one card will be missed or mistyped.

- Having the code in multiple places makes making updates more complex because there is always the risk that one or more occurrences will be overlooked.
- All that extra code increases the page size—not an efficient use of precious bandwidth.

To solve this problem, WML supports the use of template code, blocks of code specified at the deck level which apply to all cards in a deck. Listing 3.8 contains an updated deck of cards; this time the back button code is not specified in each card, but in a <template> block at the top of the deck. Any code in between <template> and </template> will apply to all cards in the deck as if it had been typed there directly,

#### LISTING 3.8 Using Templates

```
\leq?xml version="1.0"?>
<!DOCTYPE wml PUBLIC "-//WAPFORUM//DTD WML 1.2//EN 
"→"http://www.wapforum.org/DTD/wml12.dtd">
<wml>
   <template>
      <do type="options" label="Back">
          <prev />
      </do>
   </template>
   <card id="index">
      <p>
      <a href="#cardl">Card 1</a>
      \text{br} />
      <a href="#card2">Card 2</a>
      \text{chr} />
      <a href="#card3">Card 3</a>
      \text{chr} />
      \langle/p>
   </card>
   <card id="card1">
      -pThis is card 1.
      </p>
   </card>
   <card id="card2">
       <p>
      This is card 2.
      </p>
```
r,

 $\phi_{\ell_{\rm A}}$ 

J,

Writing for WAP in WML 59

CHAPTER 3 \_..\_...~...

\_\_\_\_~.

```
\lt/card>
```
- ---.. \_\_\_—.

```
<card id="card3"> <p~
   This is card 3.
   </p>
</card>
```
 $\lt$ /wml $>$ 

There's only one problem with this code, and to see what I mean, look at Figure 3.11. As you can see, every card now has a back button, even the first card (the list of card names) which should not have one. When using <template> code, every card in the deck is affected, and sometimes too many cards.

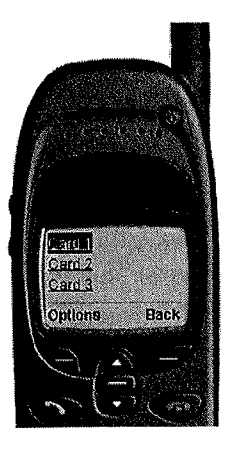

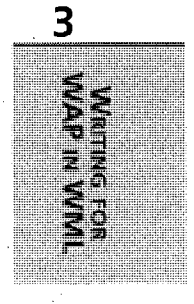

#### FIGURE 3.11

Template code is applied to every card in a deck.

The solution here is to provide a card level override where needed. If the same action is provided at both the deck and card level, the card code always takes precedence. This means that we can use the <template> code to program the back button and then tell the browser to not use that code for the first card. Listing 3.9 contains the updated code:

#### **LISTING 3.9** Using Templates and Shadowing

```
<?xml version="1 .0"?>
<!DOCTYPE wml PUBLIC "-/IWAPFORUM/JDTD WML 1.2//EN 
"~►"http://www.wapforum.org/DTD/wmll2.dtd">
<wml>
```
<template>

continues

```
Getting Started
```
PART 1

#### LISTING 3.9 Continued

```
<do type="options" label="Back">
           <prev />
       </do>
   </template>
   <card id="index">
       <do type="options">
          <sub>loop</sub> /></sub>
       </do>
       <p>
       <a hrefi="#cardl">Card 1</a>
       \text{Br} />
       <a href="#card2">Card 2</a>
       \text{Br} />
       <a href="#card3">Card 3</a>
       \text{Br} />
       </p>
   </card>
   <card id="card1">
       <p>
       This is card 1.
       \langle/p>
   </card>
   <card id="card2">
       <p>
       This is card 2.
       </p>
   \langle card\rangle<card id="card3">
       <p>
       This is card 3.<br>\langle p \rangle</card>
\langle/wml>
```
The only difference here is the inclusion of the following code in the first card:

```
<do type="options">
   <noop />
</do>
```
## Facebook's Exhibit No. 1004 Page 82

60

**CHAPTER 3** 

61

-~ ~~is <do> tag overrides <template> <do> tag and specifies no label. The action associated with this button is now <noop />—or "no operation". This strange tag tells the browser to do nothing at all and is used for *shadowing*—turning off deck-level options for specific cards.

#### **NOTE**

 $, \, \, \alpha$ 

------ Only actions of the same type of overridden. If you specified an options button at the deck level and an accept button at the card level, both buttons would be displayed—the card level button would not override the deck level button as the types are different.

So now you have a complete working (albeit somewhat boring) deck of cards. The first deck lists the individual cards which can be selected for display, and each card but the top level card has a back button that is programmed using common-code.

## summary

You've now experienced WML, and have discovered that creating content for WAP browsers is really quite easy. You learned that WAP pages are called cards, and groups of cards within a single file are called decks. You also learned how to perform basic formatting and navigation, topics that will now be explored in detail in the next two chapters.

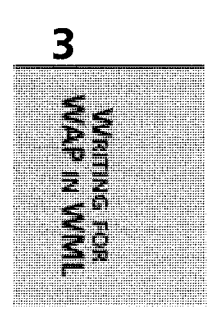

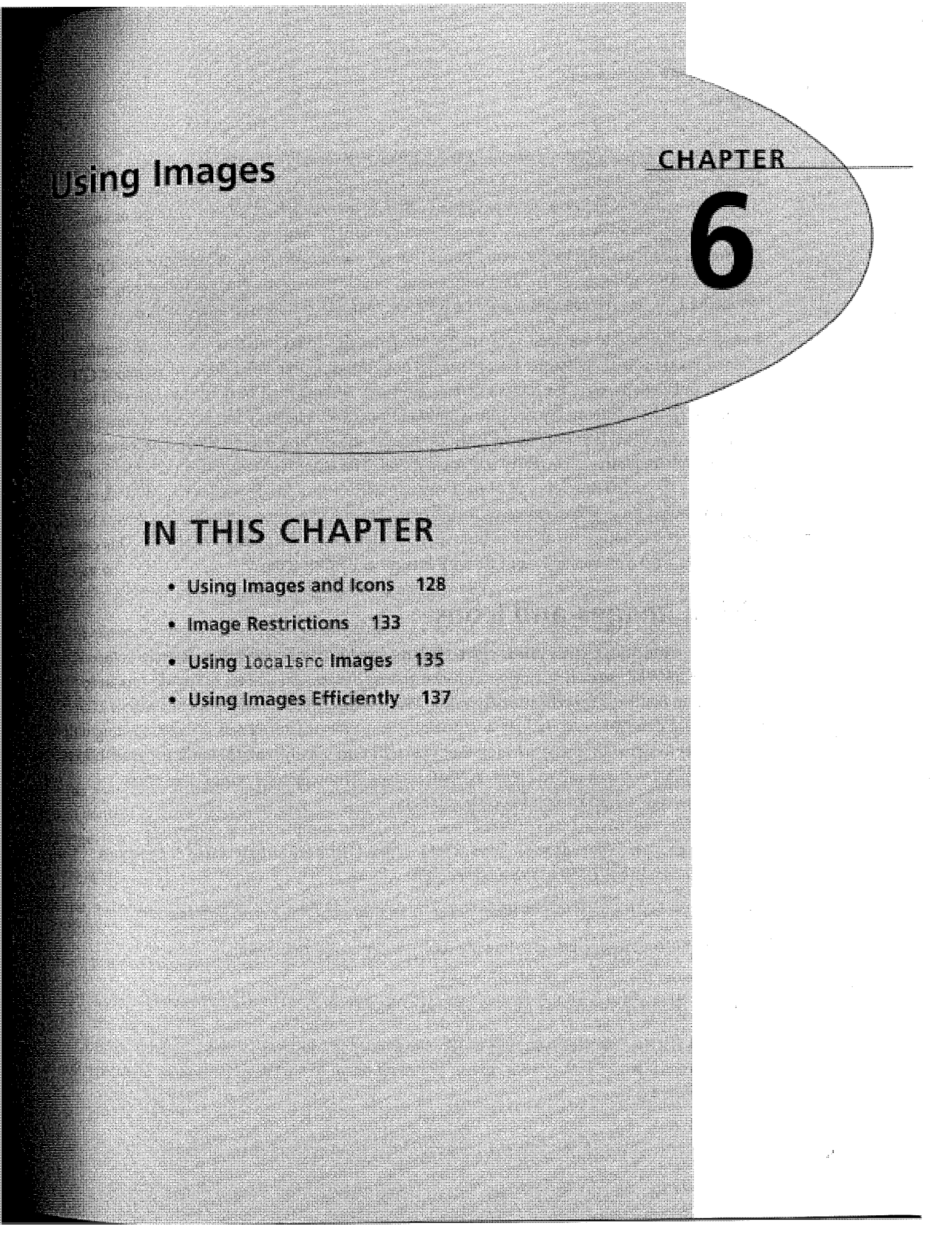

Facebook's Exhibit No. 1004 Page 84

#### Creating WAP Applications 128

 $i$ l $j$ 

#### PART II

One of the most compelling features of the Internet is the ability to convey messages'using images. Images not only make a site more interesting, but they convey messages and informa\_ tion much more efficiently than is possible with pure text. Graphics give your site a unique look and feel, allow you to brand your site, and can bridge language barriers simply. Today on the Web it is not unusual to encounter pages that are composed solely of single or multiple images. Part of bringing the Internet onto wireless devices involves properly managing and designing how images can and should be used on your site and in your applications.

Images can be used to enhance your site for WAP devices today, but there are some significant restrictions on what is possible. Before we get any further, purge any notion of animated GIF images, imagemaps, or color images from your mind. Although all of these can and will be supported in the future, today they are simply not possible. The only image format currently defined by the WAP Forum is the WBMP (wireless bitmap) in a one-bit form. The possibility of colar and animation is currently left open-ended. The other restriction that currently comes into play is the maximum amount of data you can deliver in a single packet to a WAP device. Today's phones do not reassemble packets, so you must fit your image within the device limits. These values currently vary from as little as 1,367 bytes to as many as 8,000 bytes. This chapter looks at what you can and can't do with images and WAP today.

## Using Images and Icons

---

The only graphic file format that is currently supported by the WAP Forum is the *wireless* bitmap (WBMP) format. It is simply a one-bit bitmapped image, and its exact file format is described in the WAE specification from the WAP Forum (http://www.wapforum.org). The specification describes exactly how a WBMP file must be structured and is worth reading only if you want to write an image creation tool yourself. Fortunately, several tools are available on the market that you can use to create WBMP images. These include online converters (http://webcab.de/woe.htm), Photoshop plugins

(http: / /www. rcp. co. uk/distributed/Downloads), and command-line converters (http: / /wap. infotiger.de/download. html). These URLs are simply some suggestions where you can find WBMP tools; other do exist.

Converting a BMP image to a WBMP image is a fairly straightforward process:

- Create your image using a drawing tool you are comfortable with.
- Save the file as a one-bit BMP image.
- Use one of the converter tools to save as WBMP.

When you are starting with a one-bit image, the conversion process is quite straightforward. When you are starting with a color image, sampling down to single bit is trickier. Consider the photo in Figure 6.1.

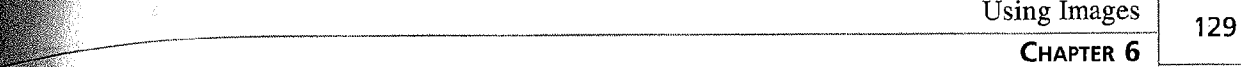

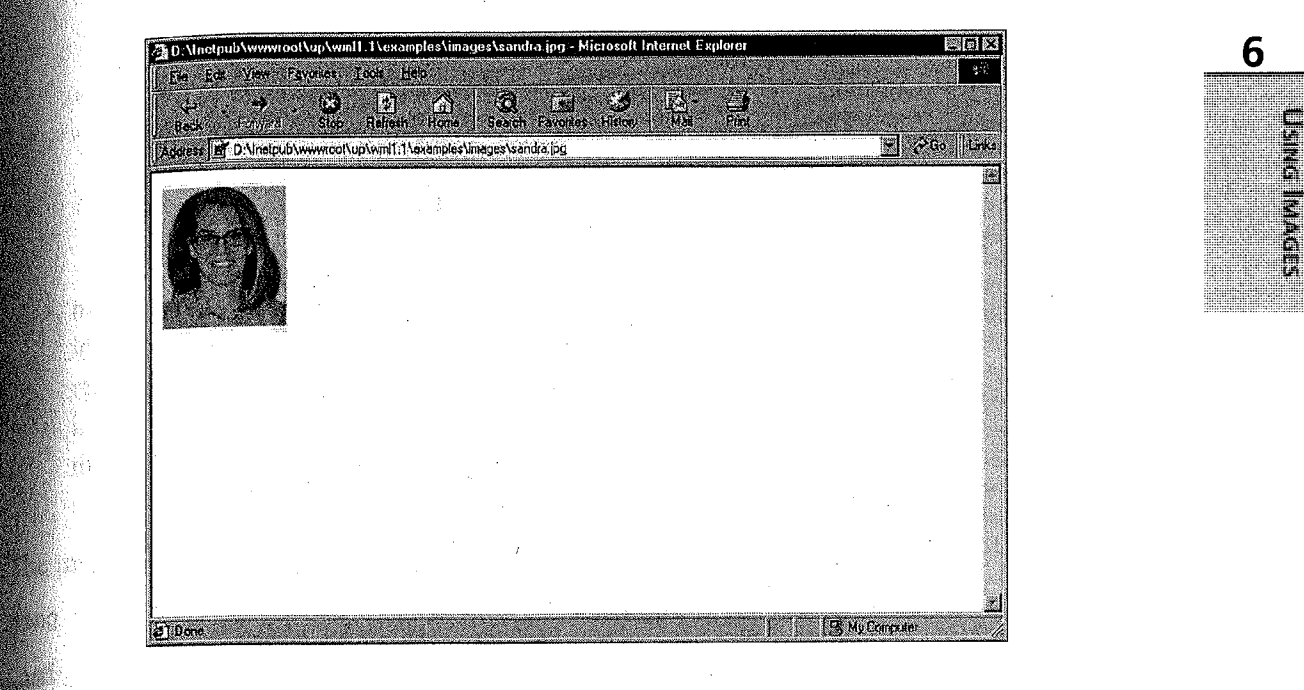

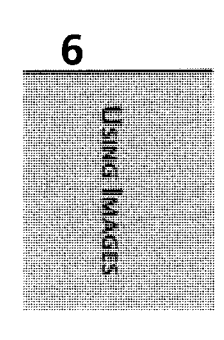

#### **FIGURE 6.1**

~- ;:

~~

 $\sim$ 

 $, \ldots, \ell$ 1,'~''  $\overline{\phantom{a}}$ 

 $q_{\text{hist}}$  full-color image will not display on a WAP device. It must be sampled correctly to produce a clean WBMP image.

If the photo in Figure 6.1 is simply collapsed to a one-bit image without using any filtering, a migh-contrast image will result. This does not produce a very compelling graphic. If, however, ~., you use Paint Shop Pro (or another image-editing tool), decrease the number of colors to two (black and white), and use an error-diffusion filter such as Floyd-Steinberg, a much more detailed image results. Figure 6.2 shows a one-bit version of the image in Figure 6.1 created in exactly the method described.

After you create WBMP images, you might need to modify your Web server to deliver the correct content type associated with them. The proper content type for WBMP images is image/vnd.wap.wbmp.

The actual WML code to use images is simple, straightforward, and nearly identical to HTML:

```
\leq \text{img allt='text" src='url" localsrc='icon" align='alignment" };.: height= n width= n vspace= n hspace= n />
```
Here is a complete description of each of the attributes of the WML <img> element:

• alt=vdata (required)—This attribute specifies an alternative textual representation for the image. This representation is used when the image cannot be displayed using any other method (that is, the user agent, or device, does not support images or the image contents cannot be found).

PART II

130

.<br>"\*\*

~~

 $^{\rm 111}$  :  $\parallel$   $\parallel$   $\parallel$  $\blacksquare$ 

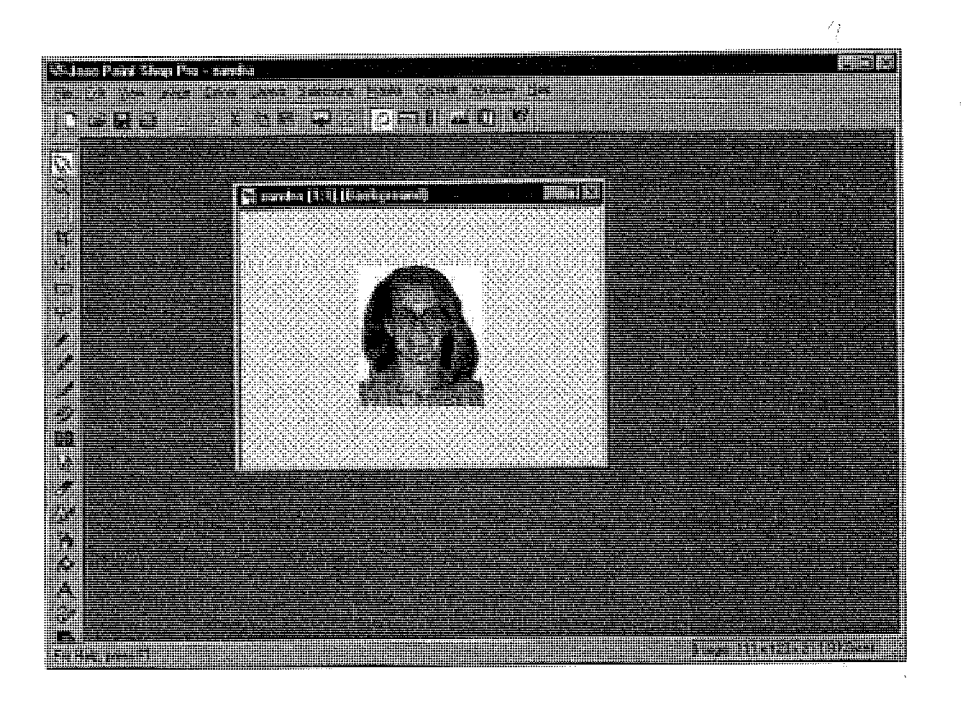

#### FIGURE 6.2

This image was created by reducing the number of colors in Figure 6.1 to two using the Floyd-Steinberg error-diffusion filter from within Paint Shop Pra

- src=HREF (required)—This attribute specifies the URI for the image. If the browser supports images, it downloads the image from the specified URI and renders it when the text is being displayed, If the resource specified cannot be found, or is in the incorrect format, the alt text is displayed.
- localsrc=vdata (optional)—This attribute specifies an alternative internal representation for the image. This representation is used if it exists; otherwise, the image is downloaded from the URI specified in the sre attribute. That is, any localsrc parameter specified takes precedence over the image specified in the src parameter. When you want to use either the localsrc image or alt text, specify the src=" ".
- vspace=length and hspace=length (both optional)—These attributes specify the amount of space to be inserted above and below (vspace) and to the left and right (hspace) of the image. The default value for this attribute is 0, indicating that no white space should be inserted. If length is specified as a percentage value, the space inserted is based on the available horizontal or vertical space. These attributes are hints to the user agent and can be ignored. There are no WAP browser on the market today which support these attributes.
- align=(top | middle | bottom) (optional)—This attribute specifies image alignment within the text flow and with respect to the current insertion point. align has three possible values:

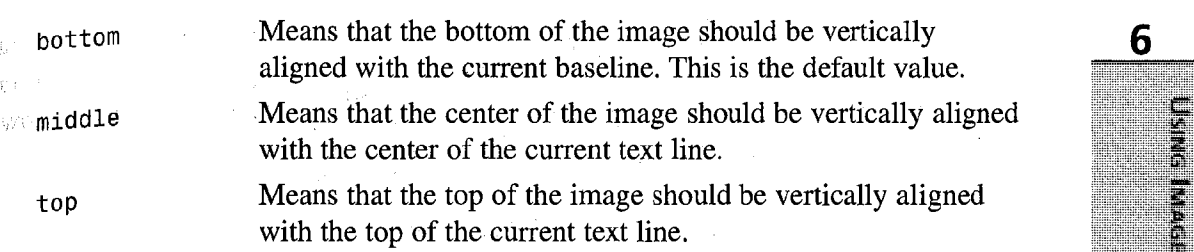

 $_{\odot}$  height=length and width=length (both optional)—These attributes give user agents an idea of the size of an image or object so that they can reserve space for it and continue rendering the card while waiting for the image data. User agents can scale objects and images to match these values if appropriate. If length is specified as a percentage value, the resulting size is based on the available horizontal or vertical space, not on the natural size of the image. These attributes are a hint to the user agent and can be ignored

re image tag is generally used as follows:

r;

 $%$ 

src="rastaman.wbmp" alt="rasta"/>

**Easure 6.1** shows how an image can be used in a WML card:

#### **LISTING 6.1** Using an Image in a WML Card

```
\frac{1}{2} version="1.0"?>
DOC7YPE wml PUBLIC "-/IWAPFORUM//DTD WML 1.2//EN" 
    °http:/Iwww.wapforum.org/DTD/wmll2.dtd">
\ll 1mv\approx<card title="A Single Image">
 s).
 Look at Him:
 \leqimg src="../images/rastaguy.wbmp" alt="rastaguy"/>
 ~r/p>
 <Icard>
\gamma / wm 1 >
```
**Listing 6.1 shows a simple WML deck with a single card that displays a single image and** some text on the card. Figure  $6.3$  shows how the code will render on a real WAP device.

Using a localsrc icon works very similarly to using an image. The advantage to using a localsre icon is that the graphic does not need to be retrieved from the origin server if it is wailable locally, so is immediately available for display. The only caveat is that you must know how to specify the localsrc value correctly, and the WAP Forum has not yet published 4 standard list of icons. Currently, the only WAP browser shipping with localsrc images available is the UP.Browser from Phone.com. A wide range of icons are available on

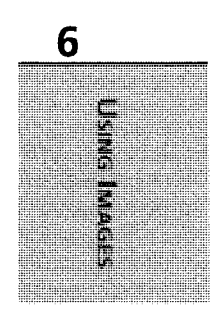

131

<sup>~</sup>I~

~,

#### Creating WAP Applications

#### PART II

UP.Browser devices that support images. The complete list of these images can be found in Appendix F, "Local Icons:' These localsrc icons can be referred to either by the number or name that corresponds to them in the chart published by Phone.com. Listing 6.2 shows how <sup>a</sup> localsrc icon can be used.

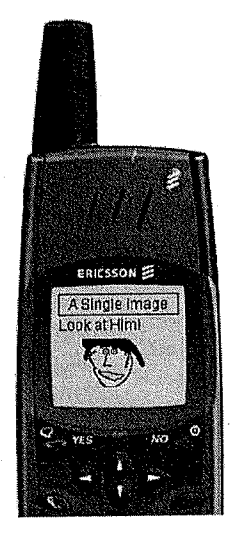

FIGURE 6.3 <sup>A</sup>single WBMP image being rendered on a single card.

#### LISTING 6.2 Using a localsrc Icon

```
<?xml version="1 .0"?>
<!DOCTYPE wml PUBLIC "-//WAPFORUMI/DTD WML 1.2//EN" 
    "http://www.wapforum.org/DTD/wm112.dtd">
<wm1><card title="A Single Image">
<p>
The envelope Icon is a localsrc <br/> <br/>br/>
<img src="" alt="" localsrc="envelopel"1> Envelopel
\langle/p>
</card>
\frac{2}{\text{w}}
```
Notice that in Listing 6.2 the alt and src attributes for the <img> tag are both null. This ensures that if the localsre icon is not available nothing will render. This is a tactic that can be used to present icons on the Phone.com Browser phones, while not adversely affecting the way your data is rendered on other devices. Figure 6.4 shows how Listing 62 will display on ' both a UP.Browser phone and on a Nokia 7110.

Using Images 133 CHAPTER 6

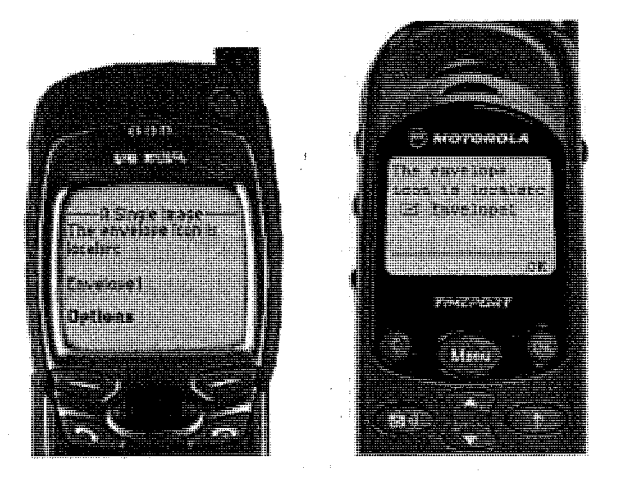

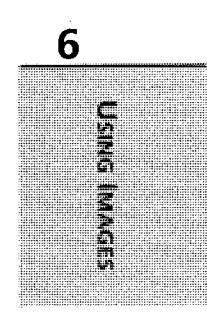

#### $F$ IGURE 6.4

The envelope1 icon will render on a Phone.com browser but will be simply ignored on a Nokia 7110.

 $\mathbb{R}^n$  want to use an icon that does not exist as part of the localsrc list published by the WAP Browser vendor, you can still create and use your own icons. However, they will need to be loaded into the cache of the device the first time they are accessed.

#### **CAUTION**

No matter how small the icon is, the Nokia 7110 will always render it on a line of its own.

Using images within a card is very straightforward, and can provide an improved feeling for `; your site. Even if you are simply using a splash screen, users do find images "cool:'

## **Image Restrictions**

In addition to the specified limits that are set by the WBMP specification from the WAP Forum, other restrictions affect a developers ability to use images within a WML deck.

According to the WAP Forum, the <img> tag can only be used within a paragraph of text. This means that it cannot be used as a soft key label or within a <option> element.

'` Tip

By using the Phone.com DTD, you can use images within an <option> statement on Phone.com UP.Browser devices that support images.

Creating WAP Applications 134 .\_..\_\_\_~\_—\_\_.\_.\_.... ..\_ \_.\_...\_\_ \_\_.w.\_\_..\_.\_ ..\_\_\_\_\_..\_\_~\_.-------~.\_..\_

PART II

Aside from the limitations imposed by the WML DTD, some devices further restrict how images will render on the screen. Currently no devices respect the align attribute. The align attribute of the <p> tag which encloses the image can be used to align the graphic left, right, or center on the Phone.com WAP browser. However, The Nokia 7110 and Ericsson R320 will always center an image, regardless of the align property.

The other major limitation of delivering images to a WAP phone is the size of the image. There are no WAP devices on the market today`which support packet reassembly. This means that your image must fit within a single packet to arrive at the device.

Not only are you constrained by the sheer number of bytes that you can deliver in a single packet (which varies from 1,461 bytes on the Nokia 7110 to 1,800 bytes on the Phone.com WAP Browser, to 3,000 bytes on the Ericsson R320), but you are also limited by the physical size of the screen. Furthermore, most of today's WAP devices only scroll vertically, not horizontally, so images will be cropped on the left, right, or both edges, depending on the device, if they exceed the maximum pixel width for the phone. Widths of the display on WAP devices today vary, but in general, phones have a width of something near 40 pixels across. Phones with the UP.Browser will communicate the width of the screen to your application in an HTTP Header HTTP\_X\_UP\_DEVCAP\_SCREENPIXELS. When the UAProfile specification from the WAP Forum is supported in real devices, screen pixel information will be delivered via that mecha nism.

#### ,, <sup>~</sup>CAUTION \_ — --

~. 11 F 11

l I iil i1I ,

> i~I

j i  $\parallel$ 

As stated earlier, animated images are not yet part of the specifications from the WAP Forum. Chapter 9, "Using WMLScript," provides an example of animation which uses a series of images coupled with WMLScript, and a timer element. This is not a very efficient method of animation, but it does work.

#### $\blacksquare$

When you are using images on a card that also contains a timer element, be certain that your timer waits long enough for your image to load before advancing to the next screen.

Some WAP devices and WAP Gateways will perform on-the-fly conversion of some formats into the WBMP format specified by the WAP Forum, but other devices will not perform such a conversion. For example, the UP.Link WAP Gateway from Phone.com will convert a one-bit

j', kao amin'ny faritr'i Nord-Amerika.<br>Ny faritr'i Nord-Amerika ny taona 2008–2014. Ilay kaominina dia kaominina mpikambana amin'ny fivondronan-kaomi<br>I Eustave Charles ny tanàna mandritry ny taona 2008–2014. Ilay kaominin

Using Images CHAPTER G

**EXAP** image into a WBMP image automatically, and the Mitsubishi Trium phone will convert a **6** (III image into a one-bit WBMP image for display. However, it is unwise to rely on these  $_{\text{types of}\,}$  conversions, and as a rule of thumb, only WBMP images should be used.

 $\frac{1}{2\sigma}$  the most common use of images on the Web today is as an imagemap, providing a graphical interaction layer with a user. Today, due to limitations in the WAP specifications, and the user interface works on most WAP-enabled devices, imagemaps are not currently pos- $\frac{1}{\sqrt{2}}$ . Images can be used as a link within an anchor; however, on some devices, only the alt text will render when this is finished.

## Using localsrc Images

The WAP browser from Phone.com is currently the only browser on the market that ships with  $_{\alpha}$  list of predefined 1ocalsrc icons. These can greatly improve the look and feel of your applieation, convey messages in a small amount of space, and, because they are stored in the local ROM on devices with image support, they are displayed immediately and add no overhead. Since the Phone.com browser has been licensed by dozens of device manufacturers, there are a significant number of phones on the street today which do contain support for the localsrc icons.

Since not all the icons are exactly the same width, there are three localsrc images that are included among them that perform a placeholder action. These are "blankfull", "blankhalf", and "blankquarter", and can be used to ensure that the icons and text in a choice list will line up cleanly.

**Lutting 6.3 shows how the "blankquarter" and "blankhalf" icons can be used to present an** attractive menu of choices with icons.

#### LISTING 6.3 Using Placeholder Icons

```
<sup>2</sup>xml version="1.0"?></sup>
<I~OCTYPE wml PUBLIC "-//PHONE.COM//DTD WML 1.1//EN" 
    "http://www.phone.com/dtd/wm111.dtd">
<wml>
< card id="main">\leqdo type="options" label="Inbox" >
  <go href="device: status"/>
  </do>
    <p align="center">Phone.com Services
    \langle \rangle\leqp'align="left" mode="nowrap">
     <select>
    <option onpick="email.wml"><img src="" alt="°
```
135

 $\mathbf{H}^-$ 

#### Creating WAP Applications

#### PART II

136

#### LISTING 6.3 Continued

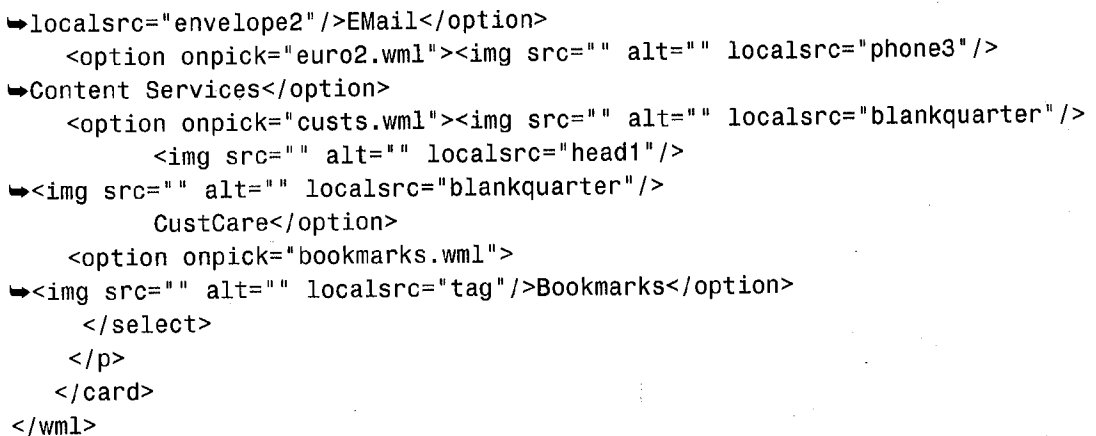

The third option Listing 6.3 uses is the "head1" icon, which takes up only one-half the width of the other three icons that are used. To ensure that the text associated with each option renders aligned, the "blankquarter" icon is used on either side of the "headl " icon. Using this method instead of a single "blankhalf" icon has the effect of centering the "headl ", as shown in Figure 6.5. But be warned, this may not work on all devices.

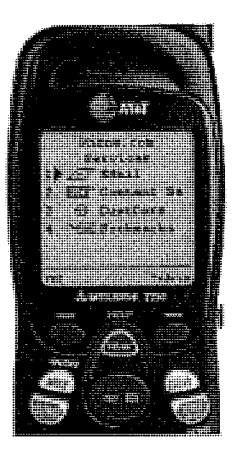

#### FIGURE G.5

,,.ij'' ~.

 $||\cdot||$ 

 $\mathbb{H}$ 

 $|| + | +$ 

 $\scriptstyle\rm III$  i

,,,  $\| \, \| \, \| \, \|$ 

~~

 $\| \|$ 

localsrc images can be used within a list of options and can be aligned properly. Notice that the Phone.com DTD is used in the code in Listing 6.3 to make this possible.

#### **CAUTION**

Rendering of images within an <option> does rely on the use of the Phone.com WML DTD, but since only Phone.com devices currently can render localsrc images, this should not be an issue.

> Facebook's Exhibit No. 1004 Page 93

6  $\overline{\mathbf{C}}$ **z** 

137

D Gl m

 $\tau_{\text{the}}$  use of localsrc images is a simple and inexpensive (in terms of overhead) way to liven  $\frac{d\mathbf{p}}{dt}$  and feel of your site. When the WAP Forum approves a list of standard icons, these  $\frac{1}{x}$  be supported by the Phone.com browser in addition to the existing icon list.

## Using Images Efficiently

 $\epsilon_{\text{QII}}$  today's networks, bandwidth is still limited, and users are going to have to wait as they  $_{\text{download}}$  images to their phones. Images cannot be interlaced to load progressively, and WAP prowsers today are not using the layout hints that can be included to hold the space on the card for the image while it still loads. As a result, you should think about where, how, and why to include images in your WML application before doing do.

## Using a Splash Screen

One of the most popular uses of images in WAP applications today is as part of a splash sereen. This example uses timers, which we'll discuss in detail in Chapter 10, "Using Timers." The code for a splash screen card would look something like this:

```
<?xml version="1 .0"?>
<!DOG7YPE wml PUBLIC "-!/WAPFORUM//DTD WML 1.2//EN" 
   ^{\text{\tiny{Eir}}}http://www.wapforum.org/DTD/wm112.dtd">
\langle \text{wm1} \rangle<card name="splash" ontimer="#main">
<timer name="sp-timer" value="30"/>
<do type="accept" label="Next">
\epsilongo href="#main"/>
</do>
<p>
Welcome to Foo.com<br/>
~~img src="../images/foo.wbmp" alt=""/>
/p>
-</card>
\frac{2}{\pi}/wml>
```
This card displays for only three seconds, regardless of how long it takes for foo.wbmp to load. It is possible that the user will never actually see the foo.wbmp image if the timer value is coo short. If you are going to use a splash screen, be certain to test on real devices to get sense for exactly how long it will take to load your images, so that users get to see the image hut, at the same time, are not stuck on the screen for too long. Also, provide an action or anehor which allows users to accelerate out of the splash screen if they want.

The other problem with using a splash screen is that the splash card is now added to the history stack. When users navigate backward from the main card in the application, they will be presented with the splash card again, and if they hesitate, the timer can reactivate, and it could

~,

PART II

<sup>n</sup>'ry' <sup>~</sup>

Creating WAP Applications

appear as if they are stuck in a loop. It is worth considering including a <onenterbackward> element on a splash card to accelerate a user out of your application.

## Limited Animation

Although there is no current support for an animated image format, it is simple to see that by using a timer and a string of WBMP images, it is possible to create animation. Although yes, this is possible, it is not recommended. Each frame in an animation you create using a timer can be added to the history stack of the device, and a user might have a very difficult time backing away from an animation. Animation also implies a trip to the server for each of the frames in the sequence until the frames start repeating. This can be costly for the user in terms of both latency for the animation and airtime. If you do insist on using an animation sequence in your application, please refer to the animate example in Chapter 9 which uses WMLScript to avoid some of these problems.

## Reusing Images with Cache

Just like with HTML, after an image has been loaded into the cache of the device, it can be reused from the cache in multiple locations. The ability to reuse images within your application can greatly enhance the interface of your application without resulting in a large performance decrease. However, after an image is loaded into the cache of the device, getting it out can be more difficult. Images are stored until the space in the cache is needed for other data. There is no way to programmatically remove a single image from the cache of a device. You can cause the cache to get flushed by including the newcontext="true" attribute on a card, but this has other, severe side effects and will cause all data to be removed from the cache.

## Inline images

Since the Nokia 7110 and the Ericsson R320 will display images starting on a new line, with the image centered in the screen, images cannot be used inline. Images on these devices are useful as splash screen images and graphical data representation. The Phone.com WAP browser will render an image inline so graphics can be sprinkled more liberally through an application as bullet point images, as part of data or however you want.

## Multipart Messages

Another way to improve image delivery to WAP devices is by using a multipart message (currently only supported by Phone.com gateways). The multipart can include the WML deck and any images that are referred to within the deck. The problem with this is the limit on maximum packet size. The entire multipart must still fit within a single packet which can be 1,400 bytes or fewer. Phone.com ships some convenience classes with the UP.SDK that allow you to build and deliver multipart messages also known as digests. When the WML content from a digest is

10aded, the images are immediately available for display. The tradeoff here is that only after  $\frac{1}{2}$  exerything has been received (the WML and the images) will data display on the device.

## **Summary**

The WAP Forum specifies that "If a WAP device supports display of graphical images, it must support WBMP." So as new phones come out, they might support more advanced image formats, but today the starting point is the WBMP format, the only one with guaranteed support.  $\frac{1}{\pi}$  is a one-bit bitmapped image. Several tools and plugins are on the market today to help 'you create images in the WBMP format.

HTML. However, there are limitations on where images can be used, so exactly where on the calling images within WML is straightforward and very similar to how images are used in screen an image will be rendered might vary from device to device.

 $\lambda$ s of press time, the WAP Forum does not have any support for animated images, color  $\frac{1}{10}$  imagemap functionality within the WAE specifications; however, device and WAP throwser manufacturers will likely introduce these features very soon.

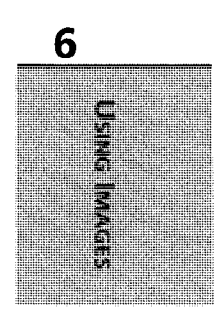

139

## Writing for HTML and WML

 $f(x) = f(x)$ 

,~,,,,,,,,,,,,,

**CHAPTER** 

<u> Katalunan yang berasal pada salah bahagi dalam kalendar dan bahagi dalam bahagi dalam bahagi dalam bahagi da</u> o postal production of the control of the control of the control of the control of the control of the control o a and the state of the state of the state of the state of the state of the state of the state of the state of

**IN THIS CHAPTER** 

- Why Twa Languages? 314
- 
- How to Write for Both Languages 318
- Database-Driven Applications 320
- Other Languages 331

je od 19. dobio u uporijetu je od 1989. godine u obiskom se postavana od konce 1988 osta <u> Kabupatèn Sebagai Kabupatèn Bandar Bandar Bandar Bandar Bandar Bandar Bandar Bandar Bandar Bandar Bandar Bandar Bandar Bandar Bandar Bandar Bandar Bandar Bandar Bandar Bandar Bandar Bandar Bandar Bandar Bandar Bandar Ban</u> have an observation of the second plant of the second control and second and second **All the second control of the second control of the second control of the second control of the second control** <u>Kanalan salah sungai diarang kalendar dan salah baga</u> The company of the state of the state of the state of the state a bancar da kantañ un digit e distingue a sor da mar tu sant

**Ma**te

**Communication** (1999) **Marine Marine** 

## Tango ng Pangalang

station of the station of the station of the station of the station <u> 1989 - Andrej Starten, mars fyrir ferding og fyrir senes og fyrir senes og fyrir senes og fyrir senes og fyri</u> design at the low of any a mind top based you a

the company of the state of the state of the state of the state of the state of the state of the state of the

#### 314 <sup>~</sup> PART III

Providing one URL for the users of your application is one thing, but actually being able to deliver appropriate content for a variety of devices from that same URL is another issue all together. The holy grail of Web development is indeed the ability to "write once, display  $a_{\text{mv}}$ . .where," and while to some extent this may be a fantasy, some guidelines can help you get closer<sub>sto</sub> that goal.

Just as there are several browsers out there that render HTML in different ways, not all WAP browsers render the same WML content in the same way. This chapter will not tell you how to deliver content to every client out there, but it will lay the framework that will allow you to deliver content in a meaningful way to just about any device.

There are many books available that will provide you with all the guidelines, sample code, and suggestions that you could ever imagine for developing HTML applications. If that's what you're interested in, you should go get another book. The focus of this chapter will not be how to write good or compelling HTML, but instead how you can build your site and/or data structures so that you can readily deliver both HTML and WML from the same data store.

#### **NOTE**

It is worth noting that the concepts and ideas discussed here are useful beyond the world of WAP. As new standards for data communication and presentation evolve, so will the number of delivery types and transports you'll need to work with. By paying special attention to creating reusable and portable data upfront you'll be ready for future technologies as they start to appear.

The principle that must be involved is the same as that of CSS, DHTML, DOM, or XML, depending on what you are most familiar with. It boils down to the process of abstracting the presentation layer from the data. There are many HTML browsers out there with varying levels of support for CSS in different formats. It will be some time before you can rely on all Web browsers to understand XML/XSL, so until that happens, you will have to live with the fact that everyone is going to have a different level of capability when they teach your site. How do you serve them all? What do you serve them? Is it all relevant? You must ask yourself these questions to build a successful site.

## Why Two Languages?

First of all you must ask yourself, "Why bother writing WML at all? Can't I just use HTML and a translator?" The answer is yes you can, but if you want to build a real-world, compelling application, any translator is not going to get you far enough.

Consider, for example, Amazon.com. Figure 13.1 shows what its Web site looks like in Internet Explorer.

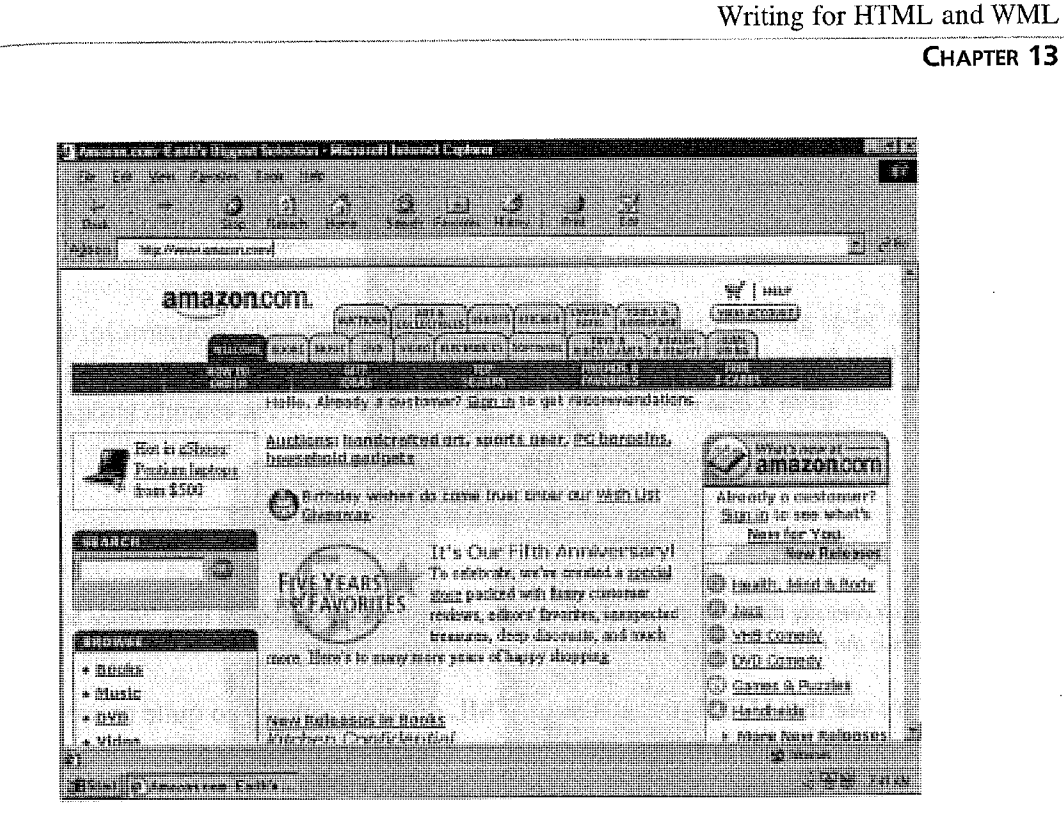

#### FIGURE 13.1 Amazon.com as viewed through Internet Explorer. There's lots of useful information here that a user can get to quickly and simply.

Figure 13.2 shows what the Amazon.com site looks like when it comes through an HTML/WML Translator. Figure 13.3 shows a version written specifically for WML.

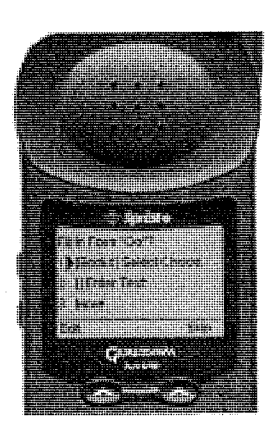

#### $Fixure$  13.2

 $~r_{\rm{max}}$ 

 $\ddot{\phantom{r}}$ 

:.

F' j;

> From an end-user perspective, it is very difficult to understand what you're looking at, let alone how to get to the features of the Amazon.com site.

# $13$  $\sum_{n=1}^{\infty}$  $\bar{\bar{\bar{z}}}$   $\bar{\bar{z}}$

315

t

Advanced WAP Development 316 PART III

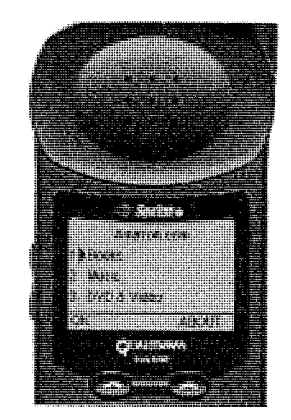

#### **FIGURE 13.3**

This is the Amazon.com site that is written explicitly for phones with a WAP browser in them. Notice how the first thing that the user sees is the most frequently used feature of Amazon.com—Books.

Ok, so now we see that HTML translated to WML does not always go quite as well as you might expect. Although it will get you something, the results can be far from optimal. Other sites that do not rely on image maps or that have links defined in an order on the page that is also meaningful may translate better. Also, if <sup>a</sup>user has experience with your HTML site, he will be better able to navigate through it via translation. Take, for example, Yahoo.com (see Figure 13.4). If I already know that I expect to find a Sports link on the site, and I am persistent, Ican find it.

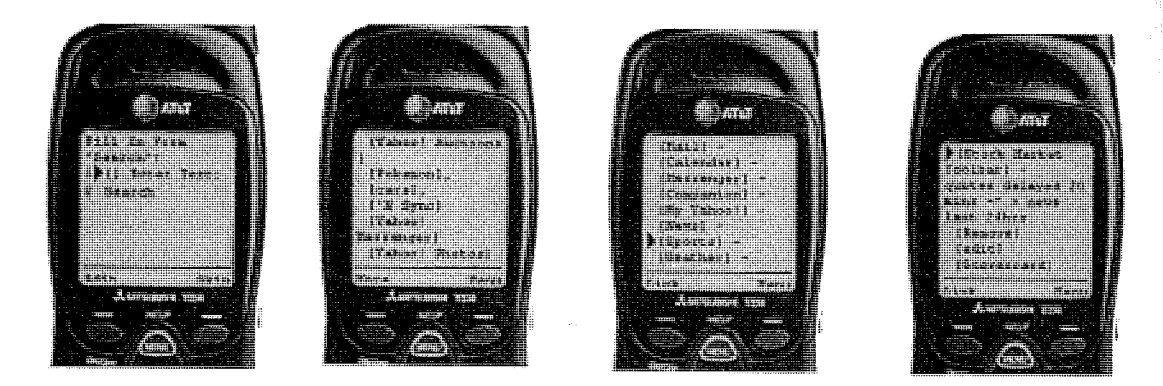

FIGURE 13.4 Navigating through Yahoo.com.

I'm not trying to pick on Yahoo here, almost any site is going to perform this way through an HTML translator. The first thing that the device picked up on in the first phone display is the Search box at the top of Yahoo's page. If I skip this form, I start getting the anchors at the top of the page as seen in the next display. If I know what the HTML Yahoo site looks like, I can be persistent and choose More to get another page of links, as you can see in the third display, and then choose stock quotes page (last display), and I even left out a few cards for simplicity's sake.

 $_{50}$ , I found the information that I was looking for, but how often am I going to be willing to put up with this? In the wireless version of Yahoo, the Sports link is presented on the first page, and my sports choices are immediately available. Two clicks and I'm in.

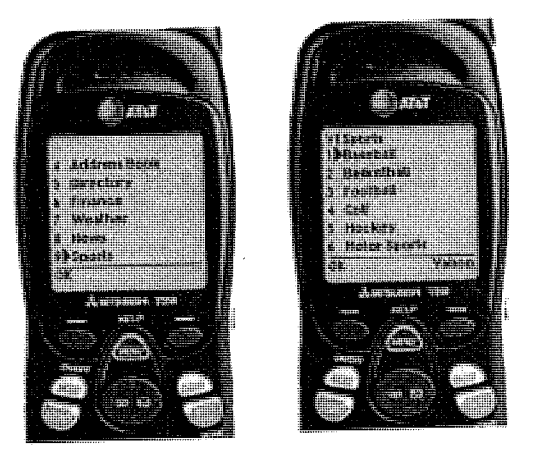

FIGURE **13.5**<br>Since Sports was option 9 on the main Yahoo! page, I had to scroll down to find it. When I select option 9, I am presented with a meaningful menu to choose from.

Clearly, Yahoo! has done some considerable work here to build a powerful wireless site that works as a companion to its HTML site. When I access the content from my phone, I don't get the banner ads, I don't get the extraneous links, and I get direct access to the content that I want to see the most.

The preceding examples were all done through an HTML/WML Translator that was running at a WAP gateway, not at the origin server. It is certainly possible to build a more intelligent translator, and anything that lives at your Web site (rather than at an outside gateway) is going to provide you with a greater level of control. However, this should address the issue of why you should bother writing WML in the first place.

Users who access the Internet from their personal computers by and large are dialing into an ISP and are using somewhere between a 28.8k and a 56k modem. This represents atwo- to sixfold increase over the 9600kbps and 14.4kbps speed that HTML browsers had when they became available to the general public in 1994.and 1995. Five years later, we're still using HTTP (1.1 instead of 1.0) and we're still using HTML, GIF, and JPG. When I'm delivering graphical content to a Web browser, I'm still going to use <sup>a</sup>compressed, optimized format instead of something like a TIFF. The same principle will hold for the wireless environment.

As bandwidth and device capability increase, today's innovations are not going to be thrown away. They will be improved up on and extended.

To this end, the WAP Forum is working very closely with the W3C in the definition of XHTML, also known as HTML5.0. The specification for WML 2.0 will likely be part of the XHTML Specifications. However, remember that we are still talking about the future, and  $_{\text{you}}$ want an application today. Even after the standards are set and the WAP browsers are built, the product cycle for getting new software into phones is something like 12 to 18 months,  $S_0$  even if the browsers existed today, it would be another year until the phones hit the market. This is one of the reasons why the new WAP phones today support the WAP 1.1 specifications, which were first proposed a year ago; the 1.2 specifications have since been approved.

## How to Write for Both Languages

Hopefully, you are convinced that even if you have an existing, sophisticated HTML site,  $_{\text{pro-}}$ viding a WML interface to your content (rather than relying on translation) is a good idea,  $\gamma_{000}$ probably would not be reading this book if you didn't already think so anyway. So when  $\gamma_{\text{OU}}$ start building the WML side of your application, there are some things to think about.

## Phone Considerations

The WAP client is a phone first and foremost, and for your application to be compelling it needs to take this fact into account. You can cause the phone to make a phone call, you can deliver a real-time alert to some phones, and phones have numbered keypads, not keyboards, How you present your data is significant. When you think about delivering content to a phone, think about how the phone is going to be used.

### $TIP$

Employ the code that allows users to generate a call from their phone as often as you can. If you're presenting a phone number, wrap it in  $\leq a$  href="wtai://wp/mc;phone number></a> (replacing phone number with an actual number) so that the user can call the number by selecting the link.

Consider the following:

• Unlike a PC keyboard with an Enter key and mouse navigation, the phone has one or more soft keys to which actions can be bound.

An HTML page gives the user the ability to choose from several possible actions with Input/Submit fields, links, and buttons. How should these features be mapped on to a WML card?

~\_ CHAPTER 'I3

319

- . What is the most relevant information on a page that needs to be presented onto the phone?
- Clearly, everything on the HTML page is not going to work on <sup>a</sup>phone.
- . What about frames?
- Which frame should be sent to the phone?
- Is it possible to get back and forth across the frame pages?
- . What about banner ads? How would these work?
	- Nobody is going to advocate removing banner ads from your HTMI, pages (this may be one of your current revenue sources), but with limited screen real estate you should think twice before using them.

## **PC Browser Considerations**

Keep It Simple Stupid is one of the guidelines that HTML developers have a strong tendency to avoid. There are plenty of sites out there that are ultra slick and super confusing. The tempration to employ all of the newest/latest technology can be too much to resist at times, and developers have the tendency to overlook the fact that their user base may or may not have the ability to handle this latest technology on their client. I'm not suggesting that you regress to the days of Lynx and build a text-only site, but I do recommend that you consider the usability implications of a clean, easily navigable site. And I can't say it often enough: Just as you would with your HTML code, test your code on as many browsers/platforms/clients as you possibly can. Don't just test it to see whether it breaks, test it for usability. Can uneducated (about your site, not in general) users accomplish simple tasks? Do they get lost in your site? Do they get overwhelmed by your content or presentation?

are end users going to be driving while they use the browser (I hope not), or are they going to be sitting in a coffee shop? Are they going to be waiting for a train? They're not likely to be at  $*$  desk. They are going to use their phones to find specific information quickly, or possibly they are going to want to kill some time and be entertained. Extra information that might enhance your HTML site will likely clutter a WML site.

Exactly what data you present to users on an HTML page versus what you present them with in a WML page can and should vary. Take a stock application, for example. On an HTML page, it would be simple, and would probably be a good idea, to display a chart showing a stock's performance over a day/week/month range along with any other data when you present a stock quote. However, the phone may or may not be able to display such a chart. If it can, the displayed image may not be large enough to be meaningful to the user.

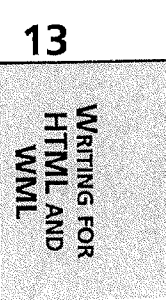

#### PART III

One of the larger issues in dealing with the phone is the fact that users are not multitasking when using the browser. When you sit at your desk and you're waiting for a Web page to  $\log d$ it is not likely that you have the browser taking up the whole screen. Maybe you're looking at different content in another browser window. Maybe you're reading your email, maybe  $y_{\text{OU,Fe}}$ proofreading a document, or maybe you're petting the cat. It all boils down to the fact that you're willing to put up with some degree of latency because your attention can be drawn away to other things. When users are accessing content on their phone, they are staring at the phone screen, waiting for a response. What may in quantitative terms be a short response time can seem much longer because attention is focused directly and exclusively on the device. A  $^{10}_{10}$ second wait may be tolerable for an HTML page to load in a Web browser, but a 5 second wait can seem like an eternity when using a WAP-enabled phone. Keep this in mind when you decide what part of your site you are going to deliver to the user. Of course, what is acceptable varies from one application to the next, you'll have to use your judgment (and some real-world user feedback) here.

## Database-Driven Applications

 $\mathcal{L}_{\mathcal{A}}$ 

The key to building a compelling application that can be accessed from both a WAP-enabled phone and an HTML browser is synergy. Use the strengths of each environment to enhance the user experience, and tailor what you will deliver to the device. The beauty of the Web is its ability to deliver dynamic data that is constantly changing and unique to each user as appropriate. To this end, the information that you are going to present should live in a database. There are many free, and not free, database choices out there on every platform with drivers for airy language that you want to use. For the sake of simplicity (and space), I have chosen one database and one language to present code in, but the underlying principles can be applied to anv database or language.

### Introduction to Employee Directory

Listing 13.1 is an example of an employee phone list that can be accessed from either an HTML browser or a WAP browser from the same URL. Although in reality there are really two different applications here, they both provide an interface into the same data store, and updates in one medium will propagate to the other. The phone book application is based on a simple SQL database running in mSQL (from Hughes Technologies at http://www.hughes.com.au/): Database access is accomplished through the w3-msgl library that ships with mSQL. Although the code used in this chapter is specific to mSQL, the queries and principles used can be applied to any SQL database. Of course, similar code could be written in ASP, ColdFusion, Perl, JSP, and many other languages (as will be seen in the final chapters of this book).

.<br>Waxaa fiirka fiirka kafafa farkoo

Writing for HTML and WML

CHAPTER 13

321

The database that this application uses relies on one table named emp\_details. The table has  $\frac{1}{\sin x}$  columns: emp\_no, first\_name, last\_name, phone, email, and dept. The emp\_no is a  $^{26}$  gequential number that is unique and generated by the database for every row that is added to the table. The others are simply character values.

The application is accessed by the same URL from the PC browser or from the WAP browser. This is done by using a script that examines the value of the HTTP\_ACCEPT'string and then redirects the client to the appropriate code.

**LISTING 13.1** An Employee Phone List

```
_{\#}/usr/local/bin/perl
~$64<sub>C</sub> = $ENV{ "HTTP_ACCEPT"};
\text{spia} = \text{\$ENV}\{\text{HTTP\_USER}\_\text{AGENT}\}\;;\<sub>1f</sub> ($acc =~ "wml"){
          print "Location: http://delphi.phone.com/Hughes/empList.wsql\r\n\r\n";
}
else\{print" Location: http://delphi.phone.com/Hughes/empList.msql\r\n\r\n";
    print '<html>
<head>
<WETA HTTP-EQUIV=Refresh CONTENT="0;
\bulletURL=http://delphi.phone.com/Hughes/empList.msql">
</head>
<body>
</body>
</html>
\mathbf{L}}3
```
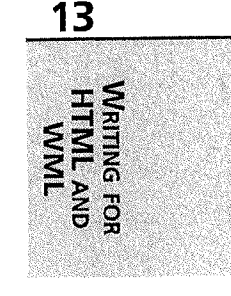

## HTML Entry Point

'Fhe entry point into this application is going to look slightly different between an HTML browser and a WAP browser for several reasons. In an HTML browser, it is safe to assume enough real estate and memory to simply display the entire phone list in a table when the user requests it. This is a very simple page, which could certainly be enhanced with a corporate banner at the top of the window and some navigation links along the left edge of the window. However, these should be kept small and relatively inconspicuous, since the employee information is what users are really interested in. This is shown in Figure 13.6.

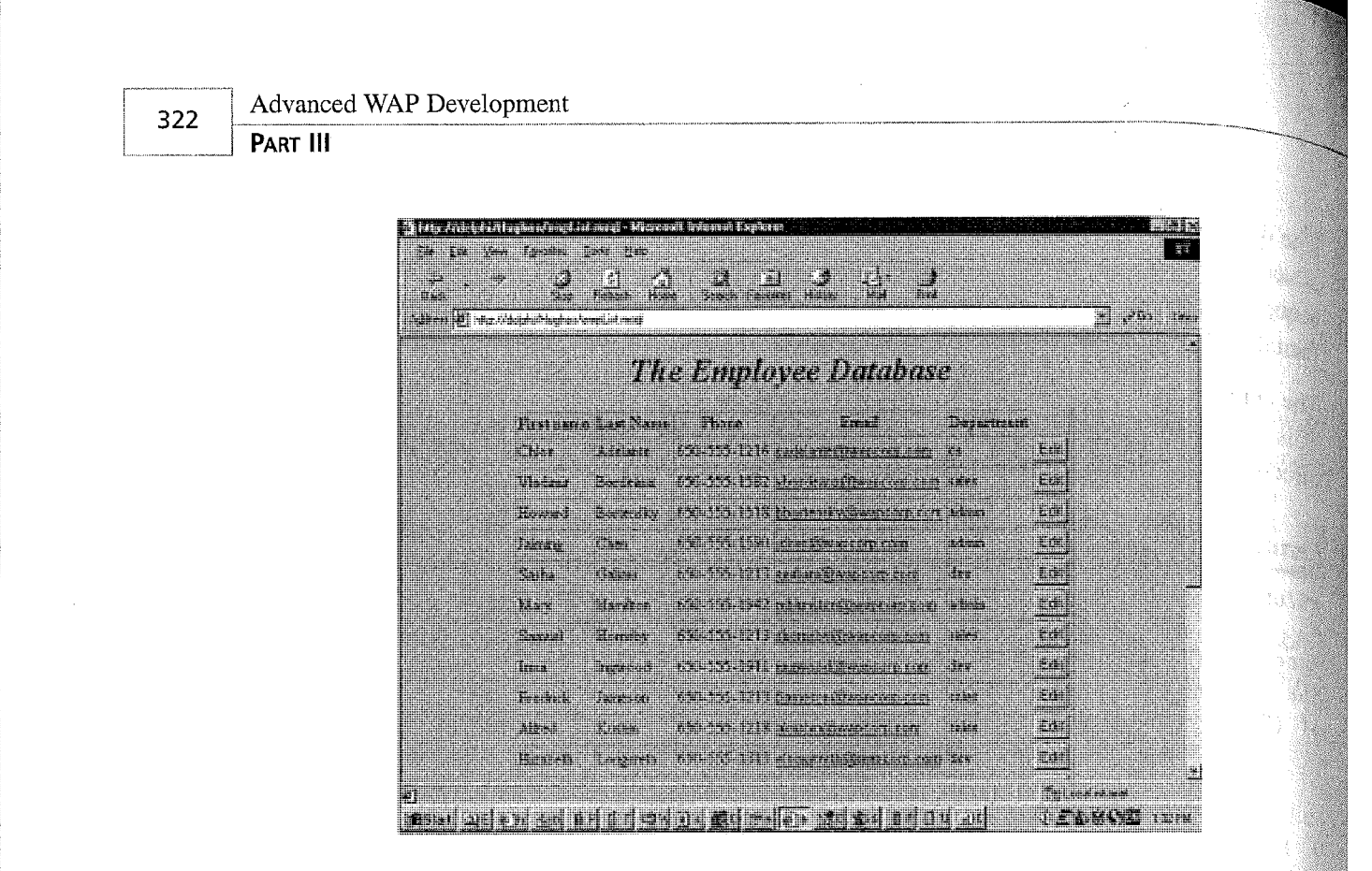

#### FIGURE 13.6

We can display all rows of the phone tree in the table since neither screen size nor maximum page size are constraints on the HTML browser.

The page in Figure 13.6 is generated by a simple query into the database that looks like this:

```
if (msqlQuery($sock,"SELECT first_name, last_name, phone, email,
r►emp_no, dept FROM emp_details ORDER BY last_name") < 0)
    {
        echo('Error : <math>$ERRMSG \nightharpoonup</math>);exit(1);}
    $res = msglStoreResult();
    $row = msglFetchRow($res);
\mathbf{r}<table border>
 <tr>
  <th>First name</th><th>Last Name</th>
~►<th>Phone</th><th>Email</th><th>Department</th>
 \langletr>
\leq !
    while (H$row > 0){
           printf("<form action=edit emp.msql method=POST>
~►<tr><td>%s</td><td>%s</td><td>os</td><td><a hrefi=mailto:%s>%s</a></td>
~►<td>%s</td><td><input type=Submit name=edit value=Edit>
~►<input type=hidden name=emp_no value=%s</td></tr></fiorm>",
```
변화

坎襟

CHAPTER 13

323

13

```
$row[0], $row[1], $row[2], urlEncode($row[3]),_{\bullet}urlEncode($row[3]), $row[5], $row[4]);
        $row = msglFetchRow($res);
   \mathbf{r}
```
msglFreeResult(\$res);

f

If we temporarily ignore everything except for the SQL statement, we can see that the applica-<sub>tion</sub> simply asks for every field from each row of the database. Stepping out a bit further we can see that there is a level of error checking built in to the application so that we can return an error from the query if one is generated (rather than causing the browser to hang or return an effectively meaningless error type 500). The results of the query are stored in a local variable Sres, and then one row at a time is pulled out of the results and stored in an array, \$row.

The HTML code that is used to wrap the results of the SQL query presents each row of data in a table. The entire result is iterated over, and the elements from the array are extracted and presented in a table cell. Each email address is wrapped in an <a href="mailto: "> link, which will allow users to invoke their email client directly from their PC browser. The last column of the table contains an Edit button that will allow the user to update the record in the database (this will be discussed later on in this chapter).

## Phone Entry Point

The to screen display limitations as well as the limit on the amount of information that can be delivered to a WAP phone at one time, the entry point of the application for the WAP phone is going to be simplified to just delivered to a WAP phone at one time, the entry point of the application for the WAP phone is going to be simplified to just present the list of employee names. Figure 13.7 shows a screenful of the WAP presentation.

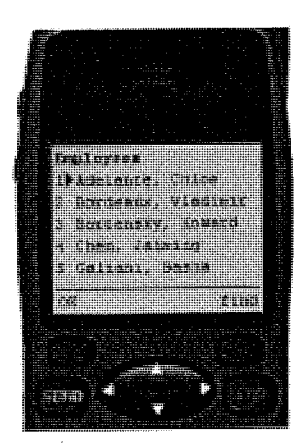

#### **FIGURE 13.7**

Even if the entire database were small enough to fit in a single deck, the table cannot be displayed in a meaningful  $W$ ay, so each name in the list becomes a link of its own.

#### Advanced WAP Development --

#### PART III

In addition to the fact that only the names from the database are initially displayed because of memory limitations in WAP devices, we have to limit the number of records we can present to the user at one time. To allow access to the entire employee database, we need to keep track of which names have been delivered. Since we are only going to present nine possible records from the database in any given card, we can make the tenth item a More... link, which will present another screenful of data. To do this, we need a slightly more sophisticated select statement for our SQL select:

```
if (msglQuery($sock,"SELECT first_name, last_name, phone, email,
\rightarrowemp no, dept FROM emp_details
                       WHERE last name >= '$last_name' ORDER BY last_name") < \delta{
         echo("Error : $ERRMSG\n");
         exit(1);}
    $res = mg1StoreResult();$row = msglFetchRow($res);
    echo("<select>");
    \text{\$counter} = \text{\texttt{0}};while ((\#$row > 0) && (\$counter < 9)){
         printf("<option onpick=\"#card%s\">%s, %s</option>",
\rightarrow $row[4], $row[1], $row[0]);
         $row = msglFetchRow($res);
         $counter++;
         if (\#Srow > 0){
          $last = 1;if (($counter % 9) == \emptyset){
           $last = 0;printf("<option onpick=\"empList.wsql?last_name=%s\">
r►more...</option>",$row[1]);
           echo("</select>
             </p>
              </card>");
              }
         }
     }
     if ($last == 1) { }echo("</select>
              ~\le/card>");
     $last = 0;}
```
#### CHAPTER 13

325

Notice that in the SQL select statement we include a WHERE clause so that we can limit exactly which records are going to be selected based on a value of last\_name. When this select state- $\hat{I}$  and is first called, there is no value for last\_name, so the query will retrieve records from the start of the alphabet. The entire result of the query is stored locally in a variable, \$res, and then read out one row at a time. A counter is used to keep track of how many rows have been read, and when the ninth record is reached, a More... link is built, with a destination of the seript and the last name set as the value of the last name displayed. When a user then requests this last link, the script is re-invoked, this time with the last\_name value assigned, ensuring that the correct record set is retrieved.

 $\zeta_{\text{option}}$  onpick="empList.wsql?last\_name=Longsreth">more...</option></select>

The application relies on this last name value, rather than the unique identifier of emp\_no because the value of emp\_no is not going to be sequential according to the last\_name. After either the More... link is built or the end of the data has been reached, the card is closed off, and the script re-iterates back over the results, building the individual cards for each record that will display the data.

Onee a user selects one of the names in the list, the details associated with that user will be displayed on a card of its own. This is the only way to represent the data in a user-friendly and meaningful way. When the user selects one of the names, their details will be displayed in full ~ci a new card. Figure 13.8 shows the details for one of the employees on the list.

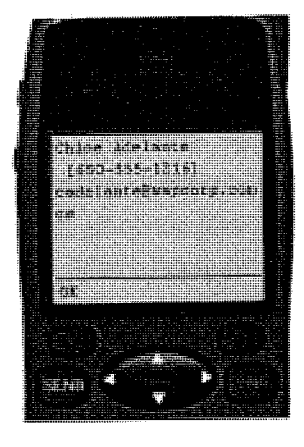

#### $F$ Igure 13.8

 $\sim$ 

When the user selects one of the employee names, all of their details are displayed. The phone number is surrounded with a wtai:  $\frac{1}{\sqrt{m}}$  /wp/mc; so that the number is callable directly from the browser.

Since we know that the user is going to be using this application from the phone, and it is a phone book, it only makes sense to allow the user to be able to generate a call from the results. The UP.Browser from Phone.com will allow the user to select the link that displays the phone

number, and automatically dial the number. Other devices may just present the user with a U<sub>Se</sub> Number feature that will drop the phone number into the phone's voice interface, and the  $u_{\text{S}}$ can then choose to make the call. In the future, as more of the WTAI (Wireless Telephony Application Interface) specification from the WAP forum is implemented by devices, it will  $_{\text{be}}$ possible to present the user with an option to add the information to the local phone book on his device, or maybe send a text message to the user.

Remember that in the HTML application, the email address is presented as a hyperlink with  $\frac{1}{8}$ mailto: action that will allow the user to launch his email application directly from his browser. Although there are WML-based email programs, there is no standard way to invoke them at this time, so the email address in the WML application is not presented as an active link.

## HTML-Specific Features

The HTML application has some additional features beyond simply displaying the phone information. It allows users to either edit an existing listing or add a new listing to the database. These functions could be presented in the WML version of the application, but the entry of data from the phone is often an arduous process and should be avoided whenever possible. Providing an HTML interface into the data gives the user a much more usable way to manage the information.

### Adding an Employee to the Database

An employee may be added via the Add button at the bottom of the table, and brings up a simple HTML form page as shown in Figure 13.9.

The action on this form is to post all of the field values to a script, which will then create a new row in the emp\_details table in our database, generate an employee number for the record, and insert the data.

```
if (msqlQuery($sock, "select _seq from emp details") < \emptyset) {
    fatal("Query failed : $ERRMSG");
}
$res = msa1StoreResult();
$row = msglFetchRow($res);
$sequence = (int)$row[0];msglFreeResult($res);
/*
** Insert the record
* /
$q = "insert into emp_details values ($sequence, '$first_name',
    '$last_name', '$dept', '$phone', '$email')";
```
Facebook's Exhibit No. 1004

Page 110

326

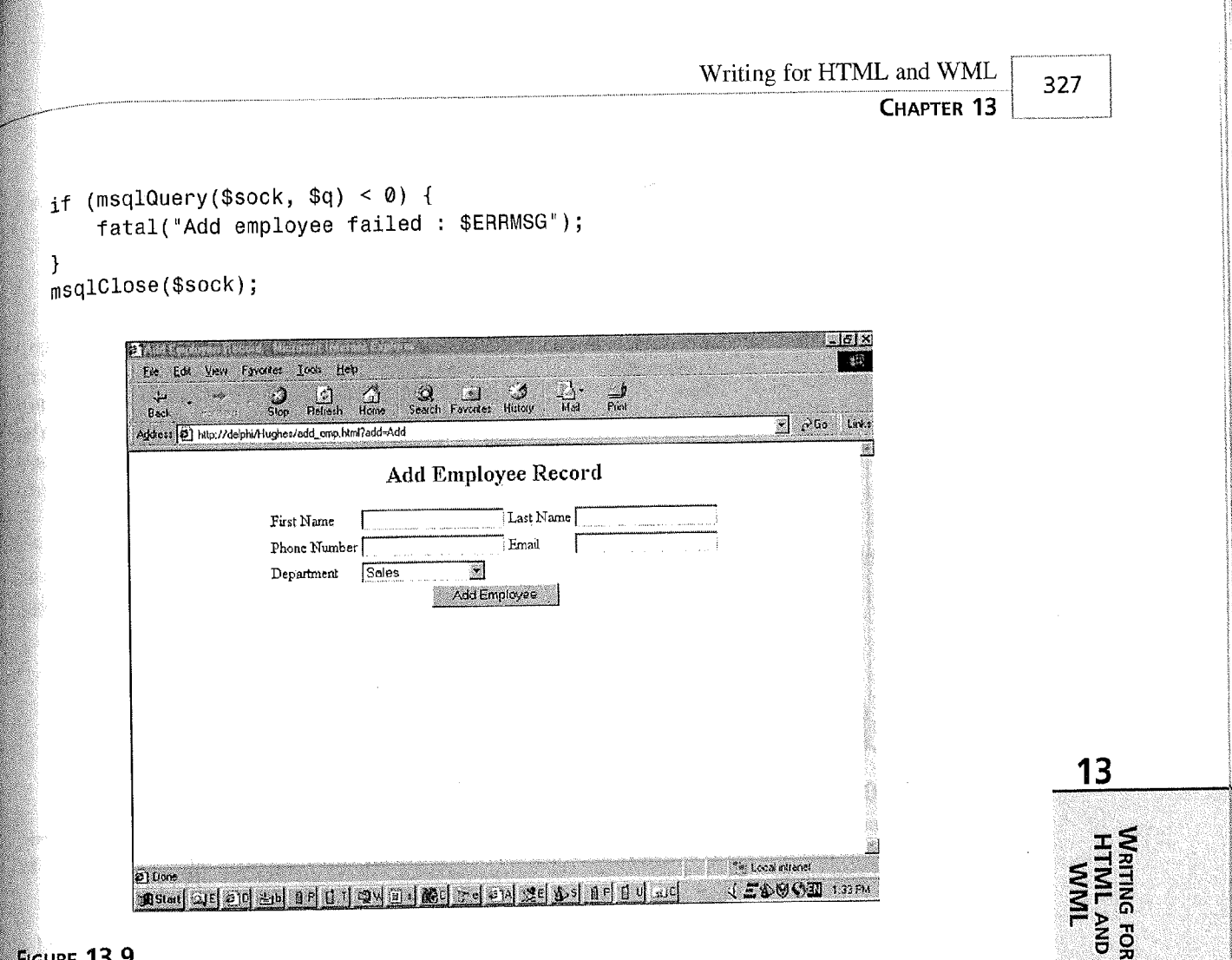

#### $^{+}$  e 13.9  $^{+}$   $\approx$   $^{+}$   $\approx$ FIGURE 13.9

~~~~~~

This HTML form allows a user to input the data. The action taken when the user presses the Add Employee button will add a new record into the database.

The SELECT seq statement will generate the new sequential number that can then be used as the emp\_no value. This value, along with all of the data that was picked up in the POST, is inserted into a new row in the database. When the update is completed, the user is returned to the employee list with the new record displayed in the appropriate alphabetical order.

### Editing an Existing Record

~

The other HTML-specific feature for the database is the ability to edit an existing record. The Edit button that is presented in the last column of each row will build an edit card for the employee listed in that row, as you can see in Figure 13.10.

328

PART III ....\_...\_\_~\_-\_ \_.\_

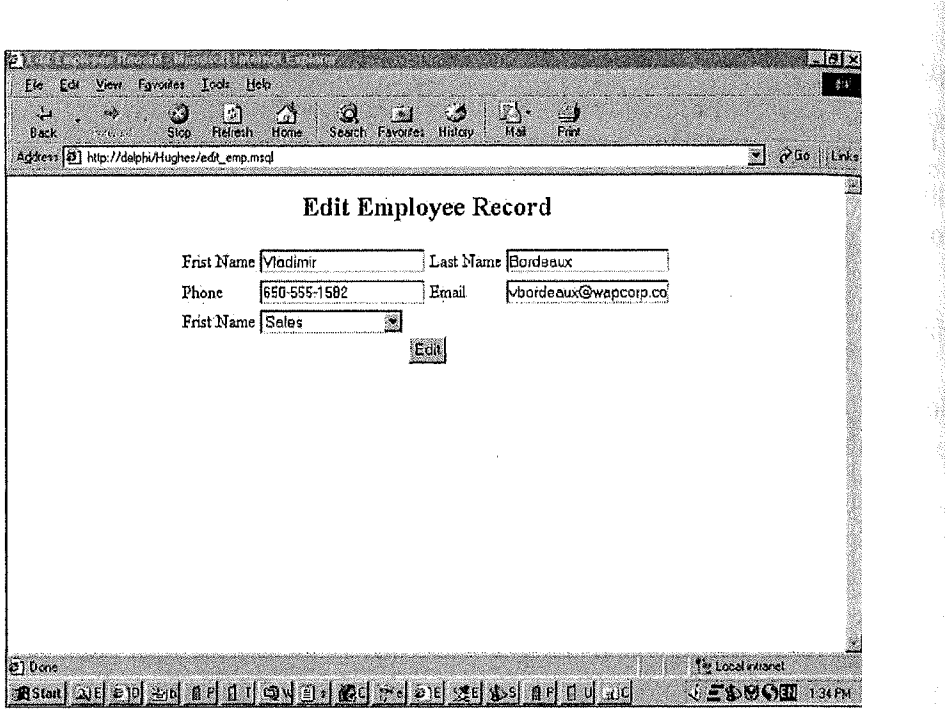

#### **FIGURE 13.10**

This HTML form allows a user to edit the data associated with a given employee. The fields in the form are automatically filled in so the user only needs to change those that apply. Changes are committed to the database as soon as  $t\hbar$ user presses the Edit button.

The edit sequence relies on the emp\_no field in the database, which is stored in a hidden field in the form. This ensures that only the correct record is going to be updated.

```
<!DOCTYPE HTML PUBLIC "-//IETF//DTD HTML//EN">
<html><HEAD><TITLE>Edit Employee Record</TITLE></HEAD>
<BODY>
<CENTER>
<H2>Edit Employee Record</H2>
<FORM ACTION=update_emp.msgl METHOD=POST>
<TABLE align=center>
<TR>
<form action=update_emp.msgl
<table>
<tr><td~First Name</td><td><input name=first name value=Vladimir></td>
<td>Last Name</td><td><input name=last name value=Bordeaux></td></tr>
<tr><td>Phone</td><td><input name=phone value=650-555-1582></td>
<td>Email</td><td><input name=email value=vbordeaux@wapcorp.com></td></tr>
```
13

**WINE**<br>2011<br>2011<br>2012

r v ... ㅎ 유

```
t<sub>td</sub>>First Name</td><td><select name=dept value=sales>
        <OPTION VALUE=sales>Sales
        <OPTION VALUE=dev>Development
        <OPTION VALUE=admin>Administration
        <OPTION VALUE=cs>Customer Support
_{\rm zinput} type=hidden name=emp_no value=113>
2/tab1eu<sub>di</sub>nput type="submit" name="Edit" value="Edit">
«/form>
\lt/body>
2/html>
```
The script that receives the post behaves very much like the script that adds a new employee to the database (this edit form should have looked familiar), however instead of performing an the FIRERT, it will UPDATE the record that is associated with the emp\_no.

```
\text{semp}_no = (int) \text{ Semp}_no;if (msglQuery($sock,"UPDATE emp_details
                 SET first_name = '$first_name', last_name = '$last_name',
                 phone = '$phone', email = '$email', dept = '$dept'
                 WHERE emp\_no = $emp-no') < 0)
{
    echo("Error $ERRMSG~n");
    exit(1);}
msglClose($sock);
```
The int in the very first line of this code, the \$emp\_no value that came in with the postdata, is cast to an int so it can be effectively used in the SQL query. It must be cast this way, otherwise it will be represented as a string, and there will be a type mismatch result from the SQL statement. The UPDATE is otherwise very simple and straightforward.

Again, there is no technical limitation to prevent these add and edit functions from being presented on the phone. It is just not done here for space reasons, and also to underscore the point that data entry is simpler and cleaner from an HTML interface.

### Phone-Specific functionality

 $\epsilon$ l

Since the phone cannot display all of the records at the same time on the initial screen, it is important to include a search capability for the database. This prevents users from having to scroll through many screens of results before finding the employee they are looking for. This feature is not really needed for the HTML application since all records are displayed on the same page, and users can use the Control-F find function from their HTML browser to search for an employee.

### Advanced WAP Development

PART III

If you look back to Figure 13.7, you will notice the Find label bound to the options soft  $\text{key}$ This action will bring up a find deck so the user can choose to search for a employee based on first name or last name. The searches are exclusive, meaning that they cannot search for  $f_{\rm 1178f}$ and last name at the same time.

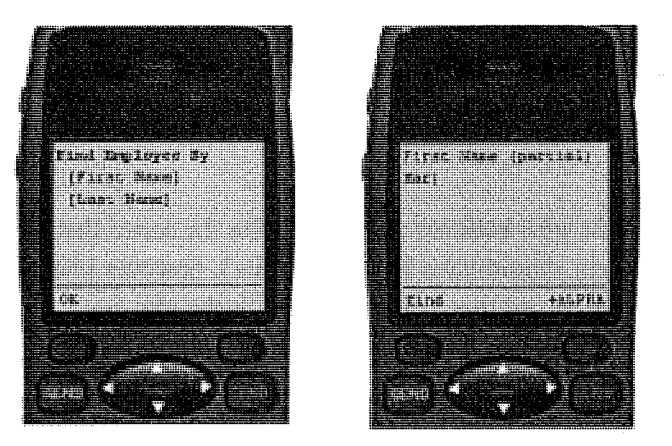

R

#### **FIGURE 13.11**

The WML application needs to allow the user to search for an employee based on first or last name. The user selects what he wants to search by, and a SQL query is generated.

The first or last name that is entered is then delivered on the query string to a script that queries the database for matching records. If a match is found, only the first match is returned, and if there is no match, a No Match card is returned instead. In addition to the matching record (or no results), an "all" action is bound to the options key. This will present the user with the employee listing, starting at the top of the alphabet. Following is the code for the script that runs the query and returns the results:

```
if (\# \$ \text{first name} > 0) {
    if (msglQuery($sock,"SELECT first_name, last_name, phone, email,
wemp_no FROM emp_details
                       WHERE first name LIKE ' s$first_name%'") < 0)
    {
         echo("Error : <math>$ERRMSG \n\rightharpoonup</math>);exit(1);}}
    else {
    if (msglQuery($sock,°SELECT first_name, last name, phone, email,
~►emp_no FROM emp_details
                       WHERE last_name LIKE '%$last_name%'") < 0)
    {
         echo("Error : $ERRMSG\n");
         exit(1);}}
```
#### Writing for HTML and WML '`. \_....... \_....... ....\_...... .\_ .... ..... ..... ~. ,.... \_....\_ .. .. .. \_\_ <sup>331</sup>

~, CHAPTER 13 ~\_\_\_~~

```
s_fres = msqlStoreResult();
  $row = msglFetchRow($res);
   _{if} (#$row > 0){
       printf("%s %s<br/>>href=\"wtai://wp/mc;%s\"
\staritle=\"call\">%s</a><br/><br/>%s<br/>where
       $row[0], $row[1], $row[2],$row(2], urlEncode($row[3]));
  }
   else{
   echo("$first_name $last_name Not Found!");}
   echo("</p>
        \leq/card\geq\langle \text{wm1} \rangle;
```
The script relies on the definition of the first\_name variable from the HTTP request to decide  $f_{\text{the}}$  SQL query should match first or last name. This code could be enhanced to return multible matches if they exist, but for simplicity's sake, it will only return one row of data.

## Application Conclusions

~''

The Employee Database application is just one simple possibility that can be used to present  $\frac{1}{16}$  same data to vastly different clients. The code that is used to perform this task is similar  $\frac{13}{2}$ across the HTML and WML versions, but the key considerations of how much data to display at once, how to display it in a meaningful way, and how to take advantage of client-specific features are taken to heart.

# Other Languages

As stated at the beginning of the chapter, the WAP Forum is on a road to convergence with the W3C, and the specifications for WML 2.0 is currently planned to be inline with XHTML (the XML version of HTML). Until this happens, it is worth noting that today WML is indeed an XML application. As XML browsers begin to permeate the market, developers can begin to move away from writing HTML and simply use XML along with Extensible Stylesheet Language  $(XSL)$ .

XML tags within a document describe what the elements of the document are, rather than what they look like. The XSL does the job of describing how a given element should be displayed based on the device that is rendering the element. Take for example our employee database. Using XML, we could use tags such as  $\leq e$ -address> and  $\leq p$ hone-num> to mark up the email addresses and phone numbers in the data that we present. The XSL used to build the HTML Version of the application would then automatically wrap the email address in the mailto anchor, and the XSL for the WAP phones would automatically build the wtai: //wp/mc; link around the phone number so that it could be automatically called.

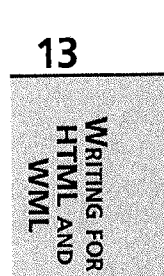

332

Advanced WAP Development

\_\_ \_ \_\_  $\blacksquare$ I PART III  $\blacksquare$ 

> There are volumes on XML and XSL, and it is beyond the scope of this one chapter to  $\exp_{\text{leip}}$ how XML and XSL work together to transform data as appropriate to a requesting client, However, it is worth looking at the Cocoon project from http:/ /xml. apache. org/cocoon. This project (which is currently under way) provides a way to accomplish exactly what is  $_{\text{dis}}$ cussed in this chapter, including employing the HTTP headers that are delivered by a device request to ensure that the correct XSL information is used for a given device. This allows  $_{\rm copi}$ tent to be repurposed appropriately, allowing the support of a wide range of device and user agents.

## Summary

This chapter has taken a quick look at what it means to deliver the same content to an HTML browser as well as a WAP browser. The key message is that while HTML can be delivered to a phone through a translator, taking the time to write a WML interface into an application is well worth the effort in terms of both usability and functionality. Although WML and HTML are on the road to convergence with the forthcoming XHTML specification from the W3C, it will. still be some time before the specifications become reality. In preparing yourself for that time, and even in preparing yourself to build a scalable Web application, content and data should be abstracted from the presentation of that content. The simplest and most effective way to do this is to store your data in a database.

Any programming language can be used to provide access to the same content base to any client. The key is sticking with what you know and what you are familiar with. It looks as though XML/XSL will play a huge role in content delivery to a wide variety of clients in the future. Abstracting your presentation from your content now will get you <sup>a</sup>long way toward the future.

# E.Commerce

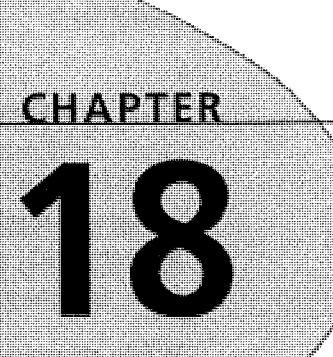

 $\mathbb{R}_+$ 

₽. i

> i t

~r E,

# N THIS CHAPTE

- E-Commerce Application Overview 430
- E-Commerce Application Watkthrough 430
- Complete Code Listings 451

Facebook's Exhibit No. 1004 Page 117

PART IV

# <sup>E</sup>-Commerce Application Overview

For this fourth and final sample application, we are going to take an in-depth look at how  $e^{\frac{1}{2}}$ commerce might work with a WAP device. In this example, we will revisit our fictitious  $_{store}$ . Burgerworld.com—the one stop shop for hungry computer professionals, which sells burger<sup>s</sup>, fries, and computers. (A great business model, if you ask us!)

While shopping with a mobile device may be unfamiliar to many people, the Internet has already carved out models for electronic shopping that consumers have grown accustomed to and even expect. The backbone of an e-commerce shopping experience is the virtual shoppin<sup>g</sup> cart. The cart we'll create in this example represents a session that you might use to track <sup>a</sup> user's login process through a content management system.

At this point, we would like to note that this application provides the basic functionality of an <sup>e</sup>-commerce application, to demonstrate the fundamental techniques involved in designing <sup>a</sup> WML interface that operates with a data-driven backend for e-commerce. This example does not cover security or credit-card validation and therefore would not be recommended for realworld deployment without those components.

This sample application will be more technologically challenging than our previous ones. We will be coding this example in JSP, using TOMCAT or JRun servers.

#### **NOTE**

`.\_

Java Server Pages (JSP) is a scripting capability for Web pages that allows Java as well as a few special tags to be embedded into a Web file (HTML/XML, and so on). JSP/ASP facilitate dynamic Web-page delivery to client applications.

# <sup>E</sup>-Commerce Application Walkthrough

We'll begin by conducting a step-by-step walkthrough of the code contained in this application. If you'd like to see any of the sections we'll discuss here in their complete context, please reference the end of the chapter, where all of the code listings are given in their entirety.

## Keeping Track of the Data

In this application, we use several kinds of data, and each time we need to access one, we are interfacing into a database using JDBC to a data source called "shop." This database will drive our WAP application. It includes the product catalog, shopping cart storage, and ordering information. Refer to Chapter 17, "Scheduling," for database setup parameters.

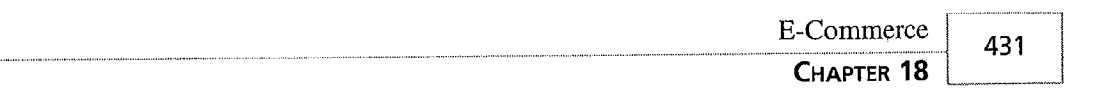

The database itself has five tables. The first one is really our session management. In this example, there is a login screen that needs to be processed. For this application, the login page will serve as our session manager. When a user reaches the login. j sp page (see Listing 18.1), the application will query a table called Vars to determine what shopping cart a user will have access to. You can see this table in Figure 18.1. From this point on, we pass this cart identification with the user to make sure we can track his session.

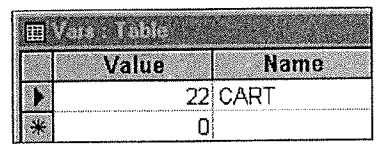

#### **FIGURE 18.1**

The vars table contains shopping cart identification information.

A second table, called Items, is at the core of our application. It is shown in Figure 18.2. In this table we have a particular item, stock keeping units (SKUs—which are unique product numbers used in inventory tracking) for an item, a category, and pricing information. In a more complete application, this table might have inventory information or other fulfillment informa-  $\blacksquare$ tion.

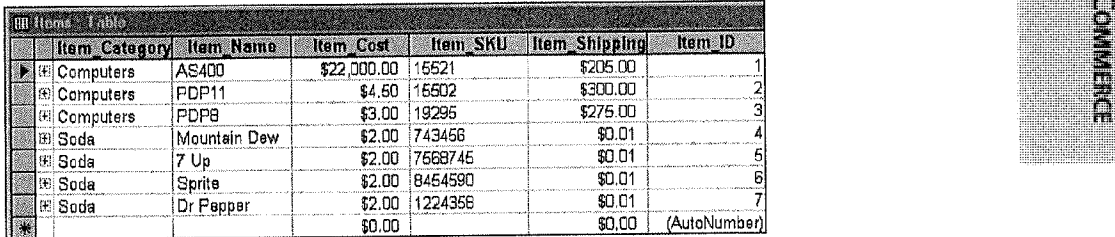

#### FIGURE 18.2

the ztems table contains pricing, category, and SKU information on various products.

The ShoppingCart\_Items table stores all the data we need for cart management. In this table, we are tracking a shopping cart ID, which will be unique for each user session; the items in a particular cart (based upon Item\_ID numbers from the Items table); and quantities. You can see what this table looks like in Figure  $18.3$ .

Finally, the last two tables contain our data for a completed order. When a user "checks out" and then enters his order information, the completed order information is entered into the orders table, seen in Figure 18.4, and corresponding entries for the ordered items are deposited into the Orders\_Products table, seen in Figure 18.5.

m

~\_

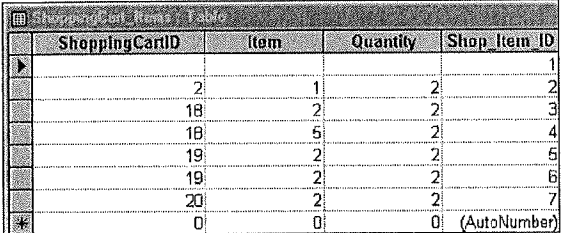

#### FIGURE 18.3

The ShoppingCart\_Items table contains shopping cart ID numbers, items, and quantities.

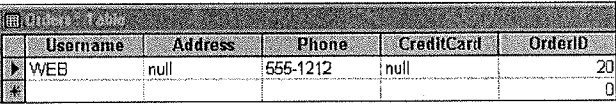

#### FIGURE 18.4

The orders table contains user information for a complete order, such as address, phone number, and order ID number

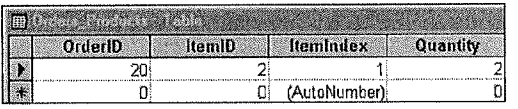

#### FIGURE 18.5

The Orders Products table contains the confirmed list of products the customer ordered.

### Preparing the Header, Data Source, and Session ID

Now that we have discussed the data model, let's start walking through the heart of this example with login . j sp, from Listing 18.1. We are now coding in JSP, so our header information needs to change a little bit because of the response type. Therefore, the header for each JSP file. will contain the standard XML directive, but additionally include the following line:

<% response.setContentType("text/vnd.wap.wml"); %>

This instructs the server that the mime-type will be text/vnd.wap.wml, which is the accepted WML directive.

After we have established that, we prime our database engine, and query the database for a variable named CART from the Vars table. The goal here is to select a unique cart ID that we can establish for the user.

```
f
                                                                                E-Commerce
                                                                                                433
                                                                                 CHAPTER 18
    \approx page import="java.sql.* >
    <%
        Connection dbConn = null;int CartID=-1;
        ResultSet get_cart = null;
        try
        {
            Class.forName("sun.jdbc.odbc.JdbcOdbcDriver");
            dbConn = DriverManager.getConnection(
                 "jdbc:odbc:shop"
                 );
            Statement userStmt = dbConn.createStatement();
            get_cart = userStmt.executeQuery(
                 "SELECT VALUE firom Vars WHERE Name='CART•••
            \cdotif (get cart.next()) {
                    CartTD = get_cart.getInt("Value");
                                                                                                  18
                 userStmt.executeUpdate(
             "UPDATE Vars SET [Value]=[Value]+1 WHERE Name='CART "'
                                                                                                      m
                 \mathcal{E}ن<br>وا
            }
            else
             {
                                                                                                       m
                                                                                                      \ddot{\hat{\Omega}}CartID=1;
             userStmt.executeUpdate(
              "INSERT INTO Vars(Name, [Value]) SELECT 'CART' AS EXPR1, 2 as EXPR2"
             );
            }
        }
        catch(Exception e)
        {
             out.println("Exception!!!");
             out.println(e.getMessage());
             return;
        }
    \frac{9}{6}
```
In the preceding code sample, we made provisions for error checking to ensure that the Vars table contains the correct entry if you are installing this application for the first time. When the code is executed, the server will first query the table fora value, and if a value is found, it will

#### Sample Applications PaRr IV

then increment the value by executing an update statement that sets the [value] = [value] 1. If the value is not found, we insert the variables into the vars table and set the  $CartID=1$  to prime the session variable.

#### $\overline{P}$  if  $\overline{P}$  and  $\overline{P}$  are set of  $\overline{P}$  and  $\overline{P}$  are set of  $\overline{P}$  and  $\overline{P}$  and  $\overline{P}$  are set of  $\overline{P}$  and  $\overline{P}$  and  $\overline{P}$  are set of  $\overline{P}$  and  $\overline{P}$  and  $\overline{P}$  and  $\overline{P}$  and

When doing session management, two options exist for WAP devices: a cookie or a session variable. We chose a session variable because some of our tests yielded errors when we used cookies.

#### **NOTE**

The database we used for our implemenfiation was a Microsoft Access database. As a result, the Column value requires brackets because it is a reserved word. If you have ported this example into a different database, those brackets may be unnecessary and could cause an error.

After we complete the session variable as illustrated above, we can construct our WAP deck.

# Creating a Login that Tracks the User

In this application, our login , jsp file will serve as a welcome. We give a quick advertisement and then give the user an option to go to the next card, but pass our unique CartID in the ur1 parameters. We have now begun to track our user!

#### TIP

This card would be a great candidate for a timer. For the sake of simplicity, we chose to eliminate the timer, but you could create one of your own. For more information on timers, see Chapter 10, "Using Timers."

The following code snippet from Listing 18.1 shows the first WML card of the application.

```
<wm1><card id="Welcome" title="Welcome">
    <p>
        <b>Burgerworld.com</b>
        Burgers, Fries, Soda, and Computers... to go<br/>br/>
        <a href="main.jsp?CartID=<%=CartID%>">Enter</a>
```
Facebook's Exhibit No. 1004 Page 122

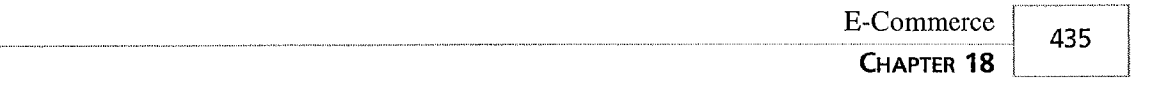

 $\langle$ /p> </card>  $\epsilon$ /wm1>

When the user selects the hyperlink labeled Enter, he will navigate to the main. jsp file, pass- $_{\text{ing}}$  his CartID value to that deck. You can see what this looks like in Figure 18.6.

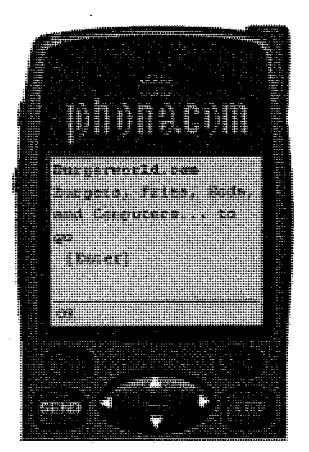

#### Figure  $18.6$ The Burgerworld login screen shows the first card, where we start to keep track of our user's ID.

# Dynamically Generating Product Catalogs

Now that the user has logged in, it is time to present him with the product catalog. In our case, we are going to dynamically generate a deck for item categories and the cards within those categories as well.

The application will select all of the categories from the database and present them as main menu choices. Then, under each category, the application will construct a card that will serve as the submenu. In this example, the submenus only go one level deep; a category can only contain items and cannot contain another category.

Co accomplish this, we are going to need a few different database queries. At the top level, we will query the database for the DISTINCT item\_category information from the Items table. This will form the main menu as seen in the following code sample, taken from Listing 18.2.

```
\precs
```

```
Connection dbConn = null;ResultSet get cat = null;ResultSet get\_products = null;boolean isMore = false;
```
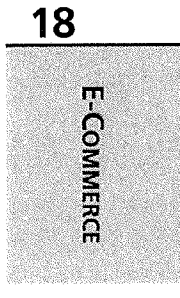

```
Sample Applications
___
PART IV
```
436

```
// get a connection to the database
try
{
    // instantiate the db driver
    Class.fiorName("sun.jdbc.odbc.JdbcOdbcDriver");
    // setup the connection
    dbConn = DriverManager.getConnection(
        "jdbc:odbc:shop"
        );
    // create a statement on the connection
    Statement userStmt = dbConn.createStatement();
    // issue the SQL statements
    get_cat = userStmt.executeQuery(
        "SELECT Distinct Item_Category from Items"
    );
}
catch(Exception e)
{
    out.println("Exception!!!");
    out.println(e.getMessage());
    return;
    // assume no error conditions, for now
}
```
 $\frac{9}{2}$ 

#### $T_{IP}$

Dynamically generating a catalog promotes a very scalable architecture for the application. If we were to add a new category of items to the table, the category would appear on our WAP device when the user looked at the category card. Moreover, if we dynamically change the item information in any way, the entire menu will restructure itself.

m

#### **CAUTION**

The method used above does present some scalability issues. If the site is a highervolume site, the application should take advantage of cached-queries or WAP browser cache management by expiring pages or sending cache notifications in order to minimize database load,

Now that we have the main query, called get\_cat, which contains all of the unique categories, we can construct the main menu by cycling through the list of unique categories as shown in the following code sample taken from Listing 18.2. You can see what this card looks like in  $~$ Figure 18.7.

```
\leqwm1>
      <card id="MainMenu" title="Menu">
           <p>
                Burgerworld.com<br/>
                <\!\!8t_{\text{ry}} and t_{\text{r}} and t_{\text{r}} are t_{\text{r}} and t_{\text{r}} and t_{\text{r}} and t_{\text{r}} and t_{\text{r}} and t_{\text{r}} and t_{\text{r}} and t_{\text{r}} and t_{\text{r}} and t_{\text{r}} and t_{\text{r}} and t_{\text{r}} and t_{\text{r}} a
                           {
                        while (\text{get\_cat.next}())\left\{ \begin{array}{ccc} 0 & 1 & 0 \\ 0 & 0 & 0 \end{array} \right.String Category =get_cat.getString("Item_Category"); ~
                     o> '7
                     <a href="#<%=Category%>"><%= Category %></a><br/>
                     <\!\!8}
                          }
                     catch(SQLException e)
                           {
                                }
                %>
                \langle/p>
      \lt/card>
     NOTE
i__
    You'll notice in the preceding code that all links are going to a local reference called
    Category. The card with id Category will be dynamically generated with the remain-
    der of the code.
```
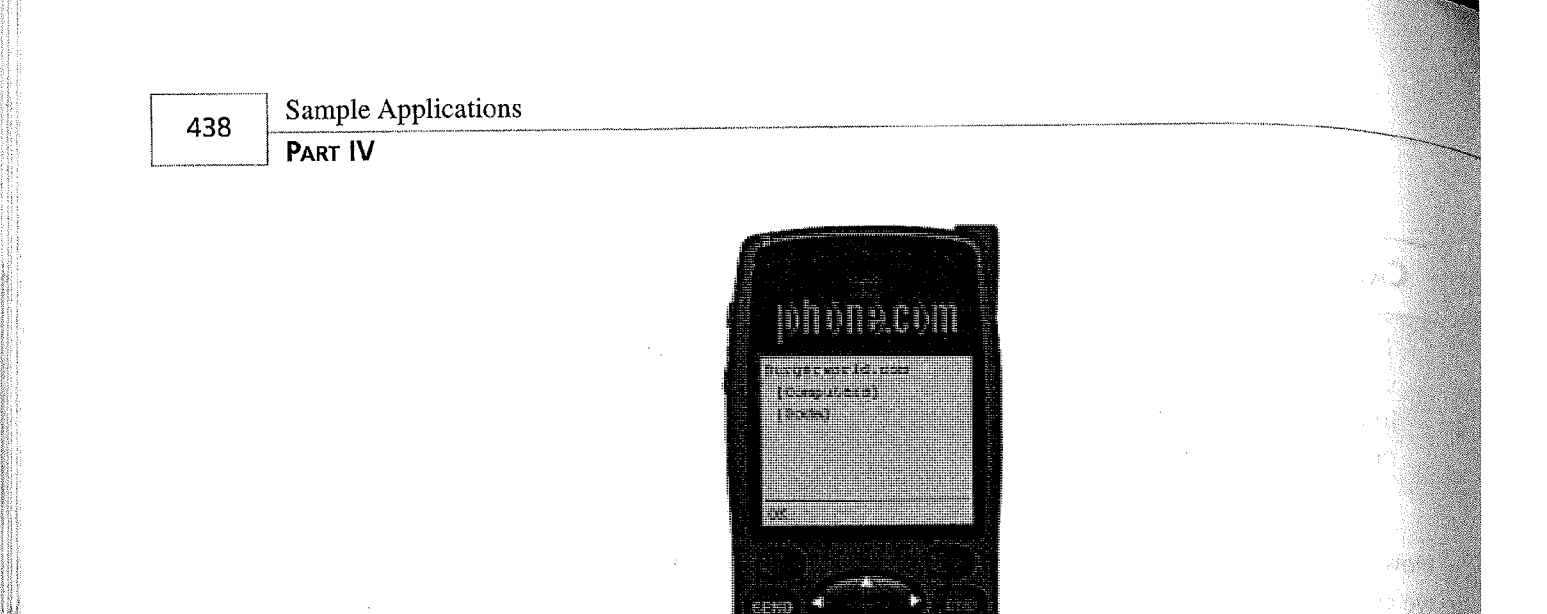

#### **FIGURE 18.7**

The menu, listing Computers and Soda, has been dynamically generated from the data source.

Believe it or not, that was probably the easy part. Now, we'll repeat the preceding step, and dynamically generate product cards in the process. To do this, we will repeat the exact same query for the distinct categories, but then create a card for each one with an ID called Category as seen in the following code sample, taken from Listing 18.2.

```
<%
   ResultSet get_catcard = null;ResultSet get_Items = null;
   try
    {
        Class.forName("sun.jdbc.odbc.JdbcOdbcDriver");
        dbConn = DriverManager.getConnection(
            "jdbc:odbc:shop"
            );
        Statement userStmt = dbConn.createStatement();
        get_catcard = userStmt.executeQuery(
            "SELECT Distinct Item_Category from Items"
        );
    }
    catch (Exception e)
    {
        out.println("Exception!!!");
        out.println(e.getMessage());
        return;
    }
```
The query get\_catcard generates a list of items in a particular category. It does this by retriev ing items from the Items table whose category matches the one currently in use. The query keeps looping through the different categories, generating sublists of products, until all of the

> Facebook's Exhibit No. 1004 Page 126

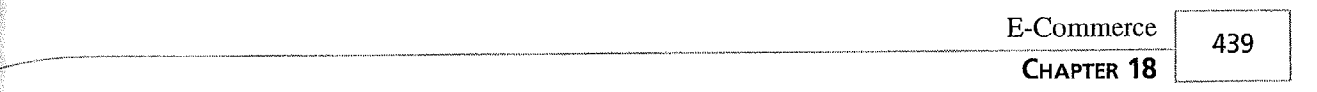

categories in the table have been queried. Assume the query get\_catcard is looking at the category Sodas. It will retrieve all of the products in the Items table that are categorized as sodas. Once the query has retrieved all of the soda products, it stops, goes back, and looks for the next category. When the application finds the Burgers category, it will reinitiate the get\_catcard query, finding all the different burger products in the Items table. All of those burger products will go into a sublist, which will link each product name to another location where the user can learn more about the product. You can see how we did this in the following code sample, taken from Listing 18.2.

```
try
 {
    while (get_catcard.next())
      {
         String CardCategory =get_catcard.getString("Item_Category");
          try
                 {
                 Class.fiorName("sun.jdbc.odbc.JdbcOdbcDriver");
                 dbConn = DriverManager.getConnection(
                      "jdbc:odbc:shop"
                      \rightarrow :
                 Statement userStmt = dbConn.createStatement();
                 get_Ttems = userStmt.executeQuery(
                     "SELECT * FROM Items WHERE Item_Category= "'
CardCategory +
                     \,,
             ł
             catch(Exception e)
             {
                 out.println("Exception!!!");
                 out.println(e.getMessage());
                 return;
             }
```
 $\approx$ 

The next set of code is a little more difficult to understand. Keep in mind that in the code execution cycle, we are looping through distinct categories at this point.

Now, we are going to dynamically generate a card. The important thing to note is that the card ID corresponds to the CardCategory, Since the main menu links are linking to a particular category, we will dynamically generate cards by using the distinct category names as the card IDs, as seen in the following code sample. The card for the category Computers can be seen in Figure 18.8.

18

m  $\overline{e}$ 

> m nm

```
Sample Applications
440
       PaRr IV
                <card id="<%= CardCategory %>" title="Order <%= CardCategory%>">
```
<b><%= CardCategory %></b>><br/>br

```
while (get_Items.next())
{
```
 $<\!\!8$ 

%>

<p>

```
<a href="orderproduct.jsp?CartID=<%=request.getParameter
~►("CartID")%>&amp;ItemID=<%=get_Items.getString("Item_ID")%>">
→<%=get_Items.getString("Item_Name")%></a><br/>
<% } %>
            </p>
       </card><° 0 }
     }
```

```
catch (SQLException e)
      {
      }
o~0
</wml>
```
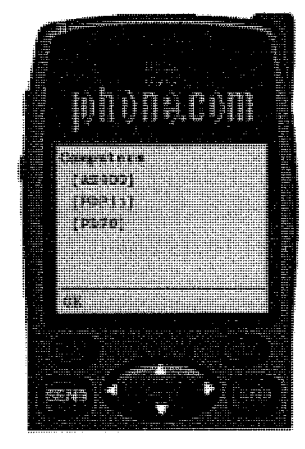

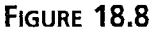

The Computers category's submenu is displayed on this dynamically generated card.

#### **CAUTION**

In the preceding example, we are dynamically generating an entire WAP deck. This methodology does have its risks. If we are not careful, the deck could grow to a size that exceeds a device's ability to publish it, and slow down the application. If the virtual store had many more items, it might make more sense to publish the main menu deck as a single main menu card and then have each card be dynamic but selfcontained.

> Facebook's Exhibit No. 1004 Page 128

s sente the sense of the sense of the sense of the sense

s we move on to the ordering stage of the application, we need to give the application some eans by which to track an order's components. One other important thing to note in the pre- ;ding code sample is that we are tracking items by their unique Item ID. This will become ren more apparent and critical when we order a product.

#### **NOTE**

When writing an e-commerce application, keeping items unique is essential from a business fulfillmenfi perspective, but also functional from an application development perspective. Passing around complete item names could make it difficult to keep track of a long list of products.

ach product in the previous example contained a link to another WML deck called ~derproduct . j sp. We could have again added this card to the main. j sp deck, but because of ze limitations and presentation issues, we elected to make it another deck altogether.

TIP is thi maniland When creating dynamic WML decks, it is occasionally necessary to separate decks based upon your database queries. In general, if a page is drilling down into a spe- ~ cific item's detail, it is not a good idea to put it in the same deck that has basic infor- ~ mation due to query restrictions.

# showing and Storing Dynamic Product Information \_,. :: t• .

 $\nu$ ur next deck, orderproduct . j sp, is designed to provide the user with details about a particlar product. In this deck we will show all of the relevant information about a particular prodet, and then allow the user to enter a quantity. This deck is entered via the main . j sp deck, there a user selects a category and a product. When the user arrives at the orderproduct. jsp eck, he will have passed the Item\_ID for the product he wants from the Items table as a URL ariable named Itemlo.

o start this deck off, we are going to do a SELECT \*query against the Items table to retrieve 11 of the item information for the selected item, as shown in the code sample below, taken rom Listing 18.3.

 $\frac{6}{10}$ 

Connection dbConn =  $null;$ ResultSet get Item =  $null;$  E-Commerce

18

```
Sample Applications
PART IV
```
442

```
// get a connection to the database
 try
 {
     // instantiate the db driver
     Class.forName("sun.jdbc.odbc.JdbcOdbcDriver");
     // setup the connection
     dbConn = DriverManager.getConnection(
         "jdbc:odbc:shop"
         );
     // create a statement on the connection
     Statement userStmt = dbConn.createStatement();
     // issue the SQL statements
     get_Item = userStmt.executeQuery(
         "SELECT * from Items where Item_ID="
+ request.getParameter("ItemID")
     \rightarrow}
 catch(Exception e)
 {
     out.println("Exception!!!");
     out.println(e.getMessage());
     return;
 }
```

```
%>
```
~

After we complete our query, we will display the data and ask the user to enter a quantity for the item. Additionally, we have established a soft key called Order that will pass along the CartlD parameters and ItemTD parameter via a form using the standard postfield method. This is shown in the following code sample and in Figures 18.9 and 18.10.

```
<wml<card id="OrderIt" title="Order Product">
         <do type="accept" label="Order">
             <go href="addtocart.jsp">
               <postfield name="Quantity" value="$Quantity"/>
               <postfield name=°CartID" value="<%= request.getParameter
→ ("CartID")%>"/>
               <postfield name="ItemID" value="<%= request.getParameter
\rightarrow ("ItemID")%>"/>
             </go>
          \langle / do\rangle<p>
<% try
```
where the contract of the contract of the contract of the contract of the contract of the contract of the contract of the contract of the contract of the contract of the contract of the contract of the contract of the cont

r E-Commerce 443 CHAPTER 18 { if  $(get_Item.next())$ { ti <b><%= get\_Item.getString("Item\_Name")%></b><br/> Cost <%= get\_Item.getString("Item\_Cost")%><br/>>hr/> SKU #<%= get\_Item.getString("Item\_SKU")%><br/>> Quantity : <input type="text" name="Quantity" format="N\*"/> }  $\mathbf{z}^{\mathbf{0}}$ } catch (Exception e) { } ~:>  $<$ /p> </card>  $\epsilon$ /wml> 18 minnachm E-COMMERCE **FIGURE 18.9** This card shows the user a dynamically generated list of products in the Computer category.  $T_{IP}$ By using the format="N\*" in the <input> tag for the quantity, we are forcing the user to enter at least one number before the form can be submitted. Therefore, this serves as an excellent way to verify data. When there is no data entered, the device will not offer the user the Order soft key. As soon as he enters a number, the WAP device will present him with the Order soft key as the data has been validated into the N\* format.

444

►^-

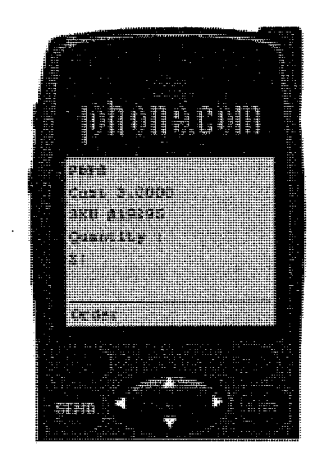

### **FIGURE 18.10**

This card asks what quantity of the item the user would like to purchase.

Now that the user has entered a quantity as well as verified that he is ordering the correct product, we need to send this data to a deck that will place the item in his cart. As you saw earlier, when the user enters a quantity and presses the Order soft key, we navigate to a deck called addtocart. jsp. The addtocart. jsp file takes the item identification number and cart identification number, and places it into the Shoppingcart\_Items table. This is the table where we store the ordered products until the user checks out.

#### $T_{\rm IP}$

L

WAP is like any other Internet connection method; a user could theoretically shut off his WAP device at any point and "cancel° his session. Therefore, it's always a good idea to store data at multiple stages of the ordering process, in case a user aborts his session using a non-traditional exit strategy. It should further be noted that the storage of certain data may, in some countries, run counter to data protection legislation. You should ensure that your applications comply with the appropriate legislation for the region where it will be deployed.

The following code example, from Listing 18.3, shows how the application places product information into the user's shopping cart.

```
<\!\!8Connection dbConn = null;ResultSet get_Item = null;
    // get a connection to the database
    try
    {
```

```
E-Commerce
               445
 CHAPTER 18
```

```
// instantiate the db driver
       Class.forName("sun.jdbc.odbc.JdbcOdbcDriver");
       // setup the connection
       dbConn = DriverManager.getConnection(
            "jdbc:odbc:shop"
            );
       /( create a statement on the connection
       Statement userStmt = dbConn.createStatement();
        // issue the SQL statements
        userStmt.executeUpdate(
            "INSERT INTO ShoppingCart_Items(ShoppingCartID, Item, Quantity)
\bulletSELECT " + request.getParameter("CartID") + " AS EXPR1, " +
\rightarrowrequest.getParameter("ItemID") + " as EXPR2, "
\rightarrow request.getParameter("Quantity")
        );
    }
    catch(Exception e)
    {
        out.println("Exception!!!");
        out.println(e.getMessage());
        return;
        // assume no error conditions, for now
    }
```
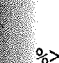

# Creating a "Checkout" Procedure

'the user has now logged in and has an active cart, has chosen a category, picked an item, and entered a quantity. Now, we must offer him a choice to continue shopping or to check out and purchase the items currently stored in his shopping cart. Since we are tracking the user session via a CartID, we just need to pass the CartiD back to the main. j sp page to allow the user to continue shopping. If he would rather check out, we then need to route him to the checkout . j sp deck. The following code sample, taken from Listing 18.3, does this. You can see what this card looks like in Figure 18.11.

```
<sub>wm1</sub></sub>
    <card id="OrderIt" title="Order Product">
         \langle p \rangle<b>The item is in your cart!</b><br/>>h/>
                <a href="main.jsp?CartID=<a=request.getParameter
~►(°CartID")o>">Shop More</a>
```
m n 0

18

m n m

```
<a href="checkout.jsp?CartID=<%=request.getParameter
~►("Cart ID")%>">Check Out</a>
       \langle/p>
    </card>
```
 $<$ /wm1>

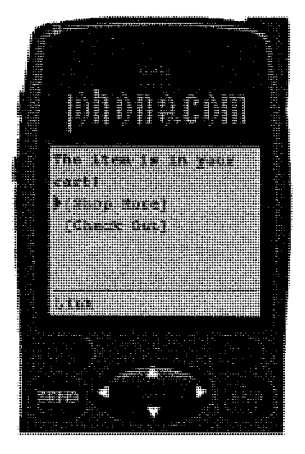

\_\_

~~r

#### **FIGURE 18.11**

This card confirms the order and offers the user the option to continue shopping or move on to final checkout.

The checkout . jsp deck is designed to allow a user to verify his order and enter his order information, address information, and credit card data. The page then takes the user to the final deck, called finishorder, j sp. The following section, taken from Listing 18.3, executes a simple query against the database to retrieve the items that are in a cart and then displays the data in an intuitive format.

```
<o
   Connection dbConn = null;ResultSet getCart = null;// get a connection to the database
   try
   {
        // instantiate the db driver
       Class.fiorName("sun.jdbc.odbc.JdbcOdbcDriver");
       // setup the connection
       dbConn = DriverManager.getConnection(
            "jdbc:odbc:shop"
           );
```

```
~...
                                                                           E-Commerce
               ~._.____v _~ .. _. . _ ___~_~-______ __.. _..._ ~.M._.. ~________~ __ __..__ _~_ _ . _.._...._ ___...__.. . __.____. ___._ 447
                                                                             CHAPTER 18
        // create a statement on the connection
        Statement userStmt = dbConn.createStatement();
        // issue the SQL statements
        getCart = userStmt.executeQuery(
             "SELECT * FROM ShoppingCart_Items INNER JOIN Items ON ShoppingCart
.► Items.Item=Ttems,Item_ID WHERE ShoppingCartID=" +
.►request.getParameter("CartID")
        );
    }
    catch(Exception e)
    {
        out.println("Exception!!!");
        out.println(e.getMessage());
        return;
    }
os>
                                                                                              18
<wml>
    <card id="Checkout" title=°Checkout"> ~
         \sim ns \sim ns \sim ns \sim ns \sim ns \sim ns \sim ns \sim ns \sim ns \sim ns \sim ns \sim<b>Your order:</b>>>>br/>
                                                                                                  a
~
<% try
                                                                                                  m
                                                                                                  n
m
         {
             while (getCart.next()){
%<%=getCart.getString("Quantity")%> .
~►<%= getCart.getString("Item_Name")%><br/>
<~
                 }
         }
         catch (Exception e)
         {
         }
%>
             <a href="#add">Continue</a>
         \langle/p>
    \lt/card>
```
Facebook's Exhibit No. 1004 Page 135

```
448
```
Sample Applications

PART IV

```
<card id="add" title="Add an appointment">
    <do type="accept" label="Add">
     \leqgo href="finishorder.jsp">
       <postfield name="address" value="$Address"/>
       <postfield name="creditcard" value="$CreditCard"/>
       <postfield name="CartID" value="<%= request.getParameter("CartID")%>"/>
     </go>
    </do>
  -p<b>Order Information</b>>>>>>>>
    'Address: <input type="text" name="Address"/>
    Credit Card: <input type="text" name="CreditCard" />
  \langle/p>
</card>
```
#### $\le$ /wml $>$

You can see the order verification that occurred in the preceding code sample in Figure 18.12. The address entry field is shown in Figure 18.13 and the credit card number entry field is shown in Figure 18.14.

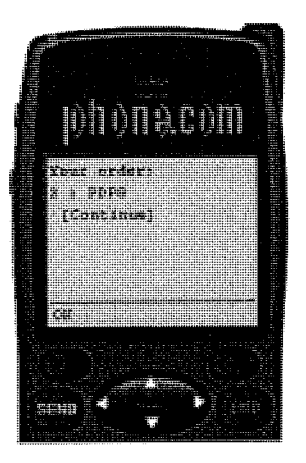

#### **FIGURE 18.12** This card confirms with the user which products he is about to buy.

As noted earlier, this application does not simulate any credit card verification; but such verification would be required in a real-world application.

The finishorder. jsp deck is really more of a functional deck in terms of data marshalling than any of our past ones. Since we are using the ShoppingCart\_Items table as an order stag ing zone, the user has now confirmed his order and we need to send that order to our permanent order tables, called Orders and Order\_Items.

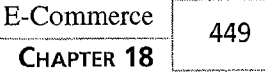

i

18

rn b

m<br>nCE

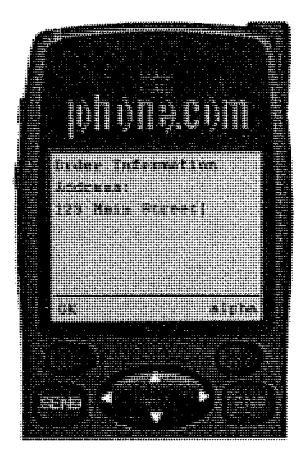

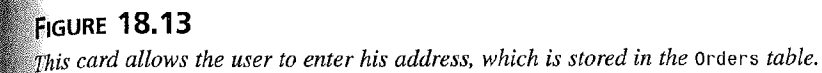

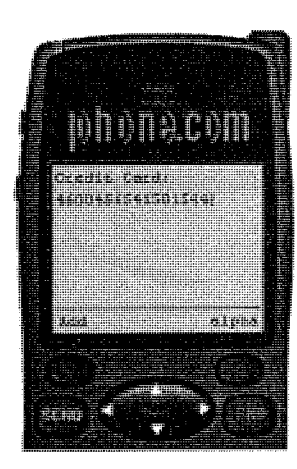

#### **FIGURE 18.14**

Scrolling down on the same card, users can enter their credit card information, which is also stored in the orders ruble.

As we mentioned, the Order's table will hold all of the order information: name, credit card, and address. In the following code, we execute two SQL statements. The first creates the new order, and the second copies the cart's contents from the ShoppingCart\_Items table to the new table called Order\_Items.

```
<\!\!8Connection dbConn = null;
    // get a connection to the database
   try
    {
```

```
Sample Applications
```

```
450
      PART IV
               // instantiate the db driver
               C1ass.forName("sun.jdbc.odbc.JdbcOdbcDriver");
               // setup the connection
               dbConn = DriverManager.getConnection(
                   "jdbc;odbc:shop"
                   );
               // create a statement on the connection
               Statement userStmt = dbConn.createStatement();
               // issue the SQL statements
               userStmt.executeUpdate(
                   "INSERT INTO Orders(Username, Address, Phone, CreditCard,
       wOrderID) SELECT 'WEB' as EXPR1, "' + request.getParameter("Address") +
         ~+ "' AS EXPR2, '555-1212' as EXPR3, "' + request.getParamefier("CreditCard")
         + "' as expr4, " + request.getParameter("CartID") + " as expr5"
               );
               userStmt.executeUpdate(
                   "INSERT INTO Orders Products(OrderID, ItemID, Quantity)
       → SELECT ShoppingCartID, Item, Quantity FROM ShoppingCart_Items WHERE
       ~► 5hoppingCart2D=" + request.getParameter("CartID")
               ) ;
           }
```

```
catch(Exception e)
{
    out.println("Exception!!!");
    out.println(e.getMessage());
    return;
    // assume no error conditions, for now
}
```
 $\degree$ 

Finally, we thank the user for his order, and offer him the option to continue to shop. You can see what this card looks like in Figure 18.15.

```
<wml><card id="Notify" title="NotifyUser">
         <sub>0</sub></sub>
              <b>Thanks for your order!</b> <br/>>hr/>
              <a href="login.jsp">Place a new order</a>
         </p>
    </card>
</wml>
```
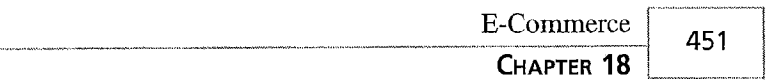

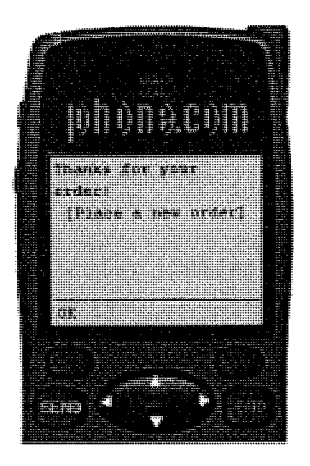

#### **FIGURE 18.15** This card thanks the user for his order, and offers him the option of placing a new order.

# Complete Code Listings

Now that we've see how the code works and how to build shopping-cart functionality with WAP, you can reference the complete code listings in the following section. The code listings can also be found on the CD-ROM that accompanies this book.

## login.jsp

/.

#### **LISTING 18.1** The login. jsp File Creates the Login Page

```
<?xml version="1.0" encoding="UTF-8"?>
<lDOCTYPE wml PUBLIC "-//WAPFORUM//DTD WML 1.2//EN" 
"http://www.wapforum.org/DTD/wml12.dtd">
<% response.setContentType("text/vnd.wap.wml"); %>
<%@ page import="java.sql.*, javax.servlet.http.Cookie" %>
<\!\frac{6}{6}Connection dbConn = null;int CartLD=-1;
   ResultSet get_cart = null;
   try
    {
        Class.forName("sun.jdbc.odbc.JdbcOdbcDriver");
        dbConn = DriverManager.getConnection(
            "jdbc:odbc:shop"
            );
        Statement userStmt = dbConn.createStatement();
```
# 18 rn  $\overline{\mathsf{Q}}$

 $\sim$ 

ii EF ~'j ~#

```
Sample Applications
```
PART IV

```
LISTING 18.1 Continued
```

```
get_cart = userStmt.executeQuery(
           "SELECT VALUE from Vars WNERE Name='CART "'
      );
       if (get_cart.next()) {
              CartID = get_cart.getInt("Value");
           userStmt.executeUpdate(
           "UPDATE Vars SET [Value]=[Value]+1 WHERE Name='CART "'
           \,,
       }
       else
       {
          CartID=1;
          userStmt.executeUpdate(
          "INSERT INTO Vars(Name, [Value]) SELECT 'CART' AS EXPR1, 2 as EXPR2"
          );
       }
   }
   catch(Exception e)
   {
        out.println("Exception!!!");
                                                                                t til
        out.println(e.getMessage());
                                                                                - 4
        return;
        // assume no error conditions, for now
    }
-\infty<wml>
    <card id="Welcome" title="Welcome">
    <p>
        <b>Burgerworld.com</b>
        Burgers, Fries, Soda, and Computers... to go<br/>br/>
        <a href="main.jsp?CartID=<%=CartID%>">Enter</a>
    </p>
    </card></wml>
```
Facebook's Exhibit No. 1004 Page 140

452

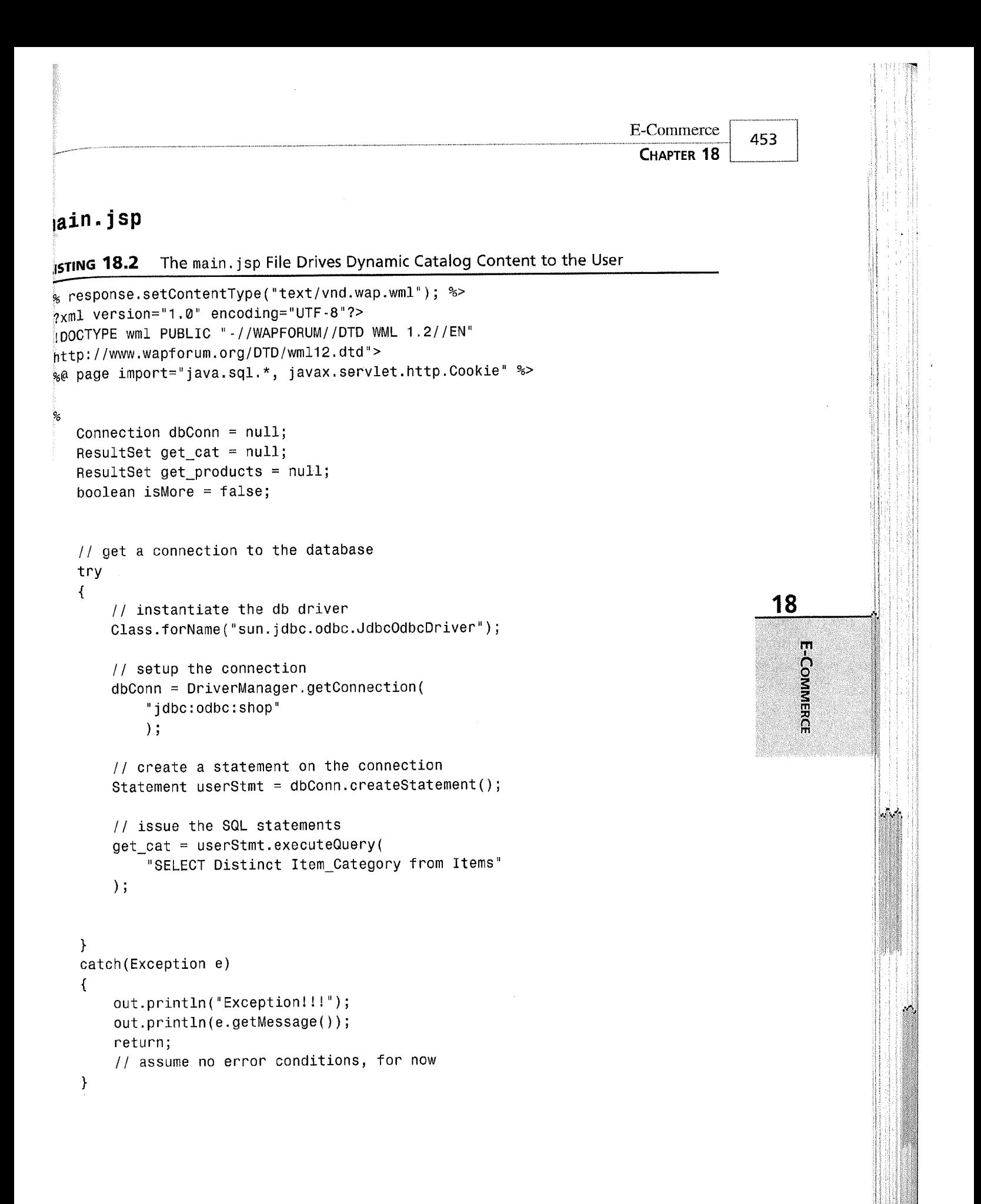

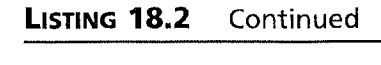

```
o
<wml>
    <card id="MainMenu" title="Menu">
        <p>
             Burgerworld.com<br/>
             <\!\frac{6}{6}try
                     {
                     while (get_cat.next())
                              {
                              String Category = get_cat.getString
r►("Item_Category");
                 %>
                 <a href="#<%=Category%>"><%= Category %></a>><br/>
                 <%
                          }
                     }
                 catch(SQLException e)
                     {
                     }
             ~>
             </p>
    </card>
<\frac{9}{6}ResultSet get\_cateral = null;ResultSet get_Items = null;
    try
    {
        Class.forName("sun.jdbc.odbc.JdbcOdbcDriver");
        dbConn = DriverManager.getConnection(
             "jdbc:odbc:shop"
             );
        Statement userStmt = dbConn.createStatement();
        get_catcard = userStmt.executeQuery(
             "SELECT Distinct Item_Category from Items"
        )s
    }
    catch(Exception e)
    {
    out.println("Exception!!!");
    out.println(e.getMessage());
        return;
```
落

```
E-Commerce
    ~.
EXAMPLER 18
     }
     try
       {
         while (get_catcard.next())
             {
             String CardCategory =get_catcard.getString("Item_Category");
               try
                     {
                     Class.fiorName("sun.jdbc.odbc.JdbcOdbcDriver");
                     dbConn = DriverManager.getConnection(
                         "jdbc:odbc:shop"
                         );
                     Statement userStmt = dbConn.createStatement();
                     get_Items = userStmt.executeQuery(
                         "SELECT * FROM Items WHERE Ttem_Category='°
  .+ CardCategory + ""'
                         \rangle ;
                 }
                 catch(Exception e)
                 {
                     out.println("Exception!!!");
                     out.println(e.getMessage());
                     return;
                 }
 w~>
                 <card id="<%= CardCategory %>" title="Order <%=
 4CardCategory~s>"~
                     <p>
                    <b><%= CardCategory %></b>>>>>>
 <~
                 while (get_Items.next())
                 {
 -;>
         <a href="orderproduct.jsp?CartID=<%=request.getParameter("CartID")
 -►~>&amp;ItemID=<~=get_Items,getString("Item_ID")~>"><~=get_Items.getString
 →("Item_Name")%></a><br/>
 \ll% \qquad \qquad \} %>
                   \langle p \rangle</card>
 <%}
         }
     catch (SQLException e)
         {
                                                                                    455 ~
                                                                                      _ __ ___~
                                                                                      18
                                                                                          m
                                                                                         \dot{5}m
                                                                                          m
```
Sample Applications

}

PART IV

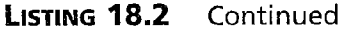

%>  $<$ /wml>

#### orderproduct.jsp

LISTING 18.3 The orderproduct. jsp File Allows the User to Verify the Item and Specify a Quantity

```
<% response.setContentType("text/vnd.wap.wml"); %>
<?xml version="1 .0" encoding="UTF-8"?>
<!DOCTYPE wml PUBLIC "-//WAPFORUM//DTD WML 1.2//EN" 
"http://www.wapforum.org/DTD/wml12.dtd">
<%@ page import="java.sql.*, javax.servlet.http.Cookie" %>
<\!\!9_6Connection dbConn = null;
    ResultSet get_Item = null;
    // get a connection to the database
    try
    \{// instantiate the db driver
        Class.fiorName("sun.jdbc.odbc.JdbcOdbcDriver");
        // setup the connection
        dbConn = DriverManager.getConnection(
            "jdbc:odbc:shop"
            );
        (/ create a statement on the connection
        Statement userStmt = dbConn.createStatement();
        // issue the SQL statements
        get_Item = userStmt.executeQuery(
            "SELECT * from Items where Item ID=" +
~►request.getParameter("ItemID")
        );
    }
    catch(Exception e)
    {
```
```
E-Commerce
    _...... 4
                                                                             CHAPTER 18
~'
          out.println("Exception!!!");
          out.println(e.getMessage());
          return;
          // assume no error conditions, for now
      }
  .J~
  \leq wm1<card id="OrderIt" title="Order Product">
           <do type="accept" label="Order">
               <go href="addtocart.jsp">
                 <postfiield name="Quantity" value="$Quantity"/>
                 <postfield name="CartID" value="<%=
  .►request.getParameter("CartID")%>"/>
                 <postfield name="ItemID" value="<%=
  ~►request.getParameter("ItemID")%>"/>
             \langle go></do>
            <p>
   \sim try \frac{18}{18}{
               if (get_Item.next())\sum_{i=1}^{n}E-Commerce
   ;> ~
             <b><%= get_Item.getString("Item_Name")%></b><br/>
             Cost <%= get_Item.getString("Item_Cost")%><br/>>hr/>
             SKU #<%= get_Item.getString("Item_SKU")%><br/>>
             Quantity : <input type="text" name="Quantity" format="N*"/>
  \begin{picture}(180,10) \put(0,0){\line(1,0){10}} \put(10,0){\line(1,0){10}} \put(10,0){\line(1,0){10}} \put(10,0){\line(1,0){10}} \put(10,0){\line(1,0){10}} \put(10,0){\line(1,0){10}} \put(10,0){\line(1,0){10}} \put(10,0){\line(1,0){10}} \put(10,0){\line(1,0){10}} \put(10,0){\line(1,0){10}} \put(10,0){\line(1,0){10}} \put(10,0){\line(}
            catch (Exception e)
            {
            }
  %>
               </p>
      </card>
  </wm1>
```
PART IV

458

### addtocart.jsp

**LISTING 18.4** The addtocart. jsp File Adds the Selected Item to the User's Cart and Prompts for "Checkout"

~~

```
<% response.setContentType("text/vnd.wap.wml"); %>
<?xml version="1 .0" encoding="UTF-8"?>
<!DOCTYPE wml PUBLIC "-//WAPFORUM//DTD WML 1.2//EN" 
"http://www.wapforum.org/DTD/wml12.dtd">
<%@ page import="java.sql.*, javax.servlet.http.Cookie" %>
<\frac{9}{6}Connection dbConn = null;
    ResultSet get_Item = null;
    // get a connection to the database
    t ry
    {
        // instantiate the db driver
        Class.forName("sun.jdbc.odbc.JdbcOdbcDriver");
        // setup the connection
        dbCann = DriverManager.getConnection(
            "jdbc:odbc:shop"
            );
        // create a statement an the connection
        Statement userStmt = dbConn.createStatement();
        // issue fihe SQL statements
        userStmt.executeUpdate(
            "INSERT INTO ShoppingCart_Items(ShoppingCartID, Item, Quantity)
~► SELECT + request.getParameter("CartID") + AS EXPR1, "
~► + request.getParameter("ItemID") + as EXPR2, + request.getParameter
4►(••Quantity•• )
        );
    }
    catch(Exception e)
    {
        out.println("Exception!!!");
        out.println(e.getMessage());
        return;
        // assume no error conditions, for now
    }
```
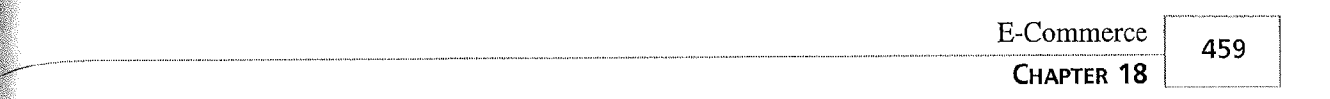

```
\leqwm1>
   <card id="OrderIt" title="Order Product">
        <p>
            <b>The item is in your cart!</b> <br/>>hr/>
              <a href="main.jsp?Cart ID=<%=request.getParameter
..;°Cart ID")%>">Shop More</a>
              <a href="checkout.jsp?CartID=<%=request.getParameter
w~~~CartID")%>">Check Out</a>
        \langle/p>
    </card>
```
 $\alpha$ /wml>

**r** 

~~

### checkout.jsp

LISTING 18.5 The checkout. jsp File Lists All Ordered Items and Allows the User to Enter  $\overline{\textbf{18}}$ His Shipping and Ordering Data

```
% response.setContentType("text/vnd.wap.wml"); %><br>
2/2 xml version="1.0" encoding="UTF-8"?><br>
2/2 xlDOCTYPE wml PUBLIC "-//WAPFORUM//DTD WML 1.2//EN"<br>
2/2 nage import="iava.sql.*. iavax.servlet.http.Cookie" %>
\ll?xml version="1.0" encoding="UTF-8"?>
~:DOCTYPE wml PUBLIC "-//WAPFORUM//DTD WML 1.2//EN" ~
http://www.wapforum.org/DTD/wm112.dtd">
<%@ page import="java.sql.*, javax.servlet.http.Cookie" %>
<°s
    Connection dbConn = nu11;
    ResultSet getCart = null;// get a connection to the database
    try
    {
         // instantiate the db driver
         Class.forName("sun.jdbc.odbc.JdbcOdbcDriver");
         // setup the connection
         dbConn = DriverManager.getConnection(
              "jdbc:odbc:shop°
              );
         // create a statement on the connection
         Statement userStmt = dbConn.createStatement();
```
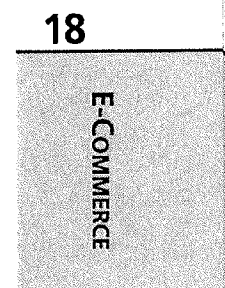

460 Sample Applications<br>
and the sample of the same state of the same state of the same state of the same state of the same state of the same state of the same state of the same state of the same state of the same state of  $460$   $\overline{\text{PART IV}}$ 

#### LISTING 18.5 Continued

```
// issue the SQL statements
        getCart = userStmt.executeQuery(
            "SELECT * FROM ShoppingCart_Items INNER JOIN Items
~►ON ShoppingCart_Items.Item=Items.Item_ID WHERE ShoppingCartID="
~►+ request.getParameter("CartID")
        );
    }
    catch(Exception e)
    {
    out.println("Exception!!!");
    out.println(e.getMessage());
    return;
    // assume no error conditions, for now
    }
~>0
<wml>
    <card id="Checkout" title=°Checkout">
    <p>
        <b>Your order:</b><br/>>
<° 0 try
    {
        while (getCart.next())
    {
>2<%=getCart.get5tring("Quantity")%>
~►<%= getCart.getString("Item_Name")%><br/>
<\!\!8}
        }
        catch (Exception e)
        {
        }
~>0
             <a href="#add">Continue</a>
         \langle/p>
    </card>
<card id="add" title="Add an appointment">
```
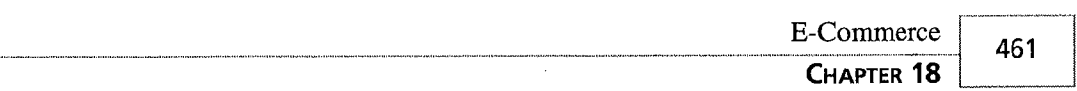

```
<do type="accept" label="Add">
   <go href="finishorder.jsp">
     <postfield name="address" value="$Address"/>
     <postfield name="creditcard" value="$CreditCard"/>
     <postfield name="CartID" value="<%= request.getParameter("CartID")%>"/>
```
 $<$ /go>  $\lt/$ do>

<p>

```
<b>>>b>Order Information</b>>>>>>>>br</b
   Address: <input type="text" name="Address"/>
   Credit Card: <input type="text" name="CreditCard" />
 </p>
\langle/card>
```
 $\langle$ /wml $>$ 

## finishorder.jsp

**LISTING 18.6** The finishorder. jsp File Completes the User's Order and Adds It to the order Database Table

```
<% response.setContentType("text/vnd.wap.wml"); %>
<?xml version="1.0" encoding="UTF-8"?>
<!DOCTYPE wml PUBLIC "-//WAPFORUM//DTD WML 1.2//EN" 
"http://www.wapforum.org/DTD/wmll2.dtd">
<%@ page import="java.sql.*, javax.servlet.http.Cookie" %>
<~
   Connection dbConn = null;
   // get a connection to the database
   try
   {
       // instantiate the db driver
       Class.forName("sun.jdbc.odbc.JdbcOdbcDriver");
       // setup the connection
       dbConn = DriverManager.getConnection(
            "jdbc:odbc:shop"
           );
```

```
// create a statement on the connection
Statement userStmt = dbConn.createStatement();
```
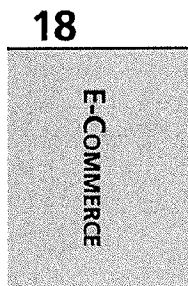

```
Sample Applications
```
PART IV

462

#### LISTING 18.6 Continued

```
// issue the SQL statements
        userStmt.executeUpdate(
        "INSERT INTO Orders(Username, Address, Phone, CreditCard,
~►OrderID) SELECT 'WEB' as EXPR1, "' +request.getParameter("Address")
➡+ "' AS EXPR2, '555-1212' as EXPR3, '" + request.getParameter("CreditCard")
   "' as expr4, " + request.getParameter("CartID") + " as expr5"
        \,经额
        userStmt.executeUpdate(
                                                                             小溪
        "INSERT INTO Orders_Products(OrderID, ItemID, Quantity)
                                                                              1.N
~► SELECT ShoppingCartID, Item, Quantity FROM ShoppingCart_Items
                                                                              - 13
►WHERE ShoppingCartID=" + request.getParameter("CartID")
                                                                              \sim);
    }
    catch(Exception e)
    {
    out.println("Exception!!!");
    out.println(e.getMessage());
    return;
    // assume no error conditions, for now
    }
%>
<wm1><card id="Notify" title="NotifyUser">
    -p<b>Thanks for your order!</b><br/>>hr/>
             <a hrefi="login.jsp">Place a new order</a>
    </p>
   \langle card\rangle\le/wml>
```
# Summary

<sup>E</sup>-commerce is a highly practical and exciting application for mobile users. For this fourth and final sample application, we showed you a complex example of how an e-commerce application might work using JSP and WAP. We showed you what kinds of data we needed to store in the data source, and how the set of tables we created were used throughout the application.

r – de

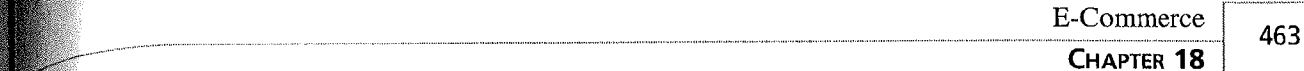

Next, we showed you how to keep track of the user's shopping session with a specific User ID that was passed throughout the application. Once that was established, we dynamically generated categories and product lists, so that the application would be scalable and able to adapt to changing products and additional categories. To keep track of the users' selections, we created  $a$  familiar "shopping cart," which held items until they were ready for purchase. Finally, we created a way for the user to purchase those items by collecting purchase information and storing that data with the product data in a separate table.

Although this e-commerce application was fairly straightforward, we built it in such a way that additional products or categories could, at any time, be added to the data source without requiring any changes to the code shown here. This kind of scalability will be critical for other kinds of e-commerce applications, because products and pricing can change at a moment's notice.

WAP is a powerful way to interface with mobile devices. When joined with a more dynamic technology, like JSP, the full potential of WAP can be realized in all kinds of applications, such as e-commerce. It is then that we can bring any kind of data to anyone, anywhere, using WAP.

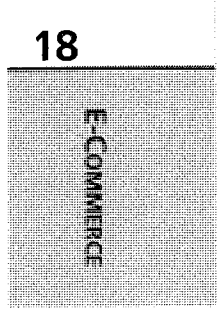